# **Guide d'installation de Solaris 10 5/09 : planification de l'installation et de la mise à niveau**

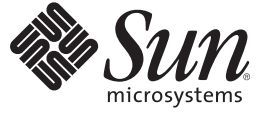

Sun Microsystems, Inc. 4150 Network Circle Santa Clara, CA 95054 U.S.A.

Référence : 820–7511–10 Avril 2009

Copyright 2009 Sun Microsystems, Inc. 4150 Network Circle, Santa Clara, CA 95054 U.S.A. Tous droits réservés.

Sun Microsystems, Inc. détient les droits de propriété intellectuelle de la technologie utilisée par le produit décrit dans le présent document. En particulier, et sans limitation, ces droits de propriété intellectuelle peuvent inclure des brevets américains ou dépôts de brevets en cours d'homologation aux États-Unis et dans d'autres pays.

Droits du gouvernement américain – logiciel commercial. Les utilisateurs gouvernementaux sont soumis au contrat de licence standard de Sun Microsystems, Inc. et aux dispositions du Federal Acquisition Regulation (FAR, règlements des marchés publics fédéraux) et de leurs suppléments.

Cette distribution peut contenir des éléments développés par des tiers.

Des parties du produit peuvent être dérivées de systèmes Berkeley-BSD, sous licence de l'Université de Californie. UNIX est une marque déposée aux États-Unis et dans d'autres pays, sous licence exclusive de X/Open Company, Ltd.

Sun, Sun Microsystems, le logo Sun, le logo Solaris, le logo Java (tasse de café), docs.sun.com, Java et Solaris sont des marques de fabrique ou des marques déposées de Sun Microsystems, Inc. aux États-Unis et dans d'autres pays. Toutes les marques SPARC sont utilisées sous licence et sont des marques de fabrique ou des marques déposées de SPARC International, Inc. aux États-Unis et dans d'autres pays. Les produits portant les marques SPARC sont constitués selon une architecture développée par Sun Microsystems, Inc.

L'interface utilisateur graphique OPEN LOOK et Sun<sup>TM</sup> a été développée par Sun Microsystems, Inc. pour ses utilisateurs et détenteurs de licence. Sun reconnaît le travail précurseur de Xerox en matière de recherche et de développement du concept d'interfaces utilisateur visuelles ou graphiques pour le secteur de l'informatique. Sun détient une licence Xerox non exclusive sur l'interface utilisateur graphique Xerox. Cette licence englobe également les détenteurs de licences Sun qui implémentent l'interface utilisateur graphique OPEN LOOK et qui, en outre, se conforment aux accords de licence écrits de Sun.

Les produits cités dans la présente publication et les informations qu'elle contient sont soumis à la législation américaine relative au contrôle sur les exportations et, le cas échéant, aux lois sur les importations ou exportations dans d'autres pays. Il est strictement interdit d'employer ce produit conjointement à des missiles ou armes biologiques, chimiques, nucléaires ou de marine nucléaire, directement ou indirectement. Il est strictement interdit d'effectuer des exportations et réexportations vers des pays soumis à l'embargo américain ou vers des entités identifiées sur les listes noires des exportations américaines, notamment les individus non autorisés et les listes nationales désignées.

LA DOCUMENTATION EST FOURNIE "EN L'ÉTAT" ET TOUTES AUTRES CONDITIONS, REPRÉSENTATIONS ET GARANTIES EXPRESSES OU TACITES, Y COMPRIS TOUTE GARANTIE IMPLICITE RELATIVE À LA COMMERCIALISATION, L'ADÉQUATION À UN USAGE PARTICULIER OU LA NON-VIOLATION DE DROIT, SONT FORMELLEMENT EXCLUES. CETTE EXCLUSION DE GARANTIE NE S'APPLIQUERAIT PAS DANS LA MESURE OÙ ELLE SERAIT TENUE JURIDIQUEMENT NULLE ET NON AVENUE.

# Table des matières

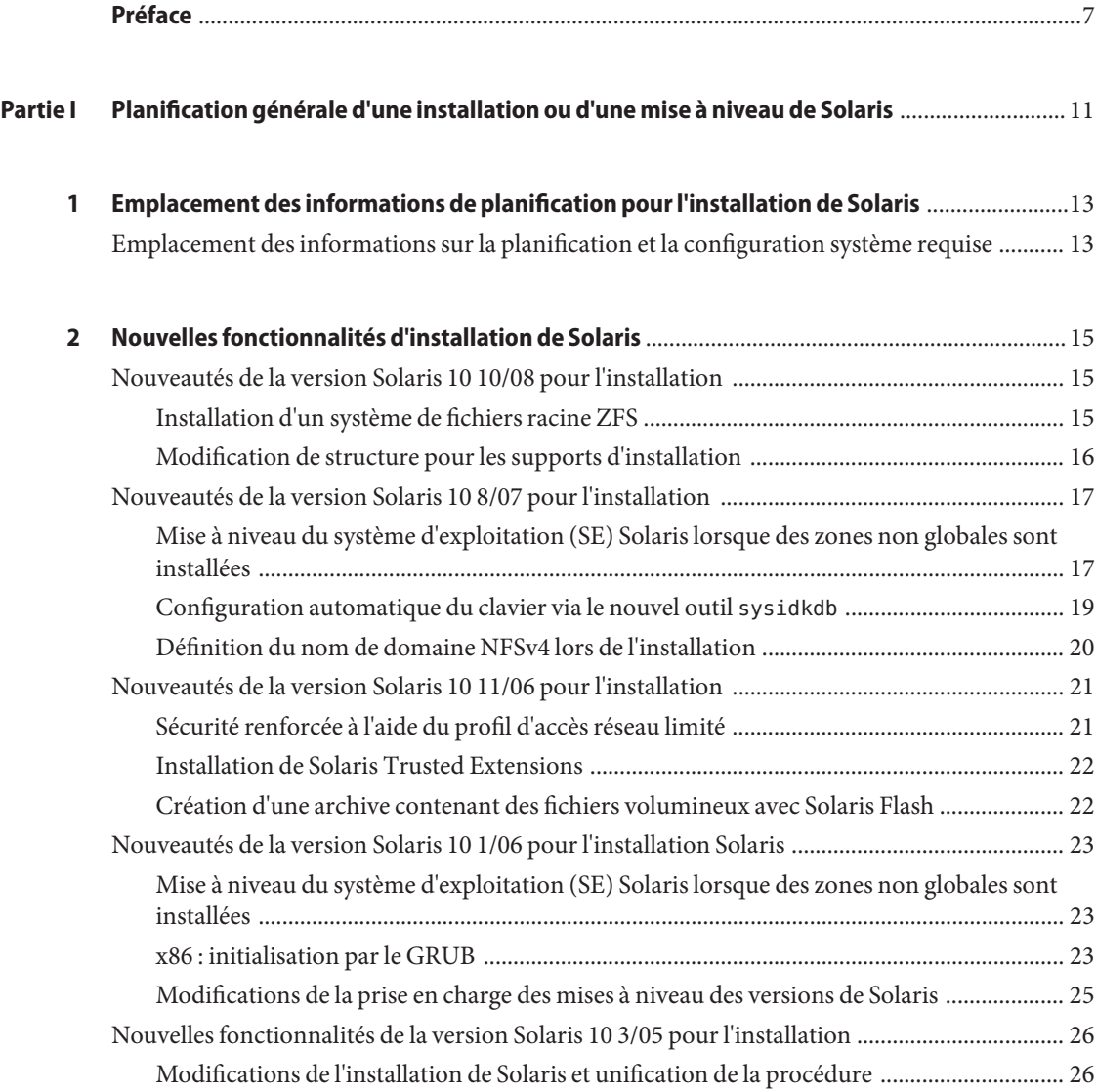

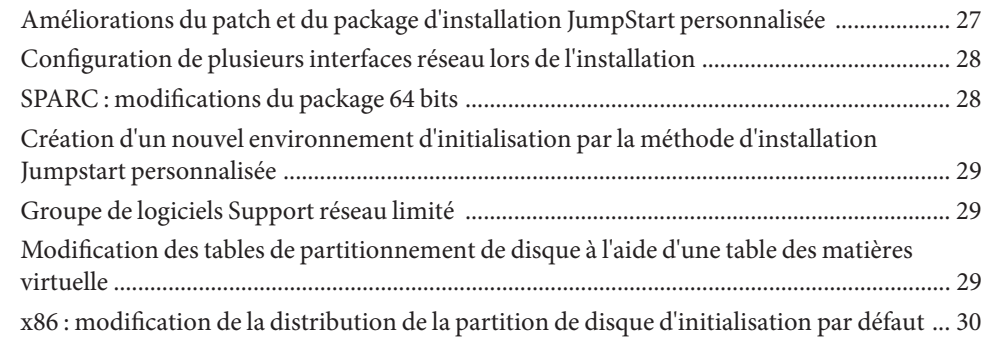

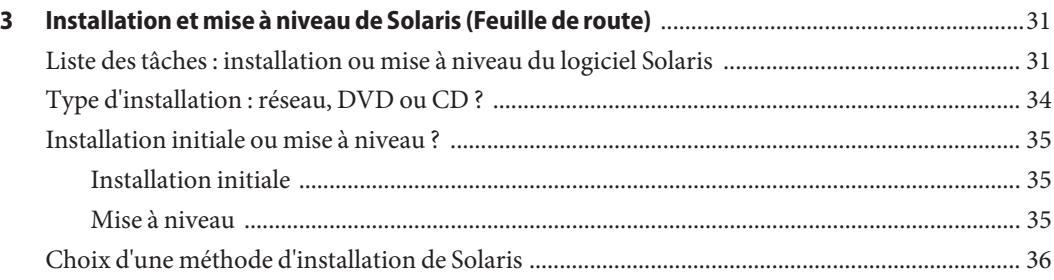

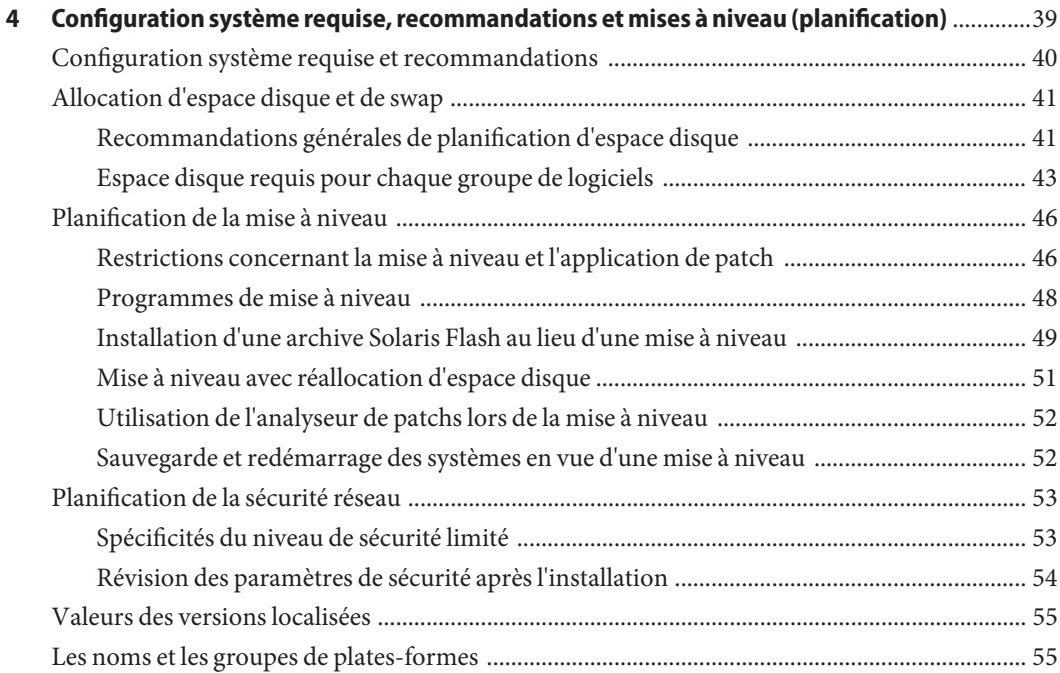

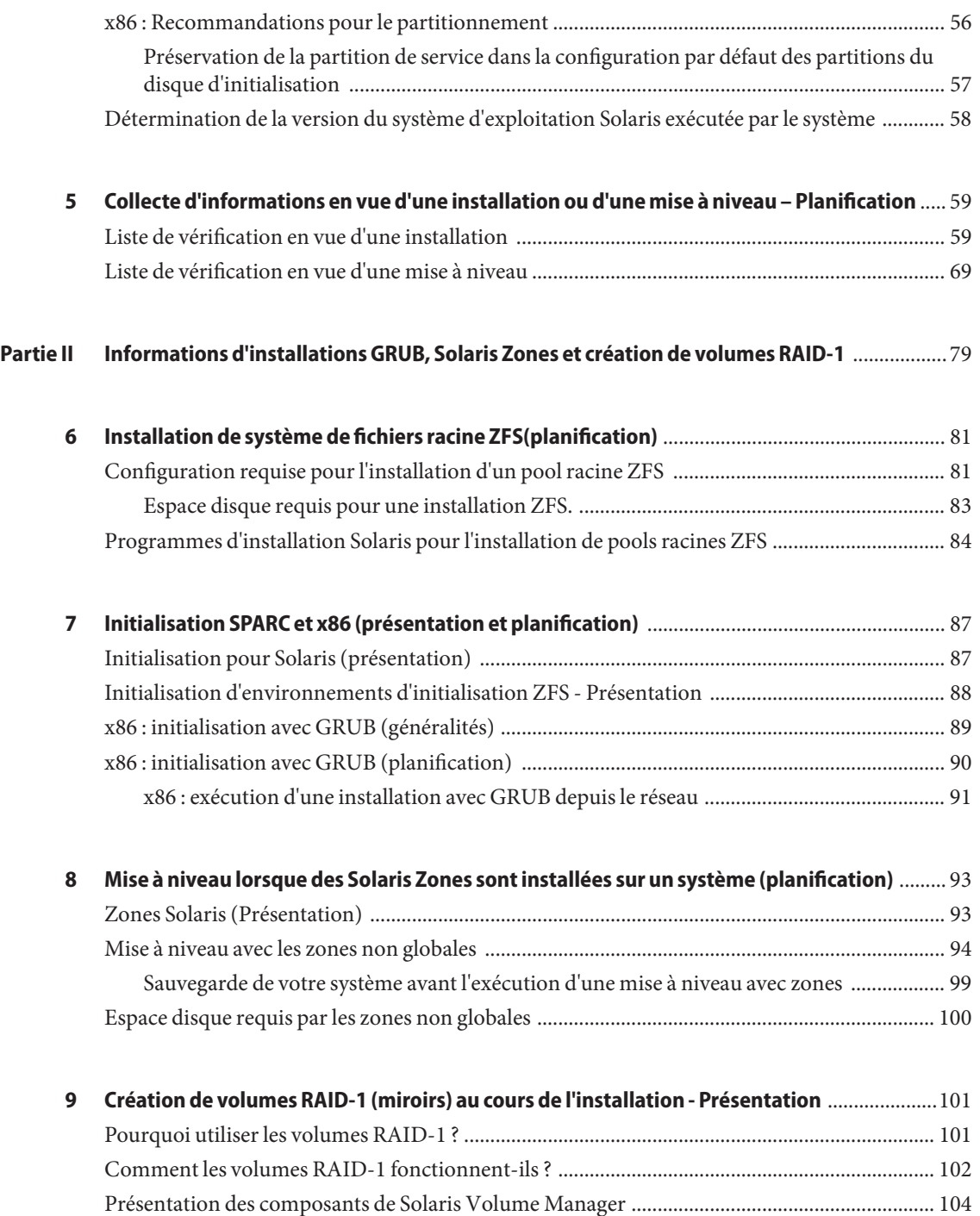

Table des matières

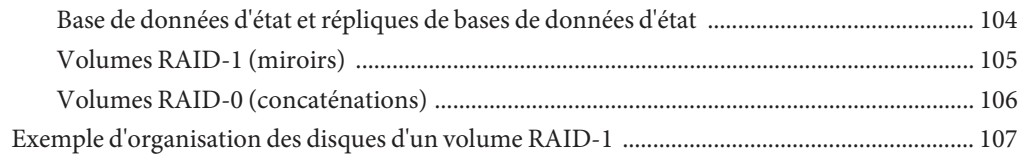

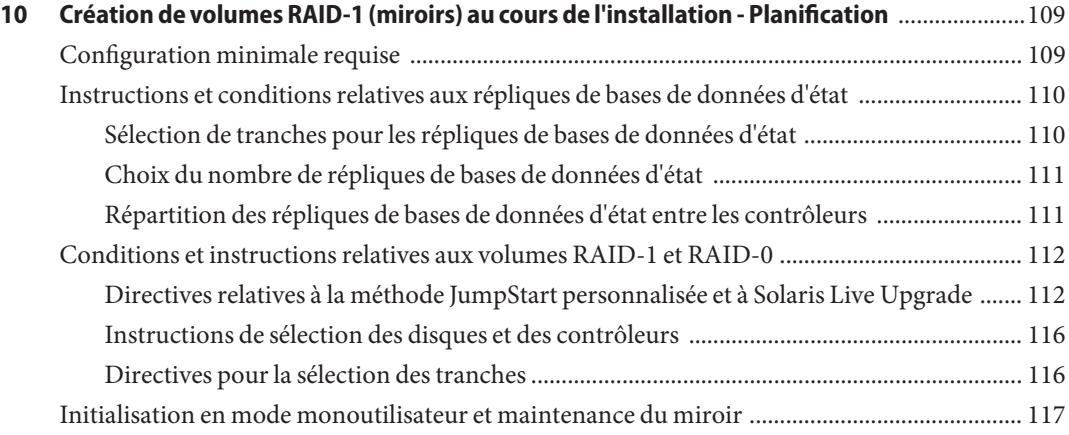

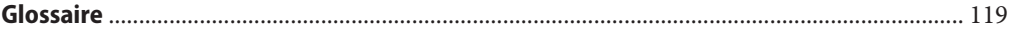

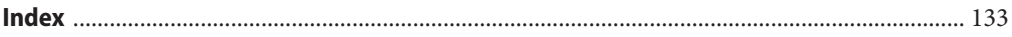

### <span id="page-6-0"></span>Préface

Ce manuel décrit la planification de l'installation ou de la mise à niveau avec le système d'exploitation Solaris™ sur des systèmes SPARC® et x86 connectés ou non en réseau. Il présente également les diverses technologies liées à l'installation, telles que les installations Solaris ZFSTM, la technologie de partitionnement Solaris Zones<sup>TM</sup>, l'initialisation et la création de volumes RAID-1 lors de l'installation.

Vous n'y trouverez pas d'instructions de configuration des équipements matériels et autres périphériques de votre système.

Remarque – Cette version de Solaris<sup>™</sup> prend en charge les systèmes utilisant les architectures de processeur SPARC et x86 : UltraSPARC®, SPARC64, AMD64, Pentium et Xeon EM64T. Les systèmes pris en charge sont répertoriés dans les*listes de compatibilité matérielle de Solaris* disponibles à l'adresse <http://www.sun.com/bigadmin/hcl>. Ce document présente les différences d'implémentation en fonction des divers types de plates-formes.

Dans ce document, les termes relatifs à x86 suivants ont la signification suivante :

- "x86" désigne la famille des produits compatibles x86 64 bits et 32 bits.
- "x64" désigne des informations 64 bits spécifiques relatives aux systèmes AMD64 ou EM64T.
- "x86 32 bits" désigne des informations 32 bits spécifiques relatives aux systèmes x86.

Pour connaître les systèmes pris en charge, reportez-vous aux *listes de compatibilité matérielle de Solaris*.

#### **Utilisateurs de ce manuel**

Ce manuel s'adresse aux administrateurs système chargés d'installer le système d'exploitation Solaris. Ces derniers y trouveront :

■ des informations approfondies relatives à la planification de l'installation de Solaris et destinées aux administrateurs systèmes chargés de gérer plusieurs systèmes Solaris en réseau ;

■ des informations élémentaires relatives à la planification de l'installation de Solaris et destinées aux administrateurs systèmes qui n'effectuent que des installations ou des mises à niveau ponctuelles de Solaris.

#### **Documentation connexe**

Le Tableau P–1 répertorie la documentation destinée aux administrateurs système.

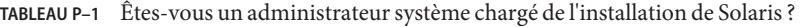

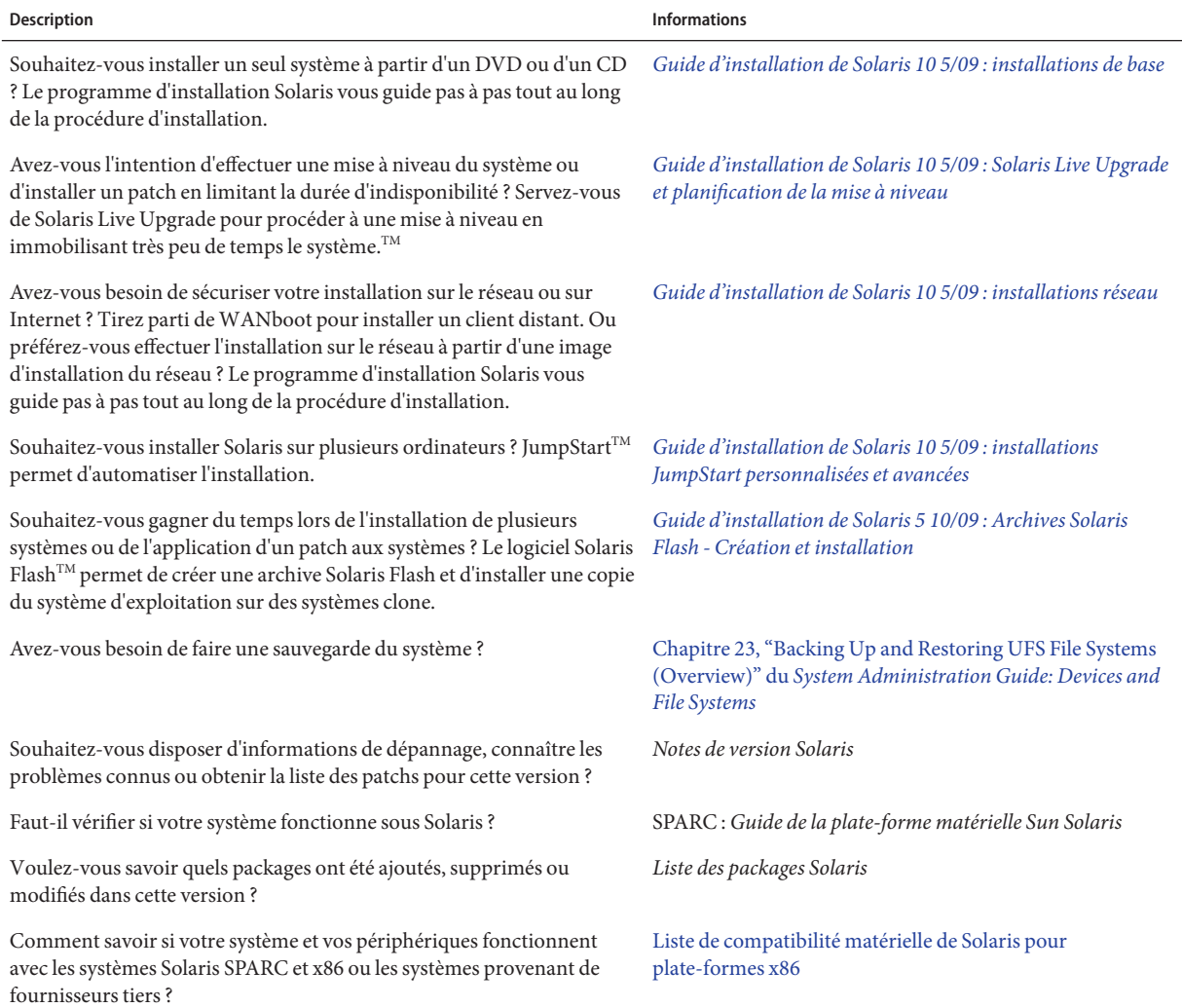

#### **Documentation, support et formation**

Le site Web Sun fournit des informations sur les ressources supplémentaires suivantes :

- documentation; (<http://www.sun.com/documentation/>)
- support ; (<http://www.sun.com/support/>)
- formation. (<http://www.sun.com/training/>)

#### **Sun attend vos commentaires.**

Afin d'améliorer sa documentation, Sun vous encourage à faire des commentaires et à apporter des suggestions. Pour nous faire part de vos commentaires, accédez au site <http://docs.sun.com>, puis cliquez sur Feedback.

#### **Conventions typographiques**

Le tableau ci-dessous décrit les conventions typographiques utilisées dans ce manuel.

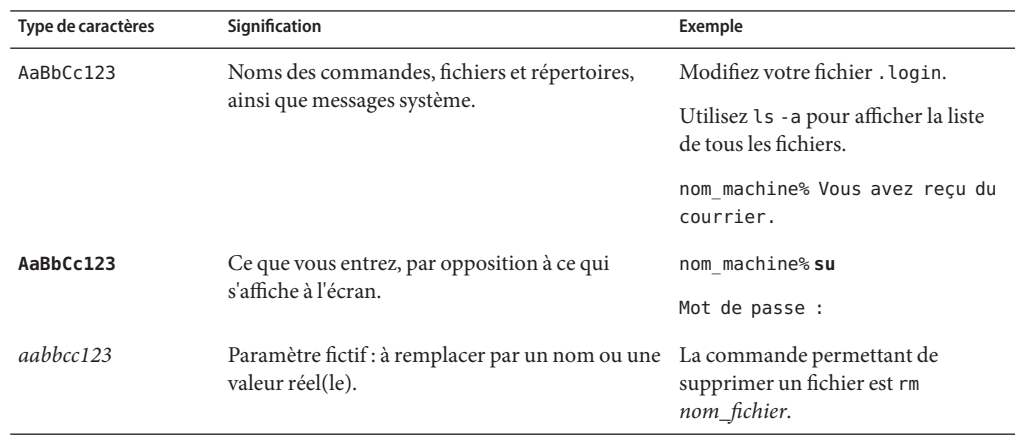

**TABLEAU P–2** Conventions typographiques

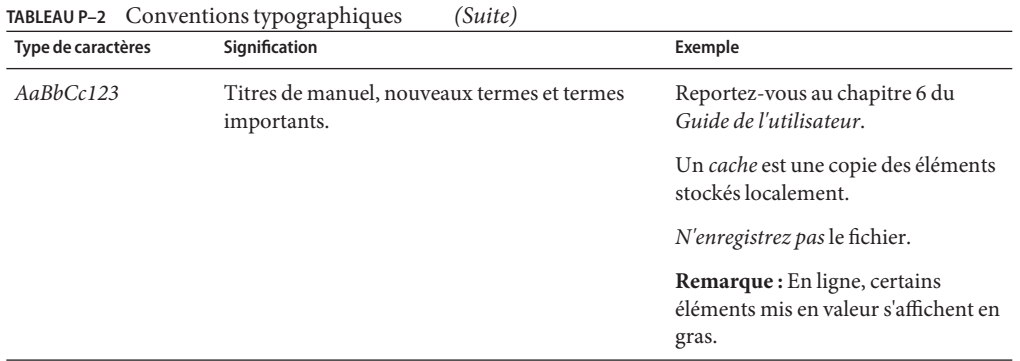

#### **Invites de shell dans les exemples de commandes**

Le tableau suivant présente les invites système et les invites de superutilisateur UNIX® par défaut des C shell, Bourne shell et Korn shell.

**TABLEAU P–3** Invites de shell

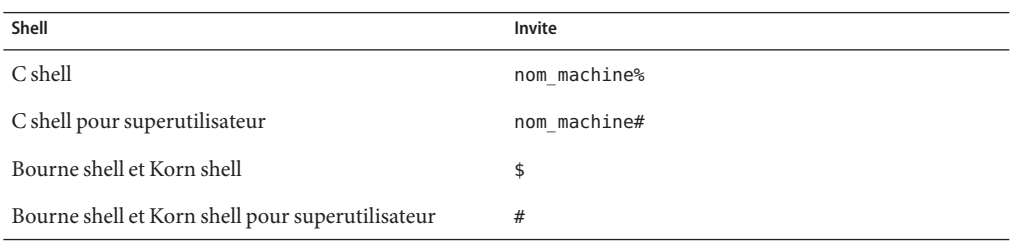

#### <span id="page-10-0"></span>**PARTIE I**

# Planification générale d'une installation ou d'une mise à niveau de Solaris

Cette section décrit la procédure de planification de l'installation ou de la mise à niveau du système d'exploitation Solaris à l'aide du programme d'installation de votre choix.

# <span id="page-12-0"></span>CHAP **CHAPITRE 1**

## Emplacement des informations de planification pour l'installation de Solaris

Ce manuel est constitué de deux parties : planification générale de l'installation ou de la mise à niveau et présentation de diverses technologies liées à l'installation. Ce chapitre présente l'organisation du manuel.

### **Emplacement des informations sur la planification et la configuration système requise**

Le *Guide d'installation de Solaris 10 5/09 : planification d'installation et de mise à niveau* indique la configuration système requise et fournit des directives d'ordre général concernant la planification, notamment concernant la planification des systèmes de fichiers et de la mise à niveau. La liste suivante reprend les chapitres du guide de planification sous forme de liens, afin de vous permettre de vous rendre directement à la section qui vous intéresse.

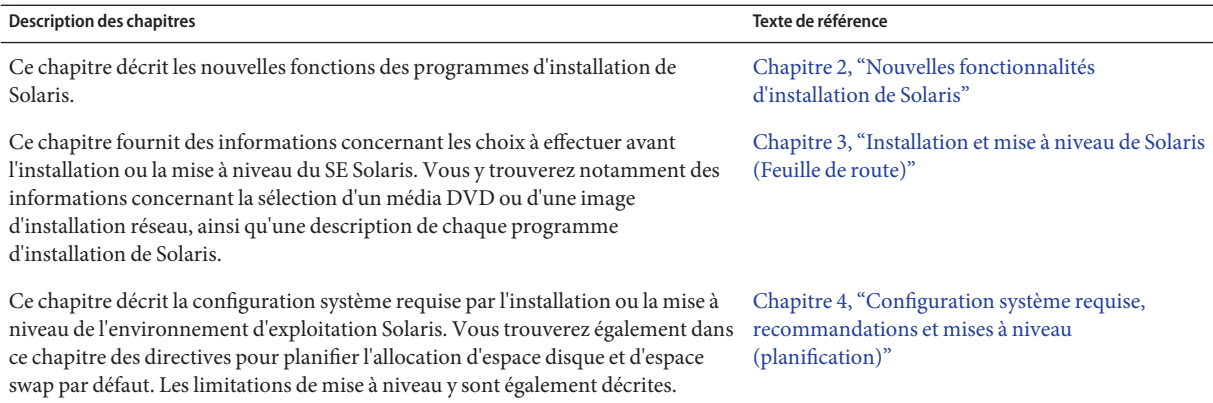

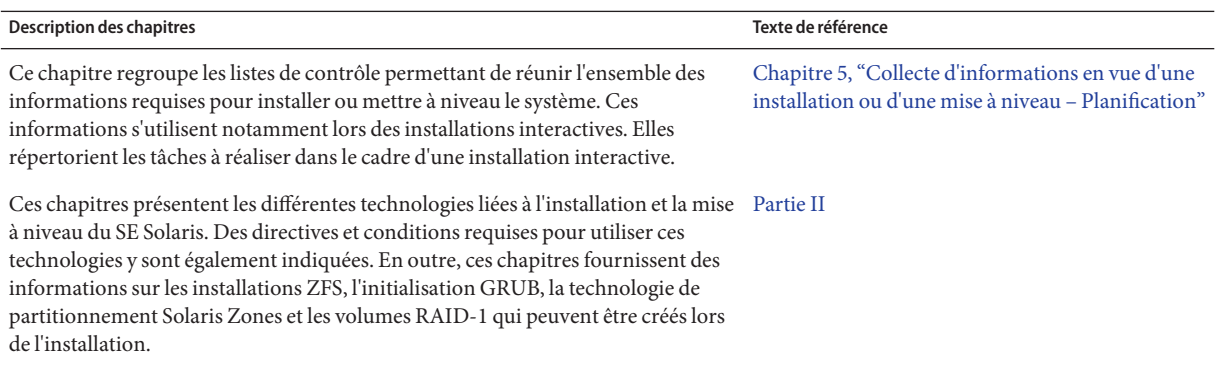

<span id="page-14-0"></span>**CHAPITRE 2** 2

# Nouvelles fonctionnalités d'installation de Solaris

Ce chapitre décrit les nouvelles fonctions des programmes d'installation de Solaris. Pour afficher les fonctions de l'ensemble des systèmes d'exploitation Solaris, reportez-vous à la section *[Nouveautés de Solaris 10 5/09](http://docs.sun.com/doc/820-7836)*. Ce chapitre est constitué des sections suivantes.

- ["Nouveautés de la version Solaris 10 8/07 pour l'installation" à la page 17](#page-16-0)
- ["Nouveautés de la version Solaris 10 11/06 pour l'installation" à la page 21](#page-20-0)
- ["Nouveautés de la version Solaris 10 1/06 pour l'installation Solaris" à la page 23](#page-22-0)
- ["Nouvelles fonctionnalités de la version Solaris 10 3/05 pour l'installation" à la page 26](#page-25-0)
- "Nouveautés de la version Solaris 10 10/08 pour l'installation" à la page 15

#### **Nouveautés de la version Solaris 10 10/08 pour l'installation**

#### **Installation d'un système de fichiers racine ZFS**

**Depuis la version Solaris 10 10/08**, vous pouvez installer et initialiser un système de fichiers racine ZFS.

Les programmes d'installation suivants réalisent une installation initiale d'un pool racine ZFS.

Le programme d'installation en mode texte de Solaris réalise une installation initiale pour un pool racine ZFS. Au cours de l'installation, vous pouvez choisir d'installer un système de fichiers racine UFS ou un pool racine ZFS. Vous pouvez définir un pool racine ZFS en miroir en sélectionnant deux tranches ou plus au cours de l'installation. Alternativement, vous pouvez connecter ou ajouter des disques supplémentaires après l'installation pour créer un pool racine ZFS en miroir. Les périphériques de swap et de vidage placés sur des volumes ZFS sont créés automatiquement dans le pool racine ZFS.

Pour obtenir des instructions étape par étape, reportez-vous au [Chapitre 3, "Installation du](http://docs.sun.com/doc/820-7519/zfs-1?a=view) [pool racine ZFS à l'aide du programme interactif d'installation en mode texte de Solaris](http://docs.sun.com/doc/820-7519/zfs-1?a=view) (planification et tâches)" du *[Guide d'installation de Solaris 10 5/09 : installations de base](http://docs.sun.com/doc/820-7519/zfs-1?a=view)*.

<span id="page-15-0"></span>■ Avec une installation JumpStart personnalisée, vous pouvez élaborer un profil pour la création d'un pool de stockage ZFS et la désignation d'un système de fichiers ZFS initialisables. Les mots-clés du nouveau profil ZFS permettent d'installer un pool racine ZFS pour l'installation initiale. Un profil ZFS contient un ensemble limité de mots-clés.

Pour plus d'informations sur JumpStart et ZFS, reportez-vous au [Chapitre 9, "Installation](http://docs.sun.com/doc/820-7545/jumpstartzfs-1?a=view) [d'un pool racine ZFS à l'aide de JumpStart" du](http://docs.sun.com/doc/820-7545/jumpstartzfs-1?a=view) *Guide d'installation de Solaris 10 5/09 : [installations JumpStart personnalisées et avancées](http://docs.sun.com/doc/820-7545/jumpstartzfs-1?a=view)*

Vous pouvez utiliser Solaris Live Upgrade pour effectuer les tâches suivantes :

- Faire migrer un système de fichiers racine(/) UFS vers un pool racine ZFS
- Créer un nouvel environnement d'initialisation en utilisant une des méthodes suivantes :
	- au sein d'un pool racine ZFS existant
	- au sein d'un autre pool racine ZFS
	- à partir d'une source autre que le système en cours d'exécution
	- sur un système doté de zones non globales

Après avoir utilisé la commande lucreate pour créer un environnement d'initialisation ZFS, d'autres commandes Solaris Live Update, telles que luupgrade et luactivate, deviennent utilisables sur cet environnement. Pour plus d'informations sur l'utilisation de Solaris Live Upgrade pour ZFS, reportez-vous au [Chapitre 11, "Solaris Live Upgrade et ZFS \(Présentation\)"](http://docs.sun.com/doc/820-7537/ggavn?a=view) du *[Guide d'installation de Solaris 10 5/09 : Solaris Live Upgrade et planification de la mise à](http://docs.sun.com/doc/820-7537/ggavn?a=view) [niveau](http://docs.sun.com/doc/820-7537/ggavn?a=view)*.

#### **Modification de structure pour les supports d'installation**

**Depuis la version Solaris 10 10/08** , la structure du DVD du système d'exploitation Solaris et du 1 du logiciel Solaris CD a été modifiée pour la plate-forme SPARC. La tranche 0 ne se trouve plus en haut de la structure de répertoires. C'est pourquoi la structure est la même pour le DVD et le CD 1 du logiciel Solaris des systèmes x86 et SPARC. Cette modification de la structure facilite la mise en place d'un serveur d'installation si vous disposez de plates-formes mixtes, par exemple un serveur d'installation SPARC et des supports x86. Concernant les procédures d'installation d'un serveur d'installation, consultez les sections suivantes :

- [Chapitre 5, "Installation à partir du réseau à l'aide du DVD Tâches" du](http://docs.sun.com/doc/820-7529/netinstalldvd-28995?a=view) *Guide d'installation [de Solaris 10 5/09 : installations réseau](http://docs.sun.com/doc/820-7529/netinstalldvd-28995?a=view)*
- [Chapitre 6, "Installation à partir du réseau à l'aide du CD Tâches" du](http://docs.sun.com/doc/820-7529/netinstall-28995?a=view) *Guide d'installation [de Solaris 10 5/09 : installations réseau](http://docs.sun.com/doc/820-7529/netinstall-28995?a=view)*

#### <span id="page-16-0"></span>**Nouveautés de la version Solaris 10 8/07 pour l'installation**

#### **Mise à niveau du système d'exploitation (SE) Solaris lorsque des zones non globales sont installées**

**Depuis la version Solaris 10 8/07**, vous avez la possibilité de mettre à niveau un système d'exploitation Solaris comportant des zones non globales sans être confronté à la plupart des restrictions affectant les versions précédentes.

**Remarque –** La seule limitation liée à l'opération de mise à niveau concerne l'archive Solaris Flash. En cas d'installation à l'aide d'une archive Solaris Flash, celle-ci ne sera pas installée correctement sur votre système si elle contient des zones non globales.

La liste ci-dessous répertorie les modifications permettant la gestion de systèmes comportant des zones non globales :

- Avec le programme d'installation interactif Solaris, il est possible d'effectuer une mise à niveau ou d'appliquer un patch au système lorsque des zones non globales sont installées, à l'aide de CD et de DVD. Vous pouvez également utiliser une image d'installation réseau pour le DVD ou pour les CD. Auparavant, seuls les DVD permettaient la mise à niveau. L'opération peut prendre un certain temps en fonction du nombre de zones non globales installées.
- Lors d'une installation JumpStart automatisée, il est possible d'effectuer une mise à niveau ou d'appliquer un patch en utilisant les mots-clés appropriés. Dans les versions antérieures, vous ne pouviez utiliser qu'un nombre limité de mots-clés. L'opération peut prendre un certain temps en fonction du nombre de zones non globales installées.
- Avec Solaris Live Upgrade, vous pouvez procéder à une mise à niveau ou appliquer un patch au système comportant des zones non globales. Si vous utilisez un système comportant des zones non globales, Solaris Live Upgrade est le programme recommandé pour la mise à niveau ou l'ajout de patchs. La durée de mise à niveau risque d'être beaucoup plus longue avec d'autres programmes de mise à niveau, car celle-ci augmente de façon linéaire en fonction du nombre de zones non globales installées. Si vous appliquez un patch au système à l'aide de Solaris Live Upgrade, il est inutile de mettre le système en mode mono-utilisateur. Solaris Live Upgrade permet également d'optimiser la disponibilité du système pendant l'opération.

Solaris Live Upgrade crée une copie du système d'exploitation sur l'environnement d'initialisation inactif. Il est possible de mettre à niveau cet environnement d'initialisation inactif ou de lui appliquer un patch lorsque des zones non globales sont installées. Il suffit ensuite de redémarrer l'environnement d'initialisation inactif pour qu'il devienne le nouvel environnement d'initialisation. La liste ci-dessous répertorie les modifications permettant la gestion de systèmes comportant des zones non globales :

■ Vous devez installer le nouveau package SUNWlucfg avec les autres packages Solaris Live Upgrade, SUNWlur et SUNWluu. Ce package est obligatoire pour les systèmes comportant des zones non globales, mais également pour tous les types de système.

Ces trois packages font partie des composants logiciels nécessaires à la mise à niveau à l'aide de Solaris Live Upgrade. Outre les fonctionnalités existantes, ils intègrent de nouvelles fonctions ainsi que des correctifs de bogues. Pour exécuter la mise à niveau, vous devez impérativement installer ces packages sur le système avant d'exécuter Solaris Live Upgrade.

La création d'un environnement d'initialisation à partir de l'environnement en cours d'exécution est essentiellement la même que dans les versions précédentes à une exception près. Vous pouvez spécifier une tranche de destination pour un système de fichiers partagé au sein d'une zone non globale.

L'argument de l'option -m dispose d'un nouveau champ facultatif, *nom de zone*. Ce nouveau champ permet de définir le nouvel environnement d'initialisation et de spécifier les zones contenant des systèmes de fichiers indépendants. Cet argument place le système de fichiers de la zone sur une tranche distincte dans le nouvel environnement d'initialisation.

- La commande lumount permet aux zones non globales d'accéder aux systèmes de fichiers correspondants présents sur les environnements d'initialisation inactifs. Lorsque l'administrateur de la zone globale se sert de la commande lumount pour monter un environnement d'initialisation inactif, celui-ci s'applique également aux zones non globales.
- La comparaison des environnements d'initialisation a été améliorée. La commande lucompare permet désormais de comparer les environnements d'initialisation en tenant compte du contenu des zones non globales.
- L'inventaire des systèmes de fichiers à l'aide de la commande lufslist permet d'obtenir la liste des systèmes de fichiers correspondant à la zone globale et aux zones non globales.

Les documents répertoriés ci-dessous détaillent les procédures de mise à niveau d'un système comportant des zones non globales ou fournissent des informations concernant la technologie de partitionnement Solaris Zones.

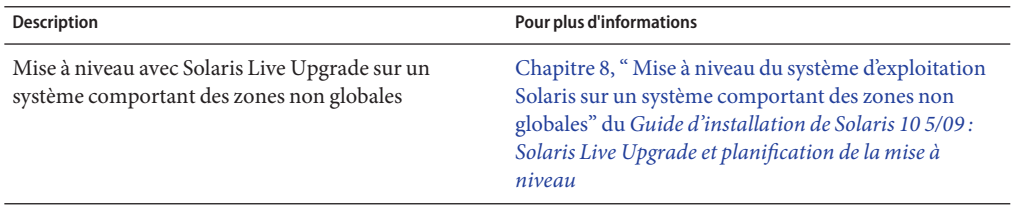

<span id="page-18-0"></span>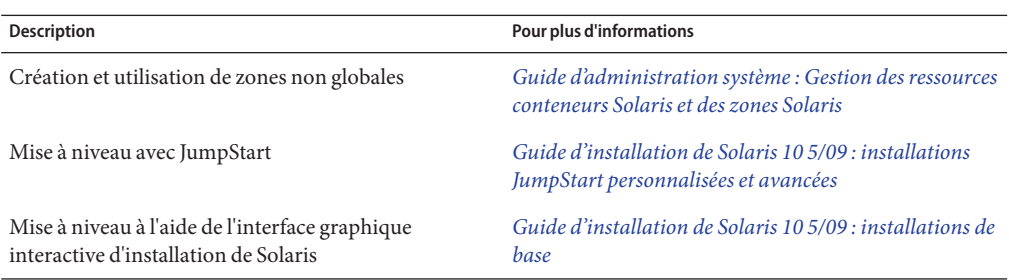

#### **Configuration automatique du clavier via le nouvel outil** sysidkdb

Il s'agit d'une nouvelle fonctionnalité dans les versions suivantes :

- pour SPARC, à **partir de la version Solaris 10 10/06**;
- pour x86, **à partir de la version Solaris 10 8/07**.

L'outil sysidkdb permet de définir la langue USB et la configuration du clavier correspondante.

La procédure se déroule de la façon suivante :

- Si le clavier prend en charge l'identification automatique, la langue et la configuration du clavier sont détectées automatiquement au cours de l'installation.
- Dans le cas contraire, l'outil sysidkdb affiche une liste des configurations de clavier prises en charge pour que vous puissiez choisir la configuration appropriée au cours de l'installation.

**SPARC** : auparavant, la valeur d'identification automatique du clavier USB était définie sur 1 au cours de l'installation. Par conséquent, tous les claviers non auto-identifiables étaient considérés comme des claviers de type anglais-américain (U.S. English) au cours de l'installation.

**Remarque –** Les claviers PS/2 ne prennent pas en charge l'identification automatique. Vous devez sélectionner la configuration du clavier pendant l'installation.

#### **Désactivation des invites lors de l'utilisation du programme JumpStart**

Si le clavier utilisé ne prend pas en charge l'identification automatique et si vous souhaitez désactiver l'affichage des invites au cours de l'installation JumpStart, sélectionnez la langue du clavier dans le fichier sysidcfg. Dans le cas des installations JumpStart, la langue par défaut est l'anglais-américain (U.S. English). Pour choisir une autre langue et sélectionner la configuration de clavier correspondante, définissez le mot-clé du clavier dans votre fichier sysidcfg .

<span id="page-19-0"></span>Pour plus d'informations, reportez-vous aux documents suivants :

- ["Préconfiguration à l'aide du fichier sysidcfg" du](http://docs.sun.com/doc/820-7529/preconsysid-55534?a=view) *Guide d'installation de Solaris 10 5/09 : [installations réseau](http://docs.sun.com/doc/820-7529/preconsysid-55534?a=view)*
- Page de manuel [sysidtool](http://docs.sun.com/doc/816-5166/sysidtool-1m?a=view)(1M)
- Page de manuel [sysidcfg](http://docs.sun.com/doc/816-5174/sysidcfg-4?a=view) $(4)$

#### **Définition du nom de domaine NFSv4 lors de l'installation**

**À partir de la version Solaris 10 8/07**, il est possible de définir le nom de domaine NFS version 4 pendant l'installation du système d'exploitation Solaris. Auparavant, le nom de domaine NFS était défini lors du premier redémarrage suivant l'installation.

Cette nouvelle fonctionnalité a les conséquences suivantes sur l'installation :

■ La commande sysidtool intègre un programme sysidnfs4évolué. Le programme sysidnfs4 est maintenant exécuté pendant la phase d'installation afin de déterminer si un domaine NFSv4 a été configuré pour le réseau.

Pour plus d'informations, reportez-vous aux pages de manuel [sysidtool](http://docs.sun.com/doc/816-5166/sysidtool-1m?a=view)(1M) et [sysidnfs4](http://docs.sun.com/doc/816-5166/sysidnfs4-1m?a=view)(1M).

Lors d'une installation interactive, le nom de domaine NFSv4 par défaut dérivé automatiquement du système d'exploitation est communiqué à l'utilisateur. Celui-ci peut accepter la valeur par défaut ou spécifier un autre nom de domaine NFSv4.

- Dans le cadre d'une installation Solaris JumpStart, un nouveau mot-clé est disponible dans le fichier sysidcfg. L'utilisateur peut donc attribuer une valeur au domaine NFSv4 à l'aide de ce nouveau mot-clé, nfs4\_domain.
	- Pour plus d'informations sur ce nouveau mot-clé, reportez-vous à la page de manuel [sysidnfs4](http://docs.sun.com/doc/816-5166/sysidnfs4-1m?a=view)(1M) Cette page de manuel propose également un exemple d'utilisation du nouveau mot-clé.
	- Pour plus d'informations sur la configuration du nom de domaine NFSv4, reportez-vous au *[System Administration Guide: Network Services](http://docs.sun.com/doc/816-4555)*.

#### <span id="page-20-0"></span>**Nouveautés de la version Solaris 10 11/06 pour l'installation**

#### **Sécurité renforcée à l'aide du profil d'accès réseau limité**

**À partir de la version Solaris 10 11/06**, vous avez la possibilité, au cours de l'installation, de définir le comportement par défaut des services réseau pour assurer une plus grande sécurité lors de leur exécution. Lors d'une installation interactive (manuelle), cette nouvelle option de sécurité est proposée dans les écrans de sélection de configuration d'installation. Lors d'une installation JumpStart automatisée (non manuelle), vous pouvez sélectionner un profil d'accès réseau limité à l'aide d'un nouveau mot clé, service\_profile, dans le fichier sysidcfg. Cette option de sécurité n'est disponible que lors d'une installation initiale. Lors d'une mise à niveau, la configuration de l'accès aux services est conservée. Vous pouvez néanmoins limiter les services réseau au terme d'une mise à niveau à l'aide de la commande netservices.

Si vous choisissez de limiter les services réseau, de De ombreux services sont désactivés. D'autres services restent activés, mais sont limités aux connexions locales. Secure Shell reste disponible afin d'assurer l'accès au système à distance et de permettre l'exécution des tâches d'administration.

Ce profil d'accès réseau limité permet de minimiser les risques d'intrusion via Internet ou le LAN. Le système peut encore utiliser l'intégralité du bureau graphique et conserve l'accès au réseau, en sortie. Par exemple, vous pouvez toujours accéder à l'interface graphique, utiliser les navigateurs ou les clients e-mail et monter les partages de fichiers NFSv4.

Une fois l'installation terminée, vous pouvez activer l'ensemble des services réseau à l'aide de la commande netservices open ou les activer individuellement à l'aide des commandes SMF. Reportez-vous à la section ["Révision des paramètres de sécurité après l'installation"](#page-53-0) [à la page 54.](#page-53-0)

Pour de plus amples informations sur cette option de sécurité, reportez-vous aux références suivantes.

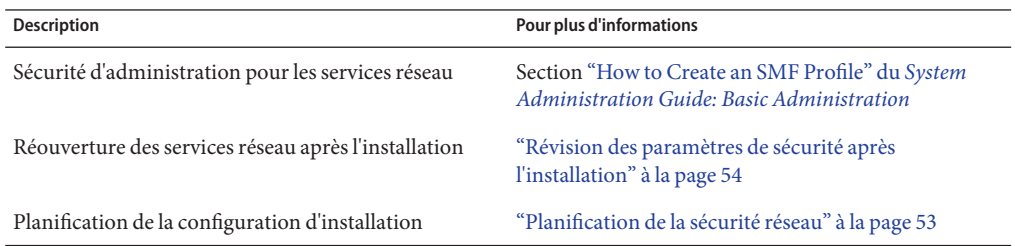

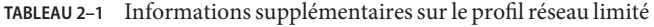

| <b>Description</b>                                                                    | Pour plus d'informations                                                                                                    |
|---------------------------------------------------------------------------------------|----------------------------------------------------------------------------------------------------|
| Limitation de l'accès réseau lors d'une installation<br>manuelle                      | Chapitre 2, "Installation à l'aide du programme<br>d'installation de Solaris - Tâches" du Guide<br>d'installation de Solaris 10 5/09 : installations de base |
| Configuration de la limitation de l'accès réseau lors<br>d'une installation JumpStart | "Mot-clé service_profile" du Guide d'installation de<br>Solaris 10 5/09 : installations réseau                                                               |

<span id="page-21-0"></span>**TABLEAU 2–1** Informations supplémentaires sur le profil réseau limité *(Suite)*

#### **Installation de Solaris Trusted Extensions**

**À partir de la version Solaris 10 11/06**, Solaris Trusted Extensions propose plusieurs niveaux de sécurité pour le système d'exploitation Solaris. Cette fonctionnalité permet un contrôle des informations à la fois flexible et hautement sécurisé. Outre la propriété des données, vous pouvez appliquer des contrôles d'accès stricts aux données particulièrement sensibles.

Une installation ayant accès à Solaris Trusted Extensions est différente d'une installation standard. Pour plus d'informations sur les différences entre ces deux types d'installation et sur Solaris Trusted Extensions, reportez-vous à la section ["Installing or Upgrading the Solaris OS](http://docs.sun.com/doc/819-0867/startinst-4?a=view) for Trusted Extensions" du *[Solaris Trusted Extensions Installation and Configuration for](http://docs.sun.com/doc/819-0867/startinst-4?a=view) [Solaris 10 11/06 and Solaris 10 8/07 Releases](http://docs.sun.com/doc/819-0867/startinst-4?a=view)*.

#### **Création d'une archive contenant des fichiers volumineux avec Solaris Flash**

La commande flarcreate ne présente plus de restriction de taille pour les fichiers individuels. Vous pouvez créer une archive Solaris Flash contenant des fichiers de plus de 4 Go. Les utilitaires d'archive disponibles sont les suivants :

- L'utilitaire d'archive cpio est utilisé par défaut. La taille de chaque fichier ne peut dépasser 2 ou 4 Go. La limite de taille dépend de la version de cpio utilisée.
- L'utilitaire d'échange d'archive transférable, pax, est appelé à l'aide de l'option -L pax. Si vous utilisez l'option -L pax, la taille des fichiers de l'archive n'est pas limitée.

Pour plus d'informations, reportez-vous à la section ["Création d'une archive de fichiers](http://docs.sun.com/doc/820-7553/gbwbm?a=view) volumineux" du *[Guide d'installation de Solaris 5 10/09 : Archives Solaris Flash - Création et](http://docs.sun.com/doc/820-7553/gbwbm?a=view) [installation](http://docs.sun.com/doc/820-7553/gbwbm?a=view)*.

#### <span id="page-22-0"></span>**Nouveautés de la version Solaris 10 1/06 pour l'installation Solaris**

Cette section décrit les nouvelles fonctions d'installation suivantes de la version Solaris 10 1/06.

#### **Mise à niveau du système d'exploitation (SE) Solaris lorsque des zones non globales sont installées**

La technologie de partitionnement Solaris Zones permet de configurer des zones non globales dans une seule instance de Solaris, la zone globale. Une zone non globale est un environnement d'exécution d'applications dans lequel les processus sont isolés de toutes les autres zones. **À partir de la version Solaris 10 1/06** , si le système exécuté comporte des zones non globales, vous pouvez utiliser les programmes de mise à niveau de Solaris pour effectuer la mise à niveau. Vous pouvez utiliser le programme d'installation interactif Solaris ou l'installation JumpStart personnalisée pour effectuer la mise à niveau. Il existe plusieurs restrictions relatives à la mise à niveau lorsque des zones non globales installées sont présentes.

- Un nombre réduit de mots-clés JumpStart personnalisés sont acceptés. Pour consulter la liste des mots-clés pris en charge lors de l'installation JumpStart personnalisée, reportez-vous au *[Guide d'installation de Solaris 10 5/09 : installations JumpStart](http://docs.sun.com/doc/820-7545) [personnalisées et avancées](http://docs.sun.com/doc/820-7545)*.
- Vous devez utiliser le DVD du système d'exploitation Solaris ou une image d'installation réseau créée à partir d'un DVD. Vous ne pouvez pas utiliser les CD Logiciel Solaris pour mettre à niveau le système. Pour plus d'informations sur l'installation à l'aide de ce programme, reportez-vous au [Chapitre 2, "Installation à l'aide du programme d'installation](http://docs.sun.com/doc/820-7519/webstart-91?a=view) de Solaris - Tâches" du *[Guide d'installation de Solaris 10 5/09 : installations de base](http://docs.sun.com/doc/820-7519/webstart-91?a=view)*.
- Sur un système comportant des zones non globales, n'utilisez pas Solaris Live Upgrade pour mettre le système à niveau. Bien que la commande lucreate vous permette de créer un environnement d'initialisation, la mise à niveau d'un environnement d'initialisation contenant des zones non globales installées à l'aide de la commande luupgrade est impossible. Dans ce cas, la mise à niveau échoue et un message d'erreur s'affiche.

Pour plus d'informations sur l'utilisation du programme d'installation interactif Solaris, reportez-vous au *[Guide d'installation de Solaris 10 5/09 : installations de base](http://docs.sun.com/doc/820-7519)*

#### **x86 : initialisation par le GRUB**

**À partir de la version Solaris 10 1/06**, l'application Open Source GRUB (GNU GRand Unified Boot Loader) a été adoptée dans le système d'exploitation Solaris pour les systèmes x86. Le rôle du GRUB est de charger l'archive d'initialisation dans la mémoire du système. Une archive

d'initialisation est un ensemble de fichiers critiques nécessaire au démarrage du système avant que le système de fichiers racine (/) ne soit monté. L'archive d'initialisation sert à l'initialisation du système d'exploitation Solaris.

La modification la plus notable est le remplacement de l'assistant de configuration des périphériques de Solaris par le menu GRUB. Le menu du GRUB facilite l'initialisation des différents systèmes d'exploitation installés sur votre système. Le menu du GRUB s'affiche lorsque vous initialisez un système x86. Dans ce menu, vous pouvez sélectionner l'instance du système d'exploitation à installer à l'aide des touches de direction. Si vous n'en sélectionnez pas, l'instance par défaut du système d'exploitation est initialisée.

La fonction d'initialisation par le GRUB apporte les améliorations suivantes :

- durées d'initialisation moins longues;
- installation à partir d'unités USB de CD ou de DVD;
- possibilité d'initialisation à partir de périphériques de stockage USB;
- configuration DHCP simplifiée pour l'initialisation PXE (pas d'options spécifiques au fournisseur) ;
- élimination de tous les pilotes en mode réel ;
- possibilité d'utilisation de Solaris Live Upgrade et du menu du GRUB pour activer rapidement les environnements d'initialisation et y revenir.

Pour plus d'informations sur le GRUB, reportez-vous aux sections ci-après.

<span id="page-24-0"></span>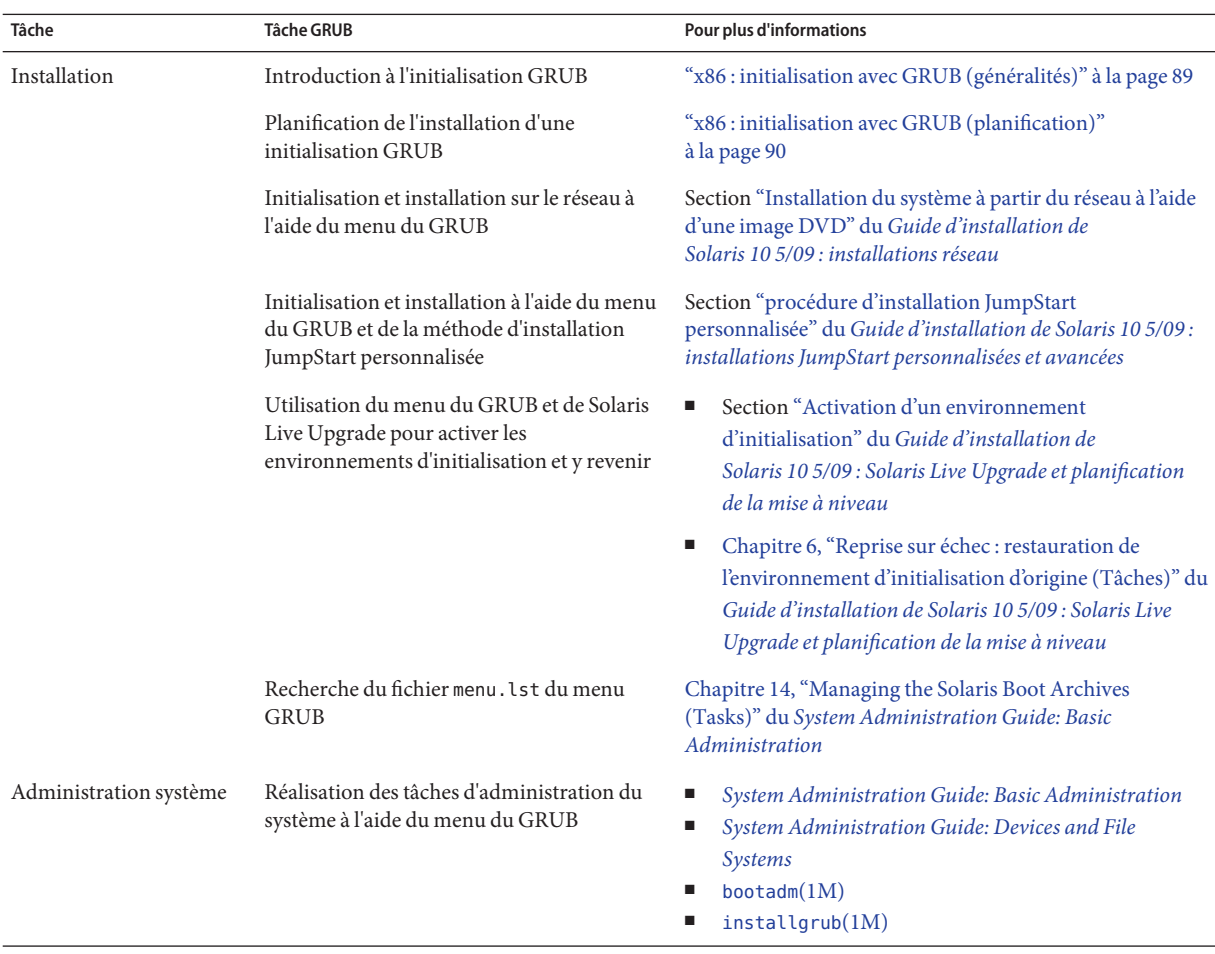

**Remarque –** GNU est l'acronyme de "GNU's Not UNIX." Pour plus d'informations, visitez le site <http://www.gnu.org>.

#### **Modifications de la prise en charge des mises à niveau des versions de Solaris**

**À partir de la version Solaris 10 1/06**, vous pouvez effectuer une mise à niveau à partir des versions 8, 9 ou 10. Les mises à niveau de Solaris 7 ne sont pas prises en charge.

#### <span id="page-25-0"></span>**Nouvelles fonctionnalités de la version Solaris 10 3/05 pour l'installation**

Cette section décrit les nouvelles fonctions d'installation suivantes de la version Solaris 10 3/05.

#### **Modifications de l'installation de Solaris et unification de la procédure**

**À partir de la version Solaris 10 3/05**, plusieurs changements apportés au niveau de l'installation du système d'exploitation Solaris ont permis d'augmenter, de simplifier et d'harmoniser les possibilités d'installation.

Voici quelques-uns de ces changements :

- Cette version comporte un DVD et plusieurs CD-ROM d'installation. Le DVD du système d'exploitation Solaris englobe le contenu de tous les CD d'installation.
	- **Solaris Software 1** Il s'agit de l'unique CD-ROM d'amorçage. Il vous permet d'accéder à l'interface graphique d'installation de Solaris et à l'installation sur la console. Vous avez également la possibilité d'installer les logiciels sélectionnés à partir de l'interface graphique et de l'installation sur la console.
	- **Autres CD-ROM du système d'exploitation Solaris** Ces CD-ROM contiennent les éléments suivants :
		- les packages Solaris que vous êtes invité à installer si nécessaire ;
		- le logiciel ExtraValue comprenant des logiciels pris en charge ou non ;
		- les programmes d'installation ;
		- le logiciel de l'interface et la documentation localisés.
- Le CD-ROM d'installation Solaris n'existe plus.
- Pour les supports CD-ROM et DVD, l'interface graphique est installée par défaut (si la quantité de mémoire du système est suffisante). Toutefois, vous pouvez spécifier une installation sur la console avec l'option d'amorçage text.
- Le processus d'installation a été simplifié pour que vous puissiez choisir la prise en charge d'une langue lors de l'amorçage et sélectionner plus tard l'environnement linguistique de votre choix.

**Remarque –** La méthode d'installation personnalisée JumpStart de Solaris (non interactive) n'a pas été modifiée.

Pour installer le système d'exploitation Solaris, insérez le CD Solaris Software - 1 ou le DVD du système d'exploitation Solaris et saisissez l'une des commandes suivantes :

- <span id="page-26-0"></span>■ Pour l'installation de l'interface graphique (IG) par défaut (si la mémoire du système est suffisante), saisissez **boot cdrom**.
- Pour l'installation à partir de la console, saisissez **boot cdrom text**.

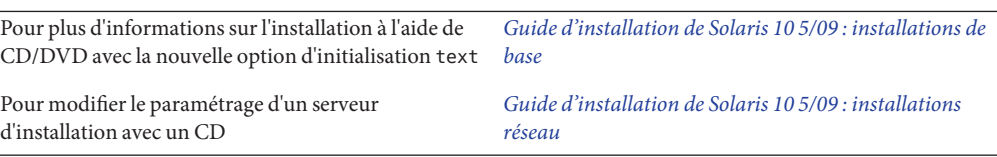

#### **Accès aux installations de l'interface graphique ou sur la console**

**À partir de la version Solaris 10 3/05**, vous pouvez opter pour une installation du logiciel à l'aide de l'interface graphique ou avec ou sans un environnement de fenêtres. Si la mémoire est suffisante, par défaut, c'est l'interface graphique qui apparaît. Sinon, d'autres environnements sont affichés par défaut. Vous pouvez remplacer les paramètres par défaut à l'aide des options de démarrage nowin ou text. Vous êtes cependant limité par le volume de mémoire de votre système ou par les paramètres d'installation à distance. De même, si le programme d'installation Solaris ne détecte pas d'adaptateur vidéo, le programme est automatiquement affiché dans un environnement de console.

Pour plus d'informations sur la configuration requise pour la mémoire, reportez-vous à la section ["Configuration système requise et recommandations" à la page 40.](#page-39-0)

#### **Améliorations du patch et du package d'installation JumpStart personnalisée**

**À partir de la version Solaris 10 3/05**, lorsque vous installez et mettez à niveau le système d'exploitation Solaris à l'aide de la méthode d'installation JumpStart personnalisée, de nouvelles personnalisations autorisent les opérations suivantes :

■ L'installation de Solaris Flash avec des packages supplémentaires

Le mot-clé package du profil JumpStart personnalisé a été amélioré pour permettre l'installation d'une archive Solaris Flash avec des packages supplémentaires. Par exemple, vous pouvez installer la même archive de base sur deux machines, mais ajouter un ensemble de packages différent à chaque machine. Ces packages ne doivent pas forcément faire partie de la distribution du SE Solaris.

■ Une installation avec des packages supplémentaires non inclus dans la distribution Solaris

Le mot-clé package a également été amélioré pour permettre l'installation d'un package ne faisant pas partie de la distribution Solaris. Il n'est plus utile d'écrire un script de postinstallation pour ajouter des packages supplémentaires.

Une installation avec la possibilité d'ajouter les patchs du SE Solaris

<span id="page-27-0"></span>Le mot-clé patch du nouveau profil JumpStart personnalisé permet l'installation de patchs du SE Solaris. Grâce à cette fonction, il est possible d'installation plusieurs patchs spécifiés dans un fichier de patchs.

Pour plus d'informations, reportez-vous au *[Guide d'installation de Solaris 10 5/09 : installations](http://docs.sun.com/doc/820-7545) [JumpStart personnalisées et avancées](http://docs.sun.com/doc/820-7545)*.

#### **Configuration de plusieurs interfaces réseau lors de l'installation**

**À partir de la version Solaris 10 3/05**, les programmes d'installation de Solaris vous permettent de configurer plusieurs interfaces pendant votre installation. Vous pouvez préconfigurer ces interfaces dans le fichier sysidcfg du système. Vous pouvez aussi configurer plusieurs interfaces lors de l'installation. Pour plus d'informations, consultez les documents suivants :

- *[Guide d'installation de Solaris 10 5/09 : installations réseau](http://docs.sun.com/doc/820-7529)*
- $\blacksquare$  [sysidtool](http://docs.sun.com/doc/816-5166/sysidtool-1m?a=view)(1M)
- $\blacksquare$  [sysidcfg](http://docs.sun.com/doc/816-5174/sysidcfg-4?a=view) $(4)$

#### **SPARC : modifications du package 64 bits**

Dans les versions précédentes de Solaris, le logiciel Solaris était fourni sous forme de packages distincts pour les composants 32 bits et les composants 64 bits. **À partir de la version Solaris 10 3/05**, le packaging a été simplifié grâce au regroupement de la plupart des composants 32 bits et 64 bits dans un même package. Le package combiné conserve le nom des packages 32 bits d'origine et le package 64 bits ne sera plus livré.

La suppression des packages 64 bits simplifie l'installation et améliore les performances :

- réduction du nombre de packages, ce qui simplifie les scripts personnalisés JumpStart contenant la liste des packages ;
- simplification du système de packaging, avec un seul package regroupant les fonctions du logiciel ;
- réduction de la durée d'installation en raison du nombre plus faible de packages à installer.

Les packages 64 bits ont été renommés selon les conventions suivantes :

- Si un package 64 bits a un équivalent 32 bits, il porte désormais le nom du package 32 bits. Par exemple, une bibliothèque 64 bits comme /usr/lib/sparcv9/libc.so.1 aurait été fournie précédemment sous la forme SUNWcslx, mais elle est maintenant distribuée sous la forme SUNWcsl. Le package 64 bits SUNWcslx n'est plus fourni.
- Lorsqu'un package n'a pas d'équivalent 32 bits, le suffixe "x" est supprimé du nom. Par exemple, SUNW1394x devient SUNW1394.

<span id="page-28-0"></span>Cette modification signifie que vous devrez peut-être adapter votre script JumpStart personnalisé ou d'autres scripts d'installation de packages pour supprimer les références aux packages 64 bits.

#### **Création d'un nouvel environnement d'initialisation par la méthode d'installation Jumpstart personnalisée**

**À partir de la version Solaris 10 3/05**, vous pouvez utiliser la méthode d'installation JumpStart pour créer un environnement d'initialisation vide lorsque vous installez le système d'exploitation Solaris. Vous pouvez ensuite le charger avec une archive Solaris Flash pour un usage ultérieur.

Pour plus d'informations, reportez-vous au [Chapitre 8, "Méthode d'installation JumpStart](http://docs.sun.com/doc/820-7545/jumpstartreference-1?a=view) personnalisée – Références" du *[Guide d'installation de Solaris 10 5/09 : installations JumpStart](http://docs.sun.com/doc/820-7545/jumpstartreference-1?a=view) [personnalisées et avancées](http://docs.sun.com/doc/820-7545/jumpstartreference-1?a=view)*.

#### **Groupe de logiciels Support réseau limité**

**À partir de la version Solaris 10 3/05**, vous pouvez créer un système plus sécurisé avec moins de services réseau activés en sélectionnant ou en spécifiant le groupe de logiciels Support réseau limité (SUNWCrnet) durant votre installation. Le groupe de logiciels Support réseau limité offre des utilitaires d'administration du système et une console texte multiutilisateur. SUNWCrnet permet au système de reconnaître les interfaces réseau. Lors de l'installation, vous pouvez personnaliser la configuration de votre système en ajoutant les packages logiciels et en activant les services réseau en fonction des besoins.

Pour plus d'informations, reportez-vous au *[Guide d'installation de Solaris 10 5/09 : installations](http://docs.sun.com/doc/820-7545) [JumpStart personnalisées et avancées](http://docs.sun.com/doc/820-7545)*.

#### **Modification des tables de partitionnement de disque à l'aide d'une table des matières virtuelle**

**À partir de la version Solaris 10 3/05**, le programme d'installation de Solaris vous permet de charger des tranches existantes à partir de la table des matières virtuelle (VTOC). Vous pouvez désormais préserver et utiliser les tranches de disque existantes lors de l'installation, au lieu d'adopter la disposition de disque par défaut du programme d'installation.

#### <span id="page-29-0"></span>**x86 : modification de la distribution de la partition de disque d'initialisation par défaut**

**À partir de la version Solaris 10 3/05**, une nouvelle fonction du programme d'installation de Solaris permet la configuration de la partition du disque d'initialisation. Cette disposition héberge par défaut la partition de service sur les systèmes Sun x86. Ce programme d'installation vous permet de préserver une partition de service existante.

La nouvelle valeur par défaut inclut les partitions suivantes :

- première partition : partition de service (taille présente sur le système) ;
- deuxième partition : partition d'initialisation x86 (environ 11 Mo) ;
- troisième partition : partition du système d'exploitation Solaris (espace restant sur le disque d'initialisation).

Si vous désirez utiliser cette distribution par défaut, sélectionnez Default lorsque le programme d'installation Solaris vous demande de choisir une distribution de disque d'initialisation.

**Remarque –** Si vous installez Solaris pour les systèmes x86 sur un système n'incluant actuellement aucune partition de service, le programme d'installation Solaris ne crée pas de nouvelle partition de service. Si vous voulez créer une partition de service sur votre système, commencez par utiliser le CD de diagnostics de votre système pour la créer. Une fois la partition de service créée, procédez à l'installation du système d'exploitation Solaris.

Pour plus d'informations sur la création d'une partition de service, reportez-vous à la documentation accompagnant votre matériel.

Pour plus d'informations, reportez-vous au *[Guide d'installation de Solaris 10 5/09 : installations](http://docs.sun.com/doc/820-7545) [JumpStart personnalisées et avancées](http://docs.sun.com/doc/820-7545)*.

<span id="page-30-0"></span>**CHAPITRE 3** 3

### Installation et mise à niveau de Solaris (Feuille de route)

Ce chapitre répertorie l'ensemble des décisions que vous devrez prendre avant d'installer ou de mettre à niveau votre système d'exploitation Solaris (SE Solaris). Ce chapitre se compose des sections suivantes :

- "Liste des tâches : installation ou mise à niveau du logiciel Solaris" à la page 31
- ["Type d'installation : réseau, DVD ou CD ?" à la page 34](#page-33-0)
- ["Installation initiale ou mise à niveau ?" à la page 35](#page-34-0)
- ["Choix d'une méthode d'installation de Solaris" à la page 36](#page-35-0)
- ["Planification de la sécurité réseau" à la page 53](#page-52-0)

**Remarque –** Bien que le terme « partition » soit utilisé dans certains documents et programmes Solaris, nous avons choisi d'employer ici le terme *tranche*.

x86 : pour éviter toute confusion, ce manuel distingue les partitions fdisk x86 des divisions de la partition fdisk Solaris. Les divisions fdisk x86 sont appelées « partitions ». Les divisions au sein de la partition fdisk Solaris sont appelées « tranches ».

### **Liste des tâches : installation ou mise à niveau du logiciel Solaris**

Les tâches suivantes présentent les étapes d'installation ou de mise à niveau du système d'exploitation Solaris en utilisant un programme d'installation. Reportez-vous à cette liste pour connaître l'ensemble des décisions que vous devrez prendre pour installer votre environnement le plus efficacement possible.

| Tâche                                                                                                    | <b>Description</b>                                                                                                    | Voir                                                                                                    |  |
|----------------------------------------------------------------------------------------------------|----------------------------------------------------------------------------------------------------|----------------------------------------------------------------------------------------------------|--|
| Choisir entre une installation<br>initiale ou une mise à niveau.                                                     | Décidez si vous souhaitez effectuer une nouvelle installation ou<br>une mise à niveau.                                                                                                    | "Installation initiale ou mise à<br>niveau ?" à la page 35.                                                                                                    |  |
| Déterminez si vous souhaitez<br>installer un système de<br>fichiers UFS ou un pool racine<br>ZFS.                    | Vous pouvez installer un système de fichiers racine (/) UFS ou<br>un pool racine ZFS.                                                                                                    | Ce manuel est en grande partie<br>relatif au système de fichiers UFS.<br>Pour installer un pool racine ZFS,<br>voir le Chapitre 6, "Installation de<br>système de fichiers racine<br>ZFS(planification)"                    |  |
| Choisir un programme<br>d'installation.                                                                              | Le système d'exploitation Solaris fournit plusieurs programmes<br>pour l'installation ou la mise à niveau. À vous de choisir la<br>méthode d'installation la mieux adaptée à votre<br>environnement.                                                                                                    | "Choix d'une méthode<br>d'installation de Solaris"<br>à la page 36                                                                                                    |  |
| (Programme d'installation<br>interactive Solaris) Choisissez<br>une installation par défaut ou<br>personnalisée.     | Décidez du type d'installation approprié pour votre<br>environnement:<br>ш<br>Si vous utilisez une interface utilisateur graphique (GUI),<br>vous pouvez choisir entre les deux types d'installation :<br>Une installation par défaut formate le disque dur et<br>п<br>installe un groupe de logiciels présélectionnés.<br>Une installation personnalisée permet de modifier<br>l'agencement du disque dur et de sélectionner les<br>logiciels à installer.<br>Si vous utilisez le programme d'installation en mode texte<br>ш<br>(interface non graphique), vous pouvez sélectionner les<br>valeurs par défaut ou modifier les valeurs afin de<br>sélectionner le logiciel à installer. | Pour plus d'informations sur les<br>choix des programmes<br>d'installation de Solaris.<br>reportez-vous au Chapitre 5,<br>"Collecte d'informations en vue<br>d'une installation ou d'une mise à<br>niveau - Planification". |  |
| Dans le cas d'une installation<br>initiale uniquement,<br>choisissez la sécurité réseau de<br>type ouvert ou limité. | Lorsque vous procédez à une installation initiale, choisissez de<br>désactiver les services réseau ou de limiter leur utilisation aux<br>requêtes locales uniquement. Par défaut, la sécurité réseau est<br>de type ouvert lors de l'installation.                                                                                                    | "Planification de la sécurité réseau"<br>à la page 53                                                                                                    |  |
| Étudier la configuration<br>minimale requise. Planifier et<br>affecter l'espace de disque et<br>l'espace swap.       | Votre système possède-t-il la configuration minimale requise<br>par une installation ou une mise à niveau de Solaris ? Affectez<br>une partie de l'espace disque de votre système aux composants<br>du système d'exploitation Solaris que vous souhaitez installer.<br>Déterminez la disposition de l'espace de swap la mieux adaptée<br>à votre système.                                                                                                    | Chapitre 4, "Configuration système<br>requise, recommandations et mises<br>à niveau (planification)"                                                                                                    |  |
| Choisir d'installer un système<br>depuis un support local ou le<br>réseau.                                           | Déterminez le support d'installation le mieux approprié à votre<br>environnement.                                                                                                    | "Type d'installation : réseau, DVD<br>ou CD ?" à la page 34                                                                                                    |  |

**TABLEAU 3–1** Liste des tâches : installation ou mise à niveau du logiciel Solaris

| Tâche                                              | Description                                                                                                    | Voir                                                                                                    |
|----------------------------------------------------|----------------------------------------------------------------------------------------------------|----------------------------------------------------------------------------------------------------|
| Collecter des informations sur  <br>votre système. | $\blacksquare$<br>Pour le programme d'installation Solaris, renseignez la<br>fiche de travail afin de collecter toutes les informations dont<br>vous avez besoin pour effectuer une installation ou une<br>mise à niveau.                                        | Pour le programme<br>ш<br>d'installation Solaris,<br>reportez-vous à l'un des<br>documents suivants:                                                                                                    |
|                                                    | Pour la méthode d'installation JumpStart personnalisée,<br>в<br>déterminez les mots-clés à utiliser dans votre profil.<br>Consultez ensuite la description des mots-clés pour<br>rechercher les informations relatives à votre système dont<br>vous avez besoin. | Pour une première<br>ш<br>installation:<br>"Liste de vérification en<br>vue d'une installation"<br>à la page 59                                                                                                    |
|                                                    |                                                                                                    | Pour une mise à niveau :<br>п<br>Chapitre 5, "Collecte<br>d'informations en vue<br>d'une installation ou d'une<br>mise à niveau -<br>Planification"                                                                                                    |
|                                                    |                                                                                                    | Pour exécuter une installation<br>JumpStart personnalisée,<br>reportez-vous au Chapitre 8,<br>"Méthode d'installation<br>JumpStart personnalisée -<br>Références" du Guide<br>d'installation de<br>Solaris 10 5/09 : installations<br>JumpStart personnalisées et<br>avancées |
| (Facultatif) Définir les<br>paramètres système.    | Vous pouvez préconfigurer les informations de votre système<br>pour ne pas avoir à les entrer en cours d'installation ou de mise<br>à niveau.                                                                                                    | Chapitre 2, "Préconfiguration des<br>informations de configuration<br>système - Tâches" du Guide<br>d'installation de Solaris 10 5/09 :<br>installations réseau.                                                                                                    |

**TABLEAU 3–1** Liste des tâches : installation ou mise à niveau du logiciel Solaris *(Suite)*

| Tâche                                                                                                    | <b>Description</b>                                                                                                    | Voir                                                                                                    |
|----------------------------------------------------------------------------------------------------|----------------------------------------------------------------------------------------------------|----------------------------------------------------------------------------------------------------|
| (Facultatif) Effectuer les<br>préparatifs précédant toute<br>installation du logiciel Solaris<br>à partir d'un réseau. | Si vous avez décidé d'installer le logiciel Solaris depuis le réseau,<br>effectuez les tâches suivantes.<br>(Systèmes x86) Vérifiez que le système prend en charge<br>٠<br>PXE.<br>Créez un serveur d'installation.<br>п<br>Créez un serveur d'initialisation (si nécessaire).<br>п<br>Configurez un serveur DHCP (si nécessaire).<br>Configurez les systèmes à installer depuis le réseau. | Pour procéder à une installation sur<br>un réseau local, reportez-vous au<br>Chapitre 6, "Installation à partir du<br>réseau à l'aide du CD - Tâches" du<br>Guide d'installation de<br>Solaris 10.5/09 : installations réseau.<br>Pour procéder à une installation sur<br>un réseau étendu, reportez-vous au<br>Chapitre 12, "Installation à l'aide de<br>l'Initialisation via connexion WAN<br>- Tâches" du Guide d'installation<br>de Solaris 10 5/09 : installations<br>réseau |
| (Mise à niveau uniquement)<br>Effectuer des tâches avant la<br>mise à niveau.                                          | Sauvegardez votre système et déterminez si vous pouvez<br>effectuer la mise à jour avec une réallocation de l'espace disque.                                                                                                    | "Planification de la mise à niveau"<br>à la page 46                                                                                                    |
| Effectuez une installation ou<br>une mise à niveau.                                                                    | Utilisez la méthode d'installation de Solaris de votre choix pour<br>installer ou mettre à niveau le logiciel Solaris.                                                                                                    | Le ou les chapitres consacrés aux<br>programmes d'installation choisis.                                                                                                    |
| Dépannage en cas de<br>problèmes d'installation                                                                        | En cas de problème avec votre installation, consultez les<br>instructions de dépannage.                                                                                                    | Annexe A, "Dépannage - Tâches"<br>du Guide d'installation de<br>Solaris 10 5/09 : installations<br>JumpStart personnalisées et<br>avancées                                                                                                    |

<span id="page-33-0"></span>**TABLEAU 3–1** Liste des tâches : installation ou mise à niveau du logiciel Solaris *(Suite)*

#### **Type d'installation : réseau, DVD ou CD ?**

Le logiciel Solaris est vendu sur DVD ou CD. Vous pouvez donc installer ou mettre à niveau tout système équipé (ou susceptible de l'être) d'un lecteur de DVD ou de CD.

Vous pouvez configurer les systèmes à installer depuis le réseau à l'aide d'images DVD ou CD distantes. Vous opterez peut-être pour cette façon de procéder pour les raisons suivantes :

- Vos systèmes ne sont pas équipés de lecteur DVD ou de CD local.
- Vous voulez installer le logiciel Solaris sur plusieurs systèmes sans avoir à insérer des disques dans chaque lecteur local.

Vous pouvez utiliser n'importe quelle méthode d'installation de Solaris pour installer un système à partir de votre réseau. Sachez, toutefois, que l'installation de systèmes à partir de votre réseau, à l'aide de la fonction d'installation Solaris Flash ou de l'installation JumpStart personnalisée, vous permet de centraliser et d'automatiser le processus d'installation au sein d'une grande entreprise. Pour obtenir plus de détails sur les différentes méthodes d'installation, reportez-vous à la rubrique ["Choix d'une méthode d'installation de Solaris" à la page 36.](#page-35-0)

<span id="page-34-0"></span>L'installation du logiciel Solaris à partir de votre réseau implique une configuration initiale. Pour de plus amples informations sur les préparatifs nécessaires à une installation à partir du réseau, sélectionnez une des options proposées ci-dessous.

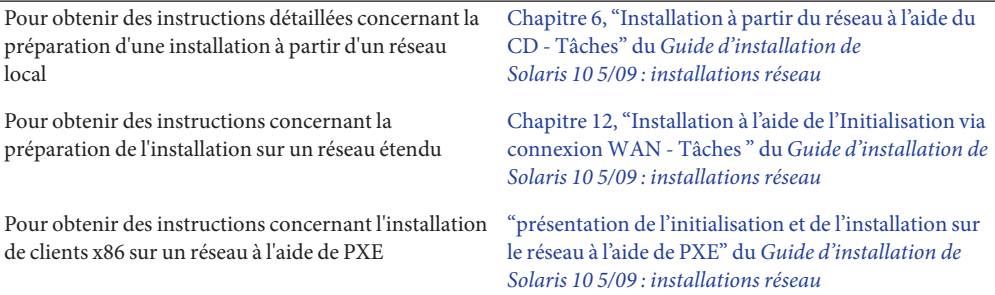

#### **Installation initiale ou mise à niveau ?**

Vous pouvez procéder à une première installation du système d'exploitation Solaris ou, si le système d'exploitation Solaris est déjà installé sur votre système, vous contenter d'effectuer une mise à niveau.

#### **Installation initiale**

Une installation initiale écrase les données présentes sur le disque dur de votre système et les remplace par la nouvelle version du système d'exploitation Solaris. Si celui-ci n'est pas déjà installé sur votre système, vous devez procéder à une installation initiale.

Vous pouvez également utiliser ce type d'installation si votre système tourne déjà sous Solaris. Si vous souhaitez préserver vos modifications locales, sauvegardez-les avant de commencer l'installation. Vous pourrez ainsi les restaurer lorsqu'elle sera achevée.

Vous pouvez utiliser n'importe quelle méthode d'installation de Solaris pour effectuer une installation initiale. Pour obtenir des informations détaillées sur les diverses méthodes d'installation de Solaris, reportez-vous à la section ["Choix d'une méthode d'installation de](#page-35-0) [Solaris" à la page 36.](#page-35-0)

#### **Mise à niveau**

Deux méthodes de mise à niveau du système d'exploitation Solaris sont disponibles : la méthode standard et Solaris Live Upgrade. Une mise à niveau standard conserve autant de paramètres de configuration du système d'exploitation Solaris existant que possible. Solaris Live Upgrade crée

<span id="page-35-0"></span>une copie du système actuel. Cette copie peut être mise à niveau via la méthode de mise à niveau standard. Le système d'exploitation Solaris mis à niveau peut devenir le système actif par le biais d'une simple réinitialisation. En cas de panne, vous pouvez revenir au système d'exploitation Solaris d'origine en effectuant une réinitialisation. Solaris Live Upgrade vous permet de faire la mise à niveau tout en ayant le système en cours d'exécution, ainsi que de basculer rapidement d'une version de SE Solaris à une autre.

Pour plus d'informations sur la mise à niveau et pour consulter la liste des méthodes de mise à niveau, reportez-vous à la section ["Planification de la mise à niveau" à la page 46.](#page-45-0)

#### **Choix d'une méthode d'installation de Solaris**

Le système d'exploitation Solaris propose plusieurs programmes d'installation ou de mise à niveau. Chaque technologie d'installation comporte des fonctions distinctes adaptées à des configurations et environnements d'installation spécifiques. Aidez-vous du tableau suivant pour décider de la méthode d'installation à utiliser.

| Tâche                                                                           | Méthode d'installation                               | Raisons de choisir ce programme                                                                                                    | <b>Instructions</b>                                                                                                    |
|---------------------------------------------------------------------------------|------------------------------------------------------|----------------------------------------------------------------------------------------------------|----------------------------------------------------------------------------------------------------|
| Installer un système depuis un<br>CD ou un DVD avec un<br>programme interactif. | Programme d'installation<br>de Solaris               | Ce programme répartit les tâches dans<br>des panneaux, demande des informations<br>et fournit des valeurs par défaut.<br>Ce programme ne constitue pas une<br>méthode efficace lorsque vous devez<br>installer ou mettre à jour plusieurs<br>systèmes. Pour les installations par lot de<br>plusieurs systèmes, utilisez l'installation<br>JumpStart personnalisée ou l'installation<br>Solaris Flash.       | Guide d'installation de<br>Solaris 10 5/09:<br>installations de base                                                            |
| Installer un système sur un<br>réseau local.                                    | Programme d'installation<br>Solaris sur un le réseau | Ce programme permet de définir une image<br>du logiciel à installer sur un serveur et<br>d'installer l'image sur un système distant. Si<br>vous devez installer plusieurs systèmes, vous<br>pouvez utiliser l'image d'installation réseau<br>avec les méthodes d'installation JumpStart<br>personnalisées et Solaris Flash pour installer<br>ou mettre à niveau correctement les systèmes<br>dans le réseau. | Partie II, "Installation<br>sur un réseau LAN" du<br>Guide d'installation de<br>Solaris 10 5/09:<br><i>installations réseau</i> |

**TABLEAU 3–2** Choix de votre méthode d'installation
| Tâche                                                                                                    | Méthode d'installation                  | Raisons de choisir ce programme                                                                                                    | Instructions                                                                                                    |
|----------------------------------------------------------------------------------------------------|-----------------------------------------|----------------------------------------------------------------------------------------------------|----------------------------------------------------------------------------------------------------|
| Automatiser l'installation ou la<br>mise à niveau de plusieurs<br>systèmes en fonction des<br>profils que vous créez. | Installation JumpStart<br>personnalisée | Ce programme installe efficacement plusieurs<br>systèmes. Toutefois, si vous disposez d'un<br>nombre limité de systèmes, la création d'un<br>environnement personnalisé JumpStart peut<br>prendre beaucoup de temps. Pour certains<br>systèmes, utilisez le programme d'installation<br>interactif Solaris.                                                                                                    | Chapitre 3, "Préparation<br>d'une installation<br>JumpStart personnalisée<br>- Tâches" du Guide<br>d'installation de<br>Solaris 10 5/09:<br>installations JumpStart<br>personnalisées et<br>avancées |
| Répliquer le même logiciel et la Archives Solaris Flash<br>même configuration sur<br>plusieurs systèmes.              |                                         | Ce programme accélère l'installation en<br>installant tous les packages Solaris<br>simultanément sur le système. D'autres<br>programmes installent chaque package<br>Solaris et mettent à jour la mappe de<br>chaque package.                                                                                                    | Chapitre 1, "Solaris<br>Flash - Présentation" du<br>Guide d'installation de<br>Solaris 5 10/09 : Archives<br>Solaris Flash - Création<br>et installation                                             |
|                                                                                                    |                                         | Les archives Solaris Flash sont des fichiers<br>volumineux qui nécessitent un espace<br>disque conséquent. Pour gérer différentes<br>configurations d'installation ou pour<br>changer la configuration de l'installation,<br>vous pouvez utiliser la méthode<br>d'installation JumpStart personnalisée.<br>Vous pouvez également effectuer des<br>personnalisations de système en utilisant<br>un script de fin JumpStart ou un script de<br>post-déploiement intégré Solaris Flash. |                                                                                                    |
| Installer des systèmes sur un<br>réseau étendu ou depuis<br>Internet.                                                 | Initialisation via<br>connexion WAN     | Si vous voulez installer une archive Solaris<br>Flash sur le réseau, ce programme permet<br>d'effectuer une installation sécurisée.                                                                                                    | Chapitre 10,<br>"Initialisation via<br>connexion WAN -<br>Présentation" du Guide<br>d'installation de<br>Solaris 10 5/09:<br><i>installations réseau</i>                                             |
| Mettre le système à niveau<br>alors qu'il fonctionne.                                                                 | Solaris Live Upgrade                    | Ce programme permet de mettre à<br>niveau ou d'ajouter des patchs pour éviter<br>d'immobiliser le système dans le cadre<br>d'une mise à niveau.<br>Ce programme permet de tester une mise<br>Г<br>à niveau ou de nouveaux patchs sans<br>affecter le système d'exploitation actuel.                                                                                                    | Chapitre 2, "Solaris Live<br>Upgrade - Présentation"<br>du Guide d'installation<br>de Solaris 10 5/09:<br>Solaris Live Upgrade et<br>planification de la mise à<br>niveau                            |

| TABLEAU 3–2 — CHOIX de votre methode d'Installation<br>(Suite)                     |                                                    |                                                                                                    |                                                                                                    |  |
|------------------------------------------------------------------------------------|----------------------------------------------------|----------------------------------------------------------------------------------------------------|----------------------------------------------------------------------------------------------------|--|
| Tâche                                                                              | Méthode d'installation                             | Raisons de choisir ce programme                                                                                                    | <b>Instructions</b>                                                                                                    |  |
| Après avoir installé Solaris OS,<br>créez un environnement<br>d'application isolé. | Technologie de<br>partitionnement Solaris<br>Zones | Ce programme permet de créer des zones non<br>globales isolées qui fournissent un<br>environnement d'application sécurisé. Cette<br>mise à l'écart empêche les processus qui<br>s'exécutent dans une zone de contrôler ou<br>d'avoir une incidence sur les processus<br>s'exécutant dans d'autres zones. | Chapitre 16,<br>"Introduction aux zones<br>Solaris" du Guide<br>d'administration système<br>: Gestion des ressources<br>conteneurs Solaris et des<br>zones Solaris |  |

**TABLEAU 3–2** Choix de votre méthode d'installation *(Suite)*

#### <span id="page-38-0"></span>**CHAPITRE 4** 4

# Configuration système requise, recommandations et mises à niveau (planification)

Ce chapitre décrit la configuration système requise par l'installation ou la mise à niveau de l'environnement d'exploitation Solaris. Vous trouverez également dans ce chapitre des directives pour planifier l'allocation d'espace disque et d'espace swap par défaut. Ce chapitre se compose des sections suivantes :

- ["Configuration système requise et recommandations" à la page 40](#page-39-0)
- ["Allocation d'espace disque et de swap" à la page 41](#page-40-0)
- ["Planification de la mise à niveau" à la page 46](#page-45-0)
- ["Valeurs des versions localisées" à la page 55](#page-54-0)
- ["Les noms et les groupes de plates-formes" à la page 55](#page-54-0)
- ["x86 : Recommandations pour le partitionnement" à la page 56](#page-55-0)
- ["Détermination de la version du système d'exploitation Solaris exécutée par le système"](#page-57-0) [à la page 58](#page-57-0)

#### <span id="page-39-0"></span>**Configuration système requise et recommandations**

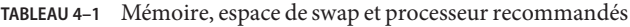

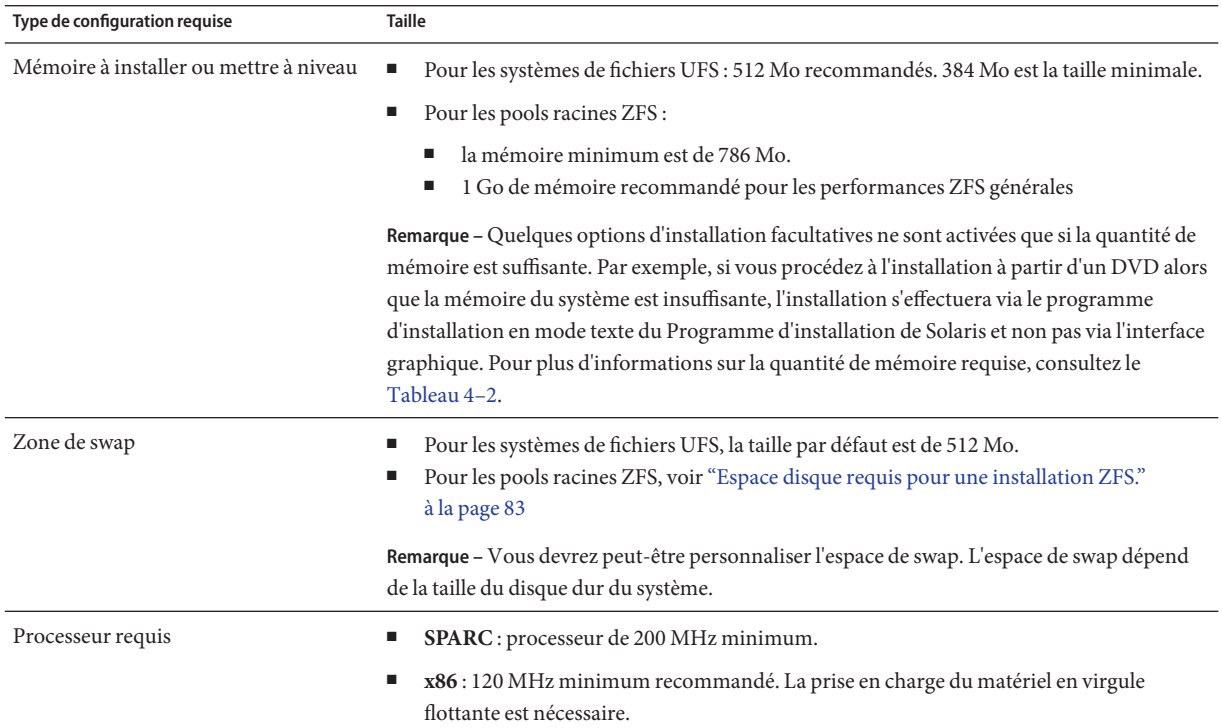

Vous pouvez choisir d'installer le logiciel à l'aide d'une interface graphique ou en utilisant un environnement multifenêtrage ou autre. Si la mémoire est suffisante, l'interface graphique s'affiche par défaut. Les autres environnements s'affichent par défaut lorsque la mémoire est insuffisante pour l'interface graphique. Vous pouvez remplacer les paramètres par défaut à l'aide des options de démarrage nowin ou text. Toutefois, vous êtes limité par la quantité de mémoire de votre système ou par les paramètres d'installation à distance. En outre, si le programme d'installation de Solaris ne détecte pas d'adaptateur vidéo, il affiche automatiquement un environnement de console. Le [Tableau 4–2](#page-40-0) décrit ces environnements et répertorie les spécifications mémoire requises pour les afficher.

<span id="page-40-0"></span>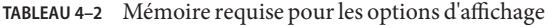

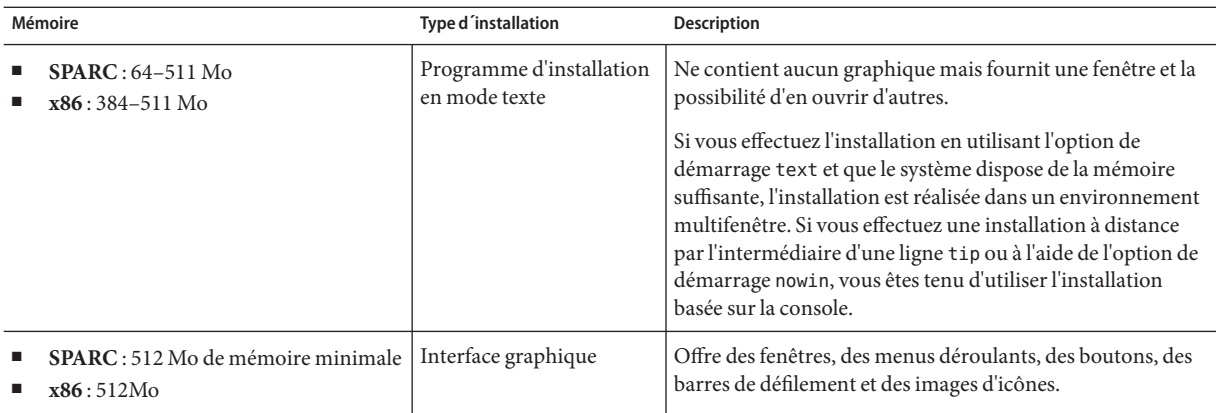

### **Allocation d'espace disque et de swap**

Avant d'installer le logiciel Solaris, vous pouvez procéder à une planification de haut niveau afin de déterminer si votre système dispose d'un espace disque suffisant.

### **Recommandations générales de planification d'espace disque**

La planification d'espace disque est une opération spécifique à chaque environnement. Prévoyez de l'espace disque pour les conditions suivantes, le cas échéant.

**Remarque –** Pour obtenir des informations sur la taille de disque requise pour une installation de pool racine ZFS, consultez la section ["Espace disque requis pour une installation ZFS."](#page-82-0) [à la page 83](#page-82-0)

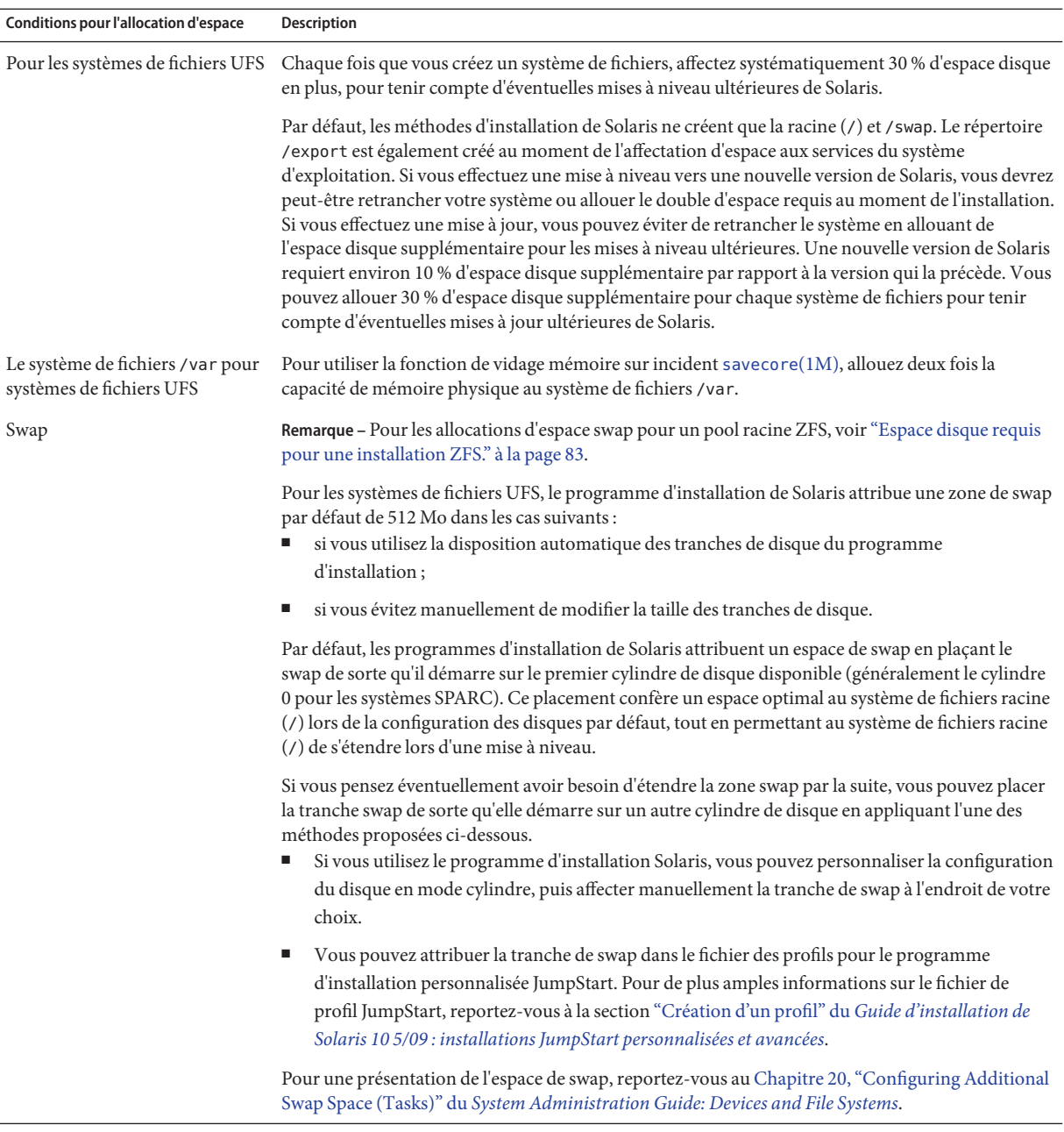

#### **TABLEAU 4–3** Planification générale de l'espace disque et de l'espace de swap

| Conditions pour l'allocation d'espace                                           | Description                                                                                                    |
|---------------------------------------------------------------------------------|----------------------------------------------------------------------------------------------------|
| Un serveur qui fournit des<br>systèmes de fichiers de<br>répertoires personnels | Les répertoires d'accueil figurent, par défaut, dans le système de fichiers / export.                                                                                                    |
| Le groupe de logiciels Solaris que<br>vous installez                            | Un groupe de logiciels est un ensemble de packages. Lorsque vous planifiez l'espace disque requis,<br>n'oubliez pas que vous pouvez ajouter des packages logiciels individuels dans le groupe de logiciels<br>sélectionné ou en supprimer. Pour de plus amples informations sur les groupes de logiciels,<br>reportez-vous à la rubrique "Espace disque requis pour chaque groupe de logiciels" à la page 43. |
| Mise à niveau                                                                   | Pour plus d'informations sur la planification de l'espace disque lors de la mise à niveau d'un<br>ш<br>environnement d'initialisation inactif avec Solaris Live Upgrade, reportez-vous à la section<br>"Espace disque minimum requis par Solaris Live Upgrade" du Guide d'installation de<br>Solaris 10 5/09 : Solaris Live Upgrade et planification de la mise à niveau                                      |
|                                                                                 | Si vous planifiez l'espace disque à l'aide du programme d'installation de Solaris ou du<br>п<br>programme personnalisé Jumpstart, reportez-vous à la section "Mise à niveau avec<br>réallocation d'espace disque" à la page 51.                                                                                                    |
|                                                                                 | Si un système comporte des zones non globales, reportez-vous à la section "Espace disque"<br>п<br>requis par les zones non globales" à la page 100                                                                                                    |
|                                                                                 | Si vous procédez à une mise à niveau à l'aide de Solaris Live Upgrade pour un pool racine ZFS,<br>п<br>consultez le Chapitre 12, "Solaris Live Upgrade pour ZFS (Planification)" du Guide<br>d'installation de Solaris 10 5/09 : Solaris Live Upgrade et planification de la mise à niveau                                                                                                    |
| Prise en charge de la langue                                                    | Le chinois, le japonais ou le coréen, par exemple. Si vous souhaitez installer une seule langue,<br>allouez environ 0,7 Go d'espace disque supplémentaire pour la langue. Si vous préférez installer<br>toutes les langues acceptées, vous devez disposer d'environ 2,5 Go d'espace disque supplémentaire<br>pour la prise en charge de ces langues, selon le groupe de logiciels que vous installez.         |
| Prise en charge de l'impression<br>ou de la messagerie                          | Allouez de la mémoire supplémentaire.                                                                                                    |
| Logiciel supplémentaire ou tiers                                                | Allouez de la mémoire supplémentaire.                                                                                                    |

<span id="page-42-0"></span>**TABLEAU 4–3** Planification générale de l'espace disque et de l'espace de swap *(Suite)*

## **Espace disque requis pour chaque groupe de logiciels**

Les groupes de logiciels Solaris sont des collections de packages Solaris. Chaque groupe de logiciels prend en charge des fonctions et des pilotes différents.

- S'il s'agit d'une première installation, vous devez sélectionner le groupe de logiciels à installer en tenant compte des fonctions que vous voulez exécuter sur le système.
- S'il s'agit d'une mise à niveau, vous devez mettre à niveau le groupe de logiciels installé sur le système. Par exemple, si vous avez précédemment installé le groupe de logiciels Solaris Utilisateur final sur votre système, vous ne pouvez pas utiliser l'option de mise à niveau du

groupe de logiciels Solaris Développeur. Rien ne vous empêche toutefois d'ajouter, pendant la mise à niveau, des logiciels ne faisant pas partie du groupe de logiciels actuellement installé.

En cours d'installation du logiciel Solaris, vous pouvez ajouter des packages au groupe de logiciels choisi ou en supprimer. Pour sélectionner des packages à ajouter ou supprimer, vous devez connaître les dépendances logicielles et savoir comment les packages du logiciel Solaris sont organisés.

La figure suivante montre les groupes de packages. Le groupe de logiciels Support réseau limité contient le nombre minimal de packages alors que le groupe de logiciels Solaris complet plus support OEM contient tous les packages.

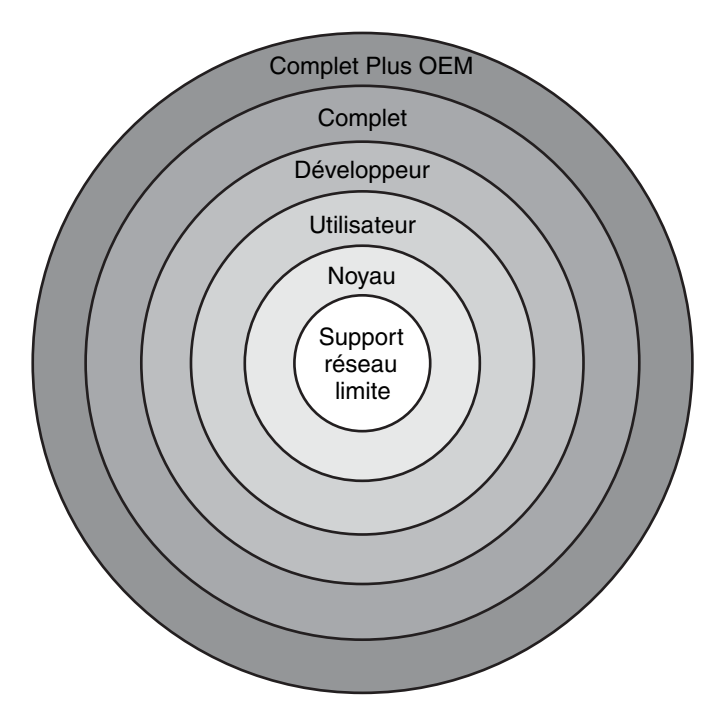

**FIGURE 4–1** Groupes de logiciels Solaris

Le [Tableau 4–4](#page-44-0) répertorie les groupes de logiciels Solaris et l'espace disque recommandé nécessaire à l'installation de chaque groupe.

<span id="page-44-0"></span>**Remarque –** Les recommandations d'espace disque du Tableau 4–4 incluent l'espace nécessaire aux éléments suivants.

- Espace de swap
- patchs;
- Packages de logiciels supplémentaires

Il se peut que l'espace disque nécessaire aux groupes de logiciels soit inférieur à celui indiqué dans ce tableau.

**TABLEAU 4–4** Espace disque requis pour chaque groupe de logiciels

| Groupe de logiciels                                     | <b>Description</b>                                                                                                    | Espace disque recommandé |
|---------------------------------------------------------|----------------------------------------------------------------------------------------------------|--------------------------|
| Groupe de logiciels Solaris<br>complet plus support OEM | Contient les packages du groupe de logiciels Solaris complet,<br>ainsi que des pilotes, notamment pour les équipements matériels<br>dont le système n'est pas encore équipé au moment de<br>l'installation.                                                                                                    | $6,8$ Go                 |
| Groupe de logiciels Solaris<br>complet                  | Contient les packages du groupe de logiciels Solaris Développeur<br>ainsi que des logiciels supplémentaires nécessaires aux serveurs.                                                                                                    | $6.7$ Go                 |
| Groupe de logiciels Solaris<br>Développeur              | Contient les packages du groupe de logiciels Utilisateur final<br>ainsi qu'un support supplémentaire de développement. Ce<br>support de développement comporte des bibliothèques, des<br>fichiers, des pages de manuel et des outils de programmation. Les<br>programmes de compilation ne sont pas fournis.                                                                                       | $6.6$ Go                 |
| Groupe de logiciels Solaris<br>Utilisateur final        | Contient les packages comportant le minimum de code requis<br>pour initialiser et exécuter un système Solaris en réseau et<br>Common Desktop Environment.                                                                                                    | $5,3$ Go                 |
| Groupe de logiciels Support<br>système noyau            | Contient les packages comportant le minimum de code requis<br>pour initialiser et exécuter un système Solaris en réseau.                                                                                                    | $2,0$ Go                 |
| Groupe de logiciels Support<br>réseau limité            | Contient les packages comportant le minimum de code requis<br>pour initialiser et exécuter un système Solaris en réseau avec une<br>prise en charge de services réseau limitée. Propose une console<br>texte multiutilisateur et des utilitaires d'administration du<br>système. Il permet également au système de reconnaître les<br>interfaces réseau, mais il n'active pas les services réseau. | $2,0$ Go                 |

## <span id="page-45-0"></span>**Planification de la mise à niveau**

- Pour un système de fichiers UFS, vous pouvez mettre à niveau un système en procédant de l'une des trois manières suivantes : Solaris Live Upgrade, le programme d'installation Solaris et l'installation JumpStart personnalisée.
- Pour un pool racine ZFS, vous devez utiliser Solaris Live Upgrade pour effectuer la mise à niveau. Pour les mises à niveau ZFS, reportez-vous au [Chapitre 12, "Solaris Live Upgrade](http://docs.sun.com/doc/820-7537/ggeew?a=view) pour ZFS (Planification)" du *[Guide d'installation de Solaris 10 5/09 : Solaris Live Upgrade et](http://docs.sun.com/doc/820-7537/ggeew?a=view) [planification de la mise à niveau](http://docs.sun.com/doc/820-7537/ggeew?a=view)*.

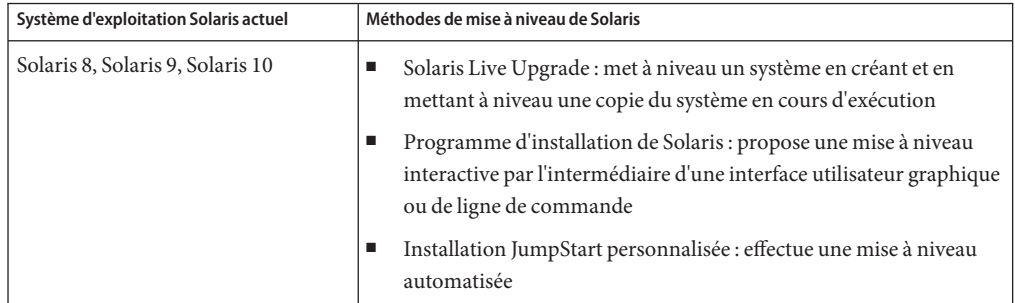

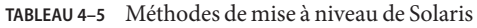

### **Restrictions concernant la mise à niveau et l'application de patch**

Le tableau ci-dessous répertorie les restrictions applicables lors de la mise à niveau d'un système dans des conditions particulières.

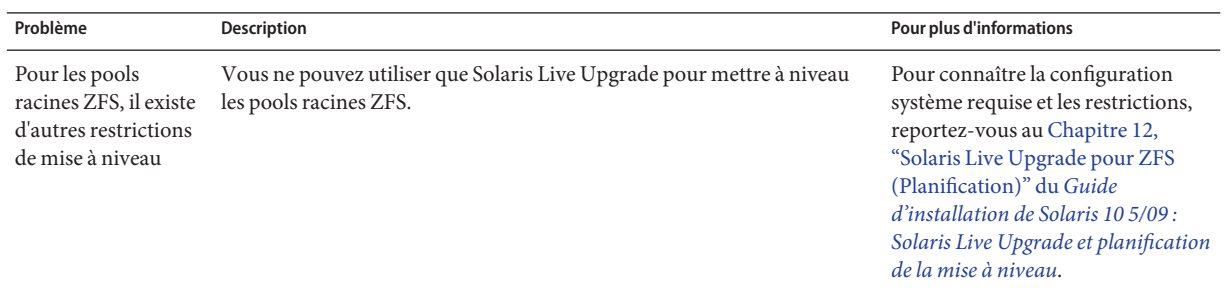

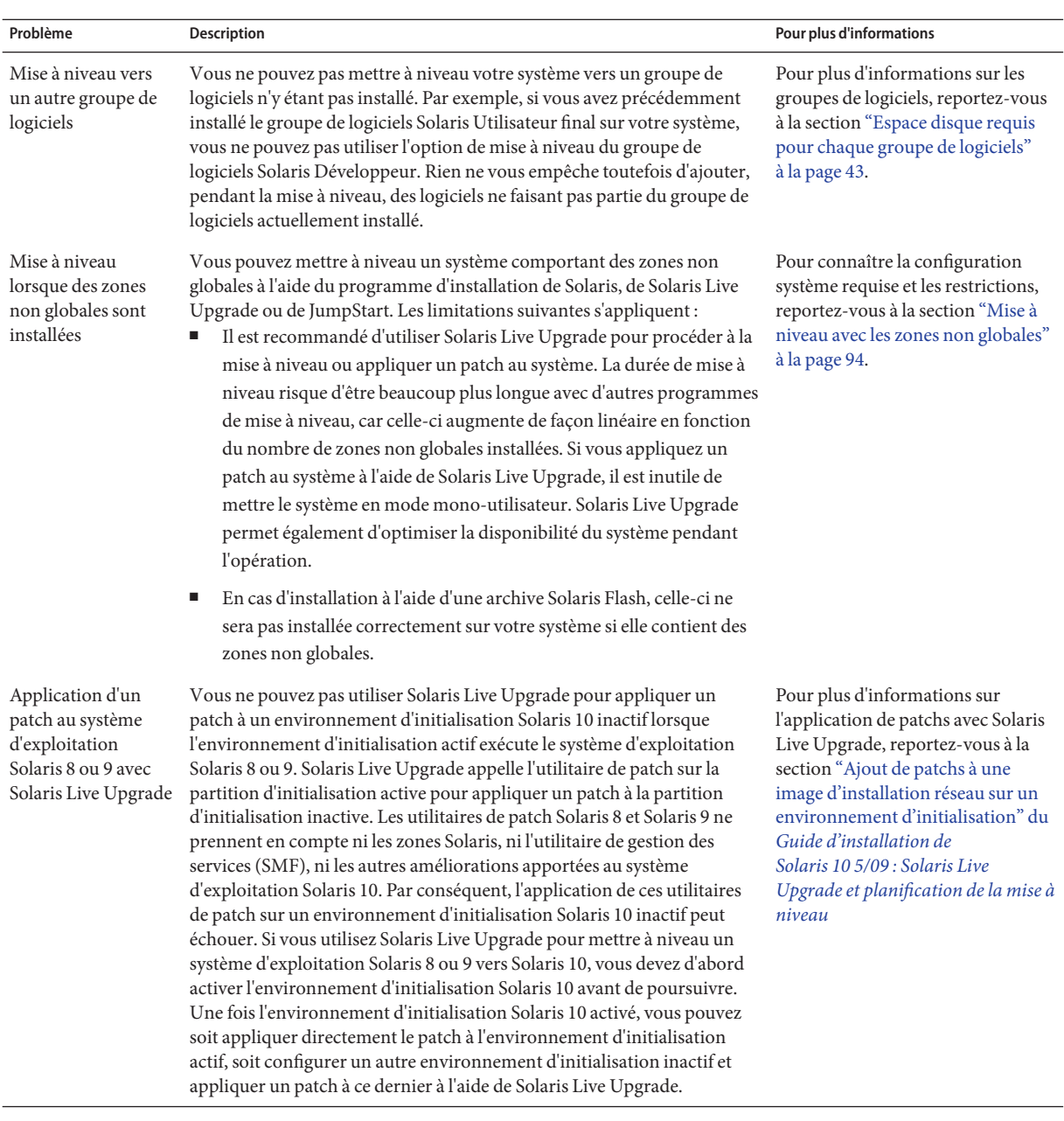

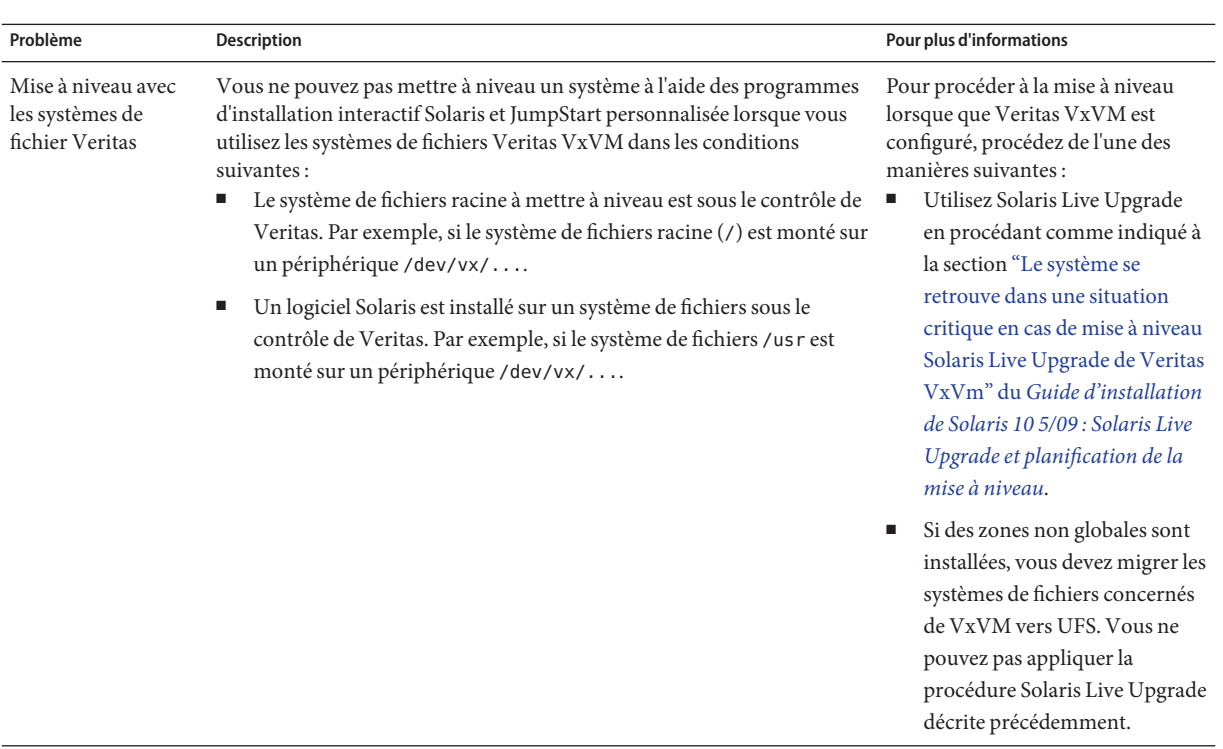

#### **Programmes de mise à niveau**

Vous pouvez effectuer une mise à niveau interactive standard avec le programme d'installation Solaris ou une mise à niveau automatisée avec la méthode d'installation JumpStart personnalisée. Solaris Live Upgrade vous permet de mettre à niveau un système en cours d'exécution.

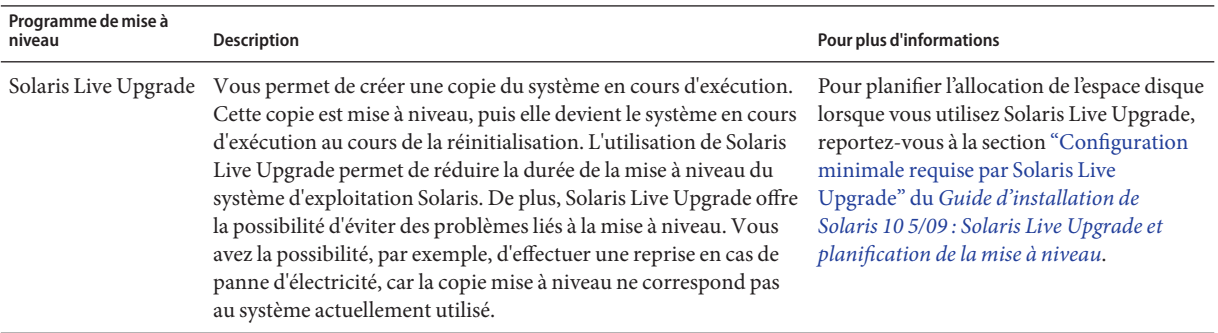

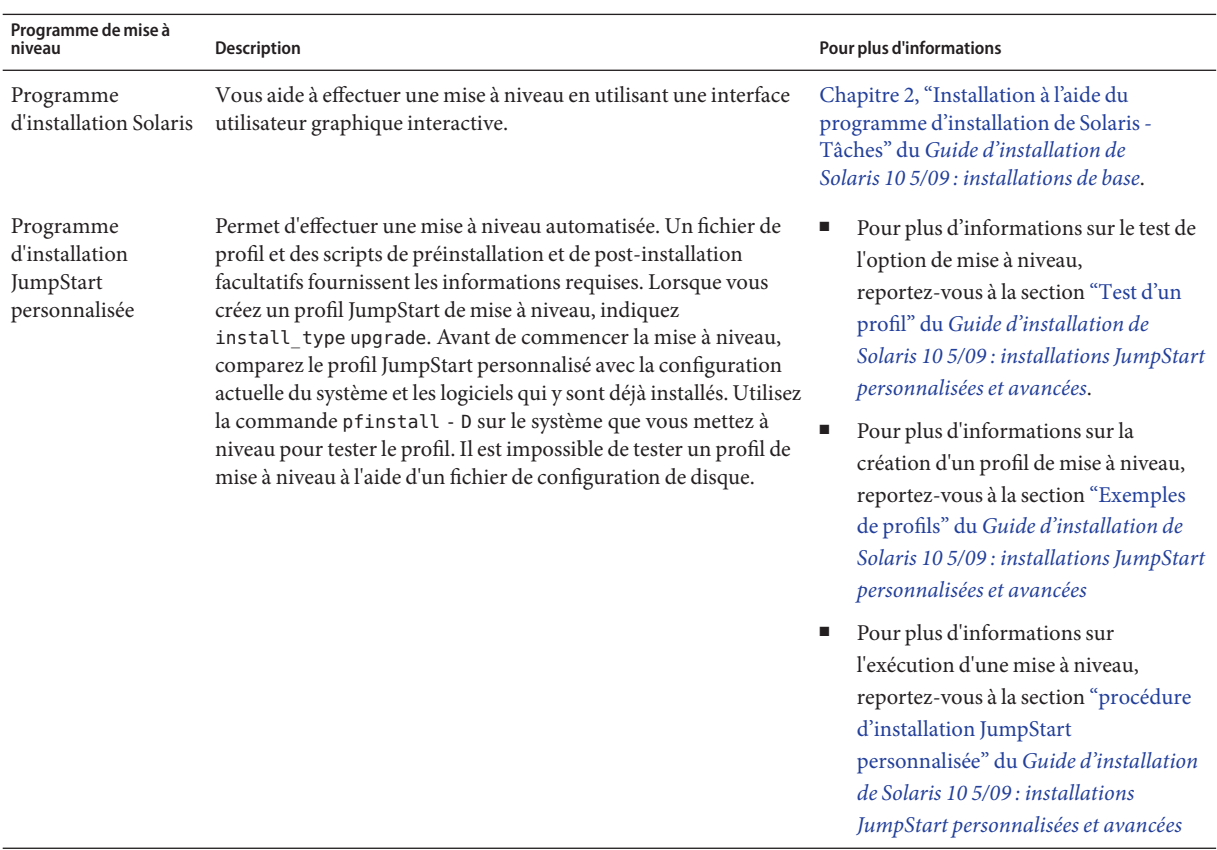

### **Installation d'une archive Solaris Flash au lieu d'une mise à niveau**

La fonction d'installation Solaris Flash permet de créer une copie de l'ensemble de l'installation depuis un système maître et de la répliquer sur un grand nombre de systèmes clone. Cette copie est appelée archive Solaris Flash. Vous pouvez installer une archive à l'aide de n'importe quel programme d'installation.

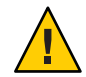

**Attention –** Vous ne pouvez pas créer correctement une archive Solaris Flash lorsqu'une zone non globale est installée. La fonction Solaris Flash n'est pas compatible avec la technologie de partitionnement Solaris Zones. Si vous créez une archive Solaris Flash, l'archive résultante n'est pas installée correctement lorsqu'elle est déployée dans les conditions suivantes :

- L'archive est créée dans une zone non globale.
- L'archive est créée dans une zone globale ayant des zones non globales installées.

Par ailleurs, les pools racines ZFS ne permettent ni de créer, ni d'installer une archive.

#### **Création d'une archive de fichiers volumineux**

Lors de la création d'une archive Solaris Flash, l'utilitaire cpio est utilisé par défaut pour la copie. La taille de chaque fichier ne doit pas dépasser 4 Go. Si les fichiers sont volumineux, utilisez la commande flarcreate spécifiée avec l'option -L pax crée des archives sans restriction de taille de fichier à l'aide de l'utilitaire pax. La taille de chaque fichier peut dépasser 4 Go.

Pour de plus amples informations sur l'installation d'une archive, reportez-vous au tableau suivant.

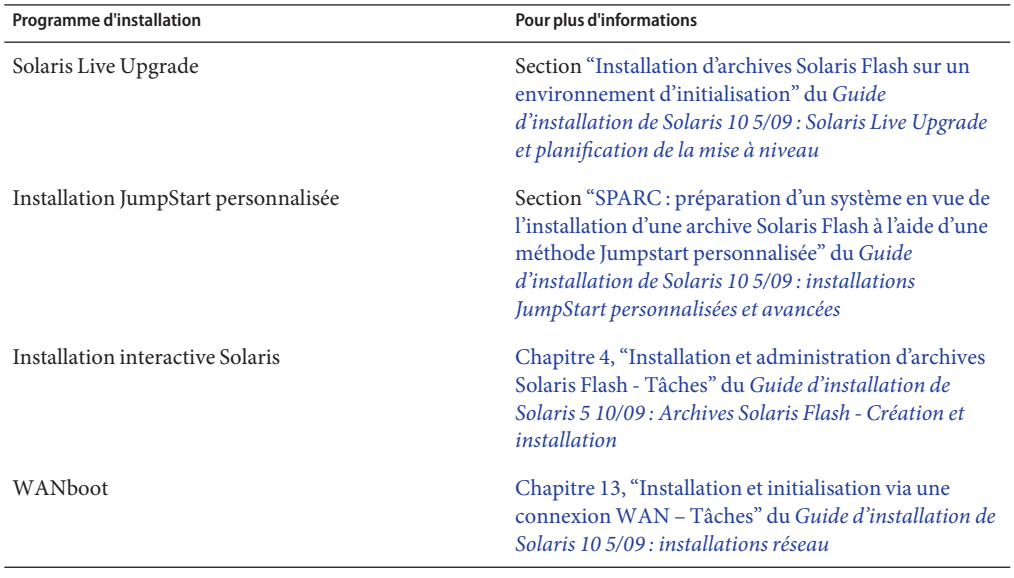

#### <span id="page-50-0"></span>**Mise à niveau avec réallocation d'espace disque**

L'option de mise à niveau du programme d'installation de Solaris et le mot-clé upgrade du programme d'installation JumpStart personnalisée permettent de procéder à la réallocation de l'espace disque. La réallocation modifie automatiquement la taille des tranches de disque. Vous pouvez réallouer l'espace disque si les systèmes de fichiers actuels ne disposent pas d'espace suffisant pour la mise à niveau. Par exemple, il se peut que les systèmes de fichiers nécessitent davantage d'espace pour les raisons évoquées ci-après.

- Le groupe de logiciels Solaris actuellement installé sur le système contient un nouveau logiciel dans la nouvelle version. Tout nouveau logiciel inclus dans un groupe de logiciels est automatiquement sélectionné pour être installé lors de la mise à niveau.
- La taille du logiciel existant sur le système est plus importante dans la nouvelle version.

Le dispositif de configuration automatique tente de réallouer l'espace disque afin de répondre aux nouvelles exigences de taille du système de fichiers. En premier lieu, la configuration automatique tente de réallouer l'espace suivant un ensemble de contraintes par défaut. Lorsque la configuration automatique ne parvient pas à réallouer l'espace, vous devez modifier les contraintes des systèmes de fichiers.

**Remarque –** La disposition automatique ne permet pas d'étendre les systèmes de fichiers. L'espace est réalloué par la disposition automatique de la façon suivante :

- 1. Sauvegarde des fichiers requis dans les systèmes de fichiers à modifier.
- 2. Nouveau partitionnement des disques d'après les modifications du système de fichiers.
- 3. Restauration des fichiers de sauvegarde avant la mise à niveau.
- Si vous utilisez le programme d'installation Solaris et que la fonction de configuration automatique ne parvient pas à déterminer comment réallouer l'espace disque, vous devez effectuer la mise à niveau avec la méthode d'installation JumpStart personnalisée.
- Si vous utilisez la méthode JumpStart personnalisée et que vous créez un profil de mise à niveau, vous risquez de manquer d'espace disque. Si l'espace disque des systèmes de fichiers actuels est insuffisant pour la mise à niveau, vous pouvez utiliser les mots-clés backup\_media et layout constraint pour réallouer l'espace disque. Un exemple d'utilisation des mots-clés backup media et layout constraint dans un profil est proposé dans la section "Exemples de profils" du *[Guide d'installation de Solaris 10 5/09 : installations JumpStart](http://docs.sun.com/doc/820-7545/preparecustom-45277?a=view) [personnalisées et avancées](http://docs.sun.com/doc/820-7545/preparecustom-45277?a=view)*.

## **Utilisation de l'analyseur de patchs lors de la mise à niveau**

L'analyseur de patchs analyse votre système si vous souhaitez le mettre à niveau vers l'une des versions, ultérieures à Solaris 10 3/05, suivantes :

- Solaris 10 1/06 ;
- Solaris 10 6/06 :

Si le système d'exploitation Solaris, ainsi que des patchs individuels ont déjà été installés, la mise à niveau vers une version Solaris 10 ultérieure se traduit par :

- La réapplication de tous les patchs fournis avec l'une des versions mentionnées ci-dessus. Vous ne pouvez plus revenir aux versions précédentes de ces patchs.
- La suppression de tous les patchs précédemment installés sur votre système et non inclus dans l'une des versions mentionnées ci-dessus.

L'analyseur de patchs permet également de déterminer les patchs à supprimer, le cas échéant. Pour plus d'informations sur l'utilisation de l'analyseur de patchs, reportez-vous à l['Annexe C,](http://docs.sun.com/doc/820-7537/updatepatch-1?a=view) ["Utilisation de l'analyseur de patchs lors de la mise à niveau \(Tâches\)" du](http://docs.sun.com/doc/820-7537/updatepatch-1?a=view) *Guide d'installation de [Solaris 10 5/09 : Solaris Live Upgrade et planification de la mise à niveau](http://docs.sun.com/doc/820-7537/updatepatch-1?a=view)*.

#### **Sauvegarde et redémarrage des systèmes en vue d'une mise à niveau**

Il est vivement conseillé de sauvegarder les systèmes de fichiers avant de procéder à la mise à niveau du système d'exploitation Solaris. En copiant vos systèmes de fichiers sur des médias amovibles, des bandes par exemple, vous protégez vos données contre tout risque de perte, d'endommagement ou de corruption.

- Pour plus d'informations sur la sauvegarde du système, reportez-vous au [Chapitre 23,](http://docs.sun.com/doc/817-5093/bkupconcepts-57422?a=view) ["Backing Up and Restoring UFS File Systems \(Overview\)" du](http://docs.sun.com/doc/817-5093/bkupconcepts-57422?a=view) *System Administration Guide: [Devices and File Systems](http://docs.sun.com/doc/817-5093/bkupconcepts-57422?a=view)*.
- Pour sauvegarder votre système comportant des zones non globales, reportez-vous au [Chapitre 26, "Administration de zones Solaris \(présentation\)" du](http://docs.sun.com/doc/820-2318/z.admin.ov-1?a=view) *Guide d'administration [système : Gestion des ressources conteneurs Solaris et des zones Solaris](http://docs.sun.com/doc/820-2318/z.admin.ov-1?a=view)*.

Dans les versions précédentes, le mécanisme de redémarrage permettait de poursuivre une mise à niveau à la suite d'une coupure électrique ou d'un problème similaire. Depuis la version Solaris 10 10/08, ce mécanisme n'est plus fiable. En cas de problème, il est possible que votre mise à niveau ne redémarre pas.

#### <span id="page-52-0"></span>**Planification de la sécurité réseau**

**À partir de Solaris 10 (version 11/06)**, vous pouvez modifier les paramètres de sécurité réseau lors de l'installation initiale. Cela vous permet de désactiver tous les services réseau, à l'exception du shell sécurisé, ou de les limiter aux demandes locales. Cette option permet de minimiser les risques d'intrusion à distance par un utilisateur malintentionné. En outre, elle permet aux clients d'activer uniquement les services dont ils ont besoin. Cette opération s'effectue uniquement lors de l'installation initiale. Lors d'une mise à niveau, les services définis précédemment sont conservés. Vous pouvez néanmoins limiter les services réseau au terme d'une mise à niveau à l'aide de la commande netservices.

Selon le programme d'installation utilisé, vous pouvez choisir de limiter les services réseau ou de conserver les services activés par défaut :

- Dans le cas de l'installation Solaris interactive, vous pouvez choisir d'activer les services réseau par défaut, comme dans les versions précédentes de Solaris. Vous pouvez également choisir de limiter les services réseau. Pour une description détaillée des installations directes, consultez le [Chapitre 2, "Installation à l'aide du programme d'installation de Solaris -](http://docs.sun.com/doc/820-7519/webstart-91?a=view) Tâches" du *[Guide d'installation de Solaris 10 5/09 : installations de base](http://docs.sun.com/doc/820-7519/webstart-91?a=view)*.
- Lors d'une installation JumpStart automatisée, vous pouvez configurer cette limitation de sécurité à l'aide d'un nouveau mot-clé, service\_profile, dans le fichier sysidcfg. Pour de plus amples informations sur ce mot-clé, reportez-vous à la section ["Mot-clé](http://docs.sun.com/doc/820-7529/gdojo?a=view) service\_profile" du *[Guide d'installation de Solaris 10 5/09 : installations réseau](http://docs.sun.com/doc/820-7529/gdojo?a=view)*.

### **Spécificités du niveau de sécurité limité**

Si vous choisissez de limiter les services réseau, de nombreux services sont entièrement désactivés. D'autres services restent activés, mais sont limités aux connexions locales. Secure Shell reste activé.

Par exemple, le tableau suivant répertorie les services réseau qui, pour la version Solaris 10 11/06, sont limités aux connexions locales.

| Service      | <b>FMRI</b>                                       | Propriétés             |
|--------------|---------------------------------------------------|------------------------|
| rpcbind      | svc:/network/rpc/bind                             | config/local only      |
| syslogd      | svc:/system/system-log                            | config/log from remote |
| sendmail     | svc:/network/smtp:sendmail                        | config/local only      |
| smcwebserver | svc:/system/webconsole:console options/tcp listen |                        |

**TABLEAU 4–6** Services limités via SMF dans Solaris 10 11/06

<span id="page-53-0"></span>

| TABLEAU 4–6<br>Service | Services limites via SMF dans Solaris 10 11/06<br>(Suite)<br><b>FMRI</b> | Propriétés          |
|------------------------|--------------------------------------------------------------------------|---------------------|
|                        |                                                                          |                     |
| WBEM                   | svc:/application/management/<br>wbem                                     | options/tcp listen  |
| serveur X              | svc://application/x11/<br>$x11$ -server                                  | options/tcp listen  |
| dtlogin                | svc:/application/graphical-<br>login/cde-login                           | dtlogin/args        |
| ToolTalk               | svc:/network/rpccde-<br>ttdbserver:tcp                                   | proto=ticotsord     |
| dtcm                   | svc:/network/rpccde-calendar- proto=ticits<br>manager                    |                     |
| BSD print              | svc:/application/print/<br>rfc1179:default                               | bind addr=localhost |

**TABLEAU 4–6** Services limités via SMF dans Solaris 10 11/06 *(Suite)*

#### **Révision des paramètres de sécurité après l'installation**

Lorsque l'accès réseau aux services est limité, tous les services concernés sont contrôlés par le SMF (Service Management Framework, Structure de gestion de services). Une fois l'installation initiale terminée, chaque service réseau peut être activé à l'aide des commandes svcadm et svccfg.

Vous pouvez appliquer un accès au réseau restreint en exécutant la commande netservices depuis le fichier de mise à niveau SMF que vous trouverez sous : /var/svc/profile. La commande netservices permet de modifier le comportement de démarrage des services.

Pour désactiver les services réseau manuellement, exécutez la commande suivante :

#### # **netservices limited**

Vous pouvez utiliser cette commande sur les systèmes mis à niveau, auxquels aucune modification n'est apportée par défaut. En outre, cette commande permet de rétablir l'état limité après avoir activé des services individuellement.

De même, comme dans les versions précédentes de Solaris, les services peuvent être activés par défaut à l'aide de la commande suivante :

#### # **netservices open**

Pour de plus amples informations sur la révision des paramètres de sécurité, reportez-vous à la section "How to Create an SMF Profile" du *[System Administration Guide: Basic Administration](http://docs.sun.com/doc/817-1985/gdavi?a=view)* . Consultez également les pages de manuel suivantes.

- netservices(1M)
- svcadm $(1M)$
- Commandes svccfq(1M)

## <span id="page-54-0"></span>**Valeurs des versions localisées**

Dans le cadre de l'installation, vous pouvez préconfigurer la version localisée que le système doit utiliser. Une *version localisée* détermine l'affichage en ligne des informations dans une langue spécifique ou pour une région spécifique. Certaines langues comportent plusieurs versions localisées pour tenir compte des différences régionales qui s'appliquent au format de la date et de l'heure, aux conventions numériques et monétaires et à l'orthographe.

Vous pouvez préalablement configurer l'environnement linguistique du système dans un profil JumpStart personnalisé ou dans le fichier sysidcfg.

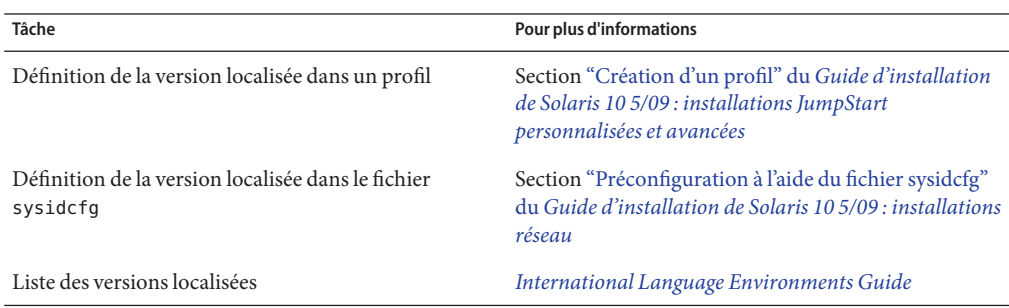

### **Les noms et les groupes de plates-formes**

Lors de l'ajout de clients pour une installation en réseau, il est impératif de connaître l'architecture du système (groupe de plates-formes). Si vous écrivez un fichier de règles d'installation JumpStart personnalisée, vous devez connaître le nom de la plate-forme.

Vous trouverez ci-dessous quelques exemples de noms et de groupes de plates-formes. Pour la liste complète des systèmes SPARC, reportez-vous au document *Solaris Sun Hardware Platform Guide* disponible sur le site<http://docs.sun.com/>.

**TABLEAU 4–7** Exemple de noms et de groupes de plates-formes

| Système  | Nom de plate-forme | Groupe de plates-formes |
|----------|--------------------|-------------------------|
| Sun Fire | T <sub>2000</sub>  | sun4v                   |

Chapitre 4 • Configuration système requise, recommandations et mises à niveau (planification) 55

<span id="page-55-0"></span>

| Système                 | <b>TABLEAU 4-7</b> Exemple de noms et de groupes de plates-formes<br>Nom de plate-forme | (Suite)<br>Groupe de plates-formes |
|-------------------------|-----------------------------------------------------------------------------------------|------------------------------------|
| Sun Blade <sup>TM</sup> | SUNW, Sun-Blade-100                                                                     | sun4u                              |
| x86                     | i86pc                                                                                   | i86pc                              |

**Remarque –** Vous pouvez également utiliser la commande uname -i pour déterminer le *nom de la plate-forme* dont votre système est équipé ou la commande uname -m pour déterminer le *groupe de plates-formes* de votre système.

#### **x86 : Recommandations pour le partitionnement**

Lors de l'utilisation du système d'exploitation Solaris sur des systèmes x86, suivez les directives suivantes pour procéder au partitionnement du système.

Programme d'installation de Solaris utilise une configuration par défaut des partitions du disque d'initialisation. Ces partitions sont appelées partitions fdisk. Une partition fdisk est une partition logique d'un disque dur dédiée à un système d'exploitation particulier sur des systèmes x86. Pour pouvoir installer le logiciel Solaris, vous devez définir au moins une partition fdisk sur un système x86. Les systèmes x86 acceptent jusqu'à quatre partitions fdisk sur un même disque. Chacune de ces partitions peut comporter un système d'exploitation distinct. Chaque système d'exploitation doit impérativement résider sur une partition fdisk unique. Un système ne peut comporter qu'une seule partition fdisk Solaris par disque.

**TABLEAU 4–8** x86 : Partitions par défaut

| <b>Partitions</b>           | Nom de la partition                                         | Taille de la partition           |
|-----------------------------|-------------------------------------------------------------|----------------------------------|
| (sur certains)<br>systèmes) | Première partition Partition de service ou de<br>diagnostic | Taille existante sur le système. |

<span id="page-56-0"></span>

| <b>Partitions</b>                               | Nom de la partition            | Taille de la partition                                                                                                    |
|-------------------------------------------------|--------------------------------|----------------------------------------------------------------------------------------------------|
| Seconde partition<br>(sur certains<br>systèmes) | Partition d'initialisation x86 | Si vous effectuez une installation initiale, cette<br>п<br>partition n'est pas créée.                                                                                                    |
|                                                 |                                | Si vous effectuez une mise à niveau et que le système<br>п<br>ne dispose pas d'une partition d'initialisation x86,<br>cette partition n'est pas créée.                                                      |
|                                                 |                                | Si vous effectuez une mise à niveau et que le système<br>п<br>comporte une partition d'initialisation x86 :                                                                                                 |
|                                                 |                                | Si la partition doit s'initialiser entre deux<br>ш<br>périphériques d'initialisation, la partition<br>d'initialisation x86 est conservée sur le système.                                                    |
|                                                 |                                | Si la partition ne doit pas initialiser d'autres<br>ш<br>périphériques d'initialisation, la partition x86 est<br>supprimée. Le contenu de la partition est<br>transféré vers la partition d'initialisation. |
| Troisième<br>partition                          | <b>Partition Solaris</b>       | Espace restant sur le disque d'initialisation.                                                                                                    |

**TABLEAU 4–8** x86 : Partitions par défaut *(Suite)*

### **Préservation de la partition de service dans la configuration par défaut des partitions du disque d'initialisation**

Le programme d'installation Solaris utilise une configuration par défaut des partitions du disque d'initialisation afin de garantir la disponibilité de l'espace requis par la partition de service ou de diagnostic. Si le système inclut une telle partition, la nouvelle configuration par défaut du disque d'initialisation permet de la conserver.

**Remarque –** Si vous installez le système d'exploitation Solaris sur un système x86 qui ne comporte aucune partition de service ou de diagnostic, le programme d'installation ne crée pas de partition de service ou de diagnostic par défaut. Si vous souhaitez créer une telle partition sur votre système, reportez-vous à la documentation du matériel.

## <span id="page-57-0"></span>**Détermination de la version du système d'exploitation Solaris exécutée par le système**

Pour afficher la version du logiciel Solaris exécutée par votre système, tapez l'une des commandes suivantes.

\$ **uname -a**

La commande cat fournit davantage d'informations.

\$ **cat /etc/release**

#### **CHAPITRE 5** 5  $\bullet$   $\bullet$

# Collecte d'informations en vue d'une installation ou d'une mise à niveau – Planification

Ce chapitre regroupe les listes de contrôle permettant de réunir l'ensemble des informations requises pour installer ou mettre à niveau le système.

- "Liste de vérification en vue d'une installation" à la page 59
- ["Liste de vérification en vue d'une mise à niveau" à la page 69](#page-68-0)

### **Liste de vérification en vue d'une installation**

La liste ci-dessous répertorie les informations nécessaires à l'installation du système d'exploitation Solaris. Vous n'êtes pas tenu de collecter l'ensemble des informations mentionnées sur la fiche de travail. Seules les informations relatives à votre système sont requises.

**TABLEAU 5–1** Liste de contrôle de l'installation.

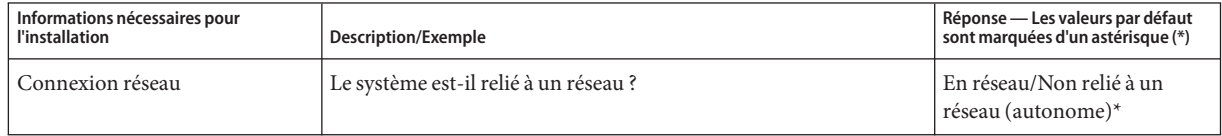

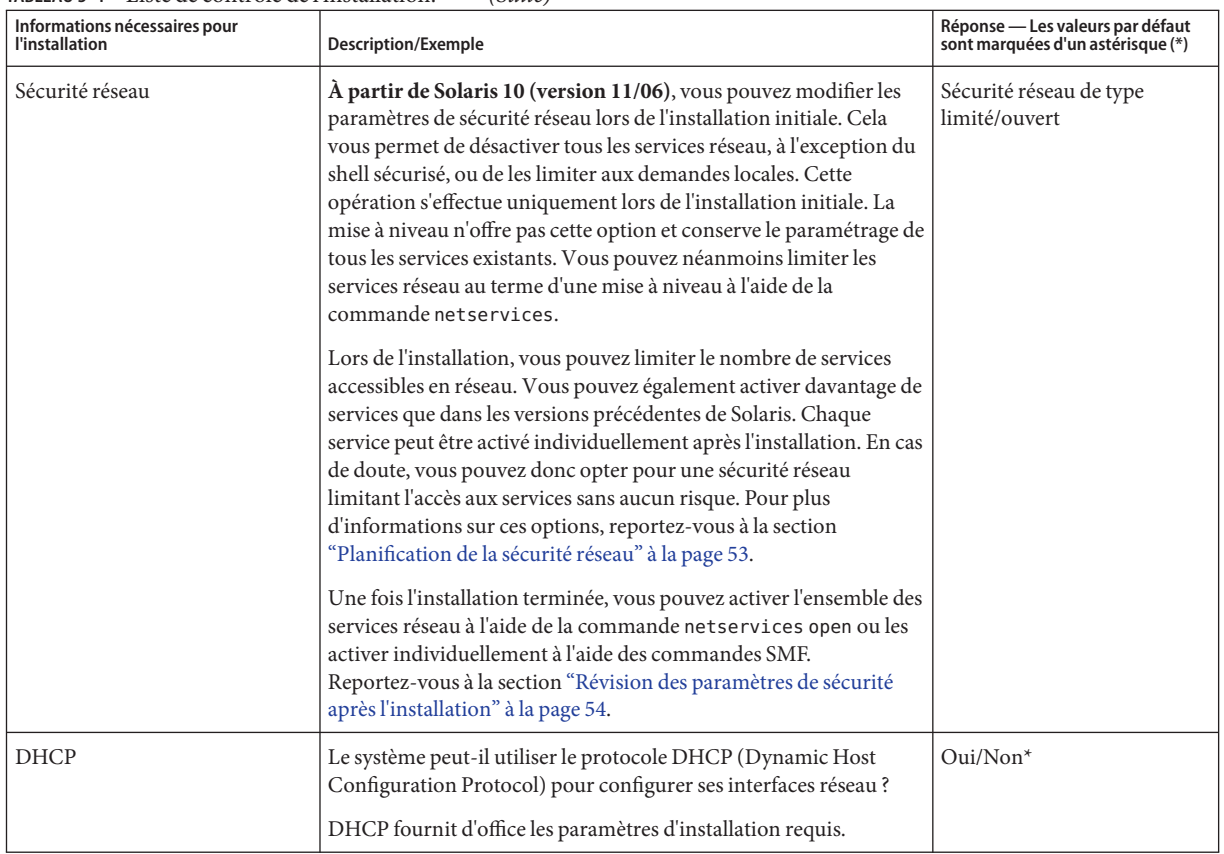

#### **TABLEAU 5–1** Liste de contrôle de l'installation. *(Suite)*

| Informations nécessaires pour<br><b>l'installation</b> |                  | <b>Description/Exemple</b>                                                                                                    | Réponse — Les valeurs par défaut<br>sont marquées d'un astérisque (*) |
|--------------------------------------------------------|------------------|----------------------------------------------------------------------------------------------------|-----------------------------------------------------------------------|
| Adresse IP<br>Si vous<br>n'utilisez pas                |                  | Si vous n'utilisez pas le protocole DHCP, indiquez l'adresse IP de<br>votre système.                                                        |                                                                       |
| DHCP, notez<br><i>l'adresse</i>                        |                  | Exemple: 172.31.255.255                                                                                                    |                                                                       |
| réseau.                                                |                  | Pour trouver cette information sur un système en cours<br>d'exécution, entrez la commande suivante :                                        |                                                                       |
|                                                        |                  | # ypmatch host-name hosts                                                                                                    |                                                                       |
|                                                        | Sous-réseau      | Si vous n'utilisez pas le protocole DHCP, votre système fait-il partie<br>d'un sous-réseau?                                                 |                                                                       |
|                                                        |                  | Si oui, quel est le masque de ce sous-réseau ?                                                                                              |                                                                       |
|                                                        |                  | Exemple: 255.255.255.0                                                                                                    |                                                                       |
|                                                        |                  | Pour trouver cette information sur un système en cours<br>d'exécution, entrez la commande suivante :                                        |                                                                       |
|                                                        |                  | # more /etc/netmasks                                                                                                    |                                                                       |
|                                                        | IP <sub>v6</sub> | Souhaitez-vous activer IPv6 sur ce système ?                                                                                                | Oui/Non*                                                              |
|                                                        |                  | IPv6 fait partie du protocole Internet TCP/IP qui facilite<br>l'adressage IP en augmentant la sécurité et le nombre d'adresses<br>Internet. |                                                                       |
| le nom d'hôte;                                         |                  | Le nom d'hôte défini pour votre système.                                                                                                    |                                                                       |
|                                                        |                  | Pour trouver cette information sur un système en cours<br>d'exécution, entrez la commande suivante :                                        |                                                                       |
|                                                        |                  | $#$ uname $-n$                                                                                                    |                                                                       |
| Kerberos                                               |                  | Souhaitez-vous configurer la sécurité Kerberos sur ce système ?                                                                             | Oui/Non*                                                              |
|                                                        |                  | Si oui, collectez les informations ci-dessous.                                                                                              |                                                                       |
|                                                        |                  | Domaine par défaut :                                                                                                    |                                                                       |
|                                                        |                  | Serveur d'administration :                                                                                                    |                                                                       |
|                                                        |                  | Premier KDC:                                                                                                    |                                                                       |
|                                                        |                  | (Facultatif) Informations KDC supplémentaires :                                                                                             |                                                                       |
|                                                        |                  | Le service Kerberos est une architecture client-serveur qui garantit<br>la sécurité des transactions sur les réseaux.                       |                                                                       |

**TABLEAU 5–1** Liste de contrôle de l'installation. *(Suite)*

| l'installation                                                                                                    | Informations nécessaires pour<br><b>Description/Exemple</b> |                                                                                                    | Réponse — Les valeurs par défaut<br>sont marquées d'un astérisque (*) |
|----------------------------------------------------------------------------------------------------|-------------------------------------------------------------|----------------------------------------------------------------------------------------------------|-----------------------------------------------------------------------|
| Si le système<br>Quel service d'attribution de noms souhaitez-vous que ce système<br>Service<br>utilise un<br>d'attribution de<br>utilise?<br>service<br>noms<br>Pour trouver cette information sur un système en cours<br>d'attribution<br>d'exécution, entrez la commande suivante :<br>de noms.<br>fournissez les<br># cat /etc/nsswitch.conf<br>informations<br>Un service d'attribution de noms stocke les informations dans une<br>suivantes.<br>seule zone, permettant ainsi aux utilisateurs, aux systèmes et aux<br>applications de communiquer sur le réseau. Les noms et adresses<br>d'hôtes ou les noms et mots de passe d'utilisateurs sont des<br>exemples d'informations stockées. |                                                             | NIS+/NIS/DNS/<br>LDAP/Aucun                                                                                                    |                                                                       |
|                                                                                                    | Nom de<br>domaine                                           | Indiquez le nom du domaine dans lequel le système réside.<br>Il est possible de choisir le nom de domaine NFSv4 par défaut au<br>cours de l'installation ou de spécifier un nom de domaine NFSv4<br>personnalisé.<br>Pour plus d'informations sur la recherche du nom de domaine<br>п<br>sur un système en cours d'exécution, reportez-vous à la section<br>"Checking for the NFS Version 4 Domain" du System<br>Administration Guide: Network Services.<br>Pour préconfigurer le nom de domaine NFSv4 dans le fichier<br>п<br>sysidcfg, reportez-vous à la section "Mot-clé nfs4_domain"<br>du Guide d'installation de Solaris 10 5/09 : installations réseau |                                                                       |

**TABLEAU 5–1** Liste de contrôle de l'installation. *(Suite)*

| Informations nécessaires pour<br><b>l'installation</b> |              | <b>Description/Exemple</b>                                                                                                    | Réponse - Les valeurs par défaut<br>sont marquées d'un astérisque (*) |
|--------------------------------------------------------|--------------|----------------------------------------------------------------------------------------------------|-----------------------------------------------------------------------|
|                                                        | $NIS+et NIS$ | Souhaitez-vous sélectionner un serveur de noms ou laisser le<br>programme d'installation en rechercher un ?                                                                                                    | Spécifier/rechercher*                                                 |
|                                                        |              | Si vous souhaitez sélectionner un serveur de noms, fournissez les<br>informations ci-dessous.                                                                                                    |                                                                       |
|                                                        |              | Nom d'hôte du serveur :                                                                                                    |                                                                       |
|                                                        |              | Pour les clients NIS, tapez la commande suivante pour afficher<br>ш<br>le nom d'hôte du serveur.                                                                                                    |                                                                       |
|                                                        |              | # ypwhich                                                                                                    |                                                                       |
|                                                        |              | Pour les clients NIS+, tapez la commande suivante pour<br>ш<br>afficher le nom d'hôte du serveur.                                                                                                    |                                                                       |
|                                                        |              | # nisping                                                                                                    |                                                                       |
|                                                        |              | Adresse IP du serveur :                                                                                                    |                                                                       |
|                                                        |              | Pour les clients NIS, tapez la commande suivante pour afficher<br>ш<br>l'adresse IP du serveur.                                                                                                    |                                                                       |
|                                                        |              | # ypmatch nameserver-name hosts                                                                                                    |                                                                       |
|                                                        |              | Pour les clients NIS+, tapez la commande suivante pour<br>п<br>afficher l'adresse IP du serveur.                                                                                                    |                                                                       |
|                                                        |              | # nismatch nameserver-name hosts.org dir                                                                                                    |                                                                       |
|                                                        |              | Le service d'information réseau (NIS) facilite l'administration de<br>réseau en fournissant un contrôle centralisé sur diverses<br>informations réseau telles que les noms et les adresses des<br>ordinateurs. |                                                                       |

**TABLEAU 5–1** Liste de contrôle de l'installation. *(Suite)*

| Informations nécessaires pour<br>l'installation |             | <b>Description/Exemple</b>                                                                                                    | Réponse - Les valeurs par défaut<br>sont marquées d'un astérisque (*) |
|-------------------------------------------------|-------------|----------------------------------------------------------------------------------------------------|-----------------------------------------------------------------------|
|                                                 | <b>DNS</b>  | Indiquez les adresses IP du serveur DNS. Vous devez<br>obligatoirement indiquer une adresse IP et pouvez en indiquer<br>jusqu'à trois.                                                                                                    |                                                                       |
|                                                 |             | Adresse IP du serveur :                                                                                                    |                                                                       |
|                                                 |             | Pour afficher l'adresse IP du serveur, tapez la commande suivante.                                                                                                    |                                                                       |
|                                                 |             | # getent hosts dns                                                                                                    |                                                                       |
|                                                 |             | Vous pouvez indiquer une liste des domaines de recherche utilisés<br>pour les requêtes DNS.                                                                                                    |                                                                       |
|                                                 |             | Liste des domaines à rechercher :                                                                                                    |                                                                       |
|                                                 |             | Le DNS (domain name system) correspond au service<br>d'attribution de noms fourni par Internet pour des réseaux<br>TCP/IP. DNS fournit les noms d'hôtes au service d'adresses IP.<br>DNS simplifie la communication grâce à l'utilisation de noms de<br>machine à la place des adresses numériques IP. DNS est également<br>utilisé comme base de données pour la gestion des messages. |                                                                       |
|                                                 | <b>LDAP</b> | Indiquez les informations ci-dessous concernant votre profil<br>LDAP.                                                                                                    |                                                                       |
|                                                 |             | Nom du profil:                                                                                                    |                                                                       |
|                                                 |             | Serveur de profils :                                                                                                    |                                                                       |
|                                                 |             | Si vous spécifiez un niveau justificatif d'identité proxy dans votre<br>profil LDAP, collectez les informations ci-dessous.                                                                                                    |                                                                       |
|                                                 |             | Nom distinctif de la liaison proxy:                                                                                                    |                                                                       |
|                                                 |             | Mot de passe de la liaison proxy:                                                                                                    |                                                                       |
|                                                 |             | Le protocole LDAP (Lightweight Directory Access Protocol)<br>définit un protocole relativement simple de mise à jour et de<br>recherche des répertoires qui sont exécutés sur TCP/IP.                                                                                                    |                                                                       |

**TABLEAU 5–1** Liste de contrôle de l'installation. *(Suite)*

| Informations nécessaires pour<br>l'installation | <b>Description/Exemple</b>                                                                                                    | Réponse - Les valeurs par défaut<br>sont marquées d'un astérisque (*) |
|-------------------------------------------------|----------------------------------------------------------------------------------------------------|-----------------------------------------------------------------------|
| Route par défaut                                | Souhaitez-vous indiquer une adresse IP de route par défaut ou<br>utiliser la détection automatique via Programme d'installation de<br>Solaris?                                                                                                    | Détecter une*/Spécifier<br>une/Aucune                                 |
|                                                 | La route par défaut offre un pont qui fait suivre le trafic entre deux<br>réseaux physiques. Une adresse IP est un nombre entier qui<br>identifie chaque hôte sur un réseau.                                                                                                    |                                                                       |
|                                                 | Les possibilités indiquées ci-dessous vous sont données.<br>Vous pouvez spécifier l'adresse IP. Un fichier<br>ш<br>/etc/defaultrouter est créé et porte l'adresse IP que vous<br>avez spécifiée. Lors du redémarrage du système, cette adresse<br>deviendra la route par défaut.                                                                                                    |                                                                       |
|                                                 | Vous pouvez laisser le programme d'installation Solaris<br>п<br>détecter une adresse IP. Toutefois, le système doit se trouver<br>sur un sous-réseau doté d'un routeur qui s'annonce lui-même<br>à l'aide du protocole de découverte de routeur ICMP. Si vous<br>utilisez l'interface de ligne de commande, le logiciel détecte<br>une adresse IP lors de l'initialisation du système. |                                                                       |
|                                                 | Vous pouvez sélectionner Aucune si vous ne possédez pas de<br>п<br>routeur ou si vous souhaitez que le logiciel détecte une adresse<br>IP plus tard. Ce dernier tente automatiquement de détecter<br>une adresse IP lors du redémarrage.                                                                                                    |                                                                       |
| Fuseau horaire                                  | Comment souhaitez-vous définir votre fuseau horaire par défaut ?                                                                                                    | Région géographique*                                                  |
|                                                 |                                                                                                    | D'après GMT                                                           |
|                                                 |                                                                                                    | Fichier des fuseaux horaires                                          |
| le mot de passe root.                           | Fournit le mot de passe root pour le système.                                                                                                    |                                                                       |

**TABLEAU 5–1** Liste de contrôle de l'installation. *(Suite)*

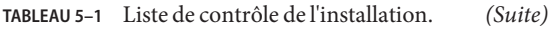

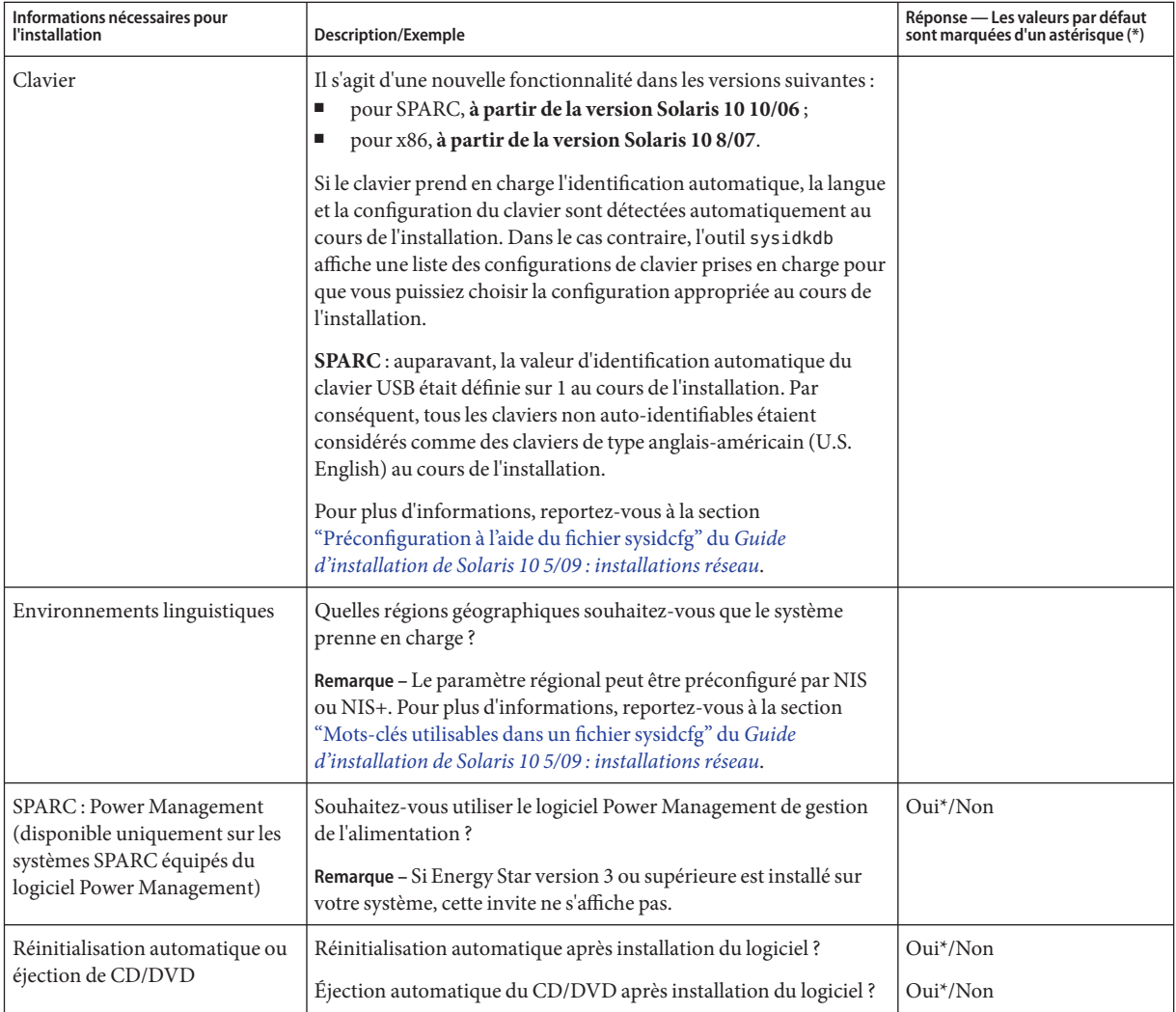

| Informations nécessaires pour<br><b>l'installation</b>   | <b>Description/Exemple</b>                                                                                                    | Réponse - Les valeurs par défaut<br>sont marquées d'un astérisque (*) |
|----------------------------------------------------------|----------------------------------------------------------------------------------------------------|-----------------------------------------------------------------------|
| Installation par défaut ou<br>installation personnalisée | Souhaitez-vous exécuter une installation par défaut ou<br>personnalisée?<br>Sélectionnez Installation par défaut pour formater la totalité<br>п<br>du disque dur et installer un jeu présélectionné de logiciels.<br>Sélectionnez l'installation personnalisée si vous souhaitez<br>п<br>modifier l'agencement du disque dur et sélectionner les<br>logiciels à installer.<br>Remarque - Le programme d'installation en mode texte ne vous<br>propose pas le choix entre une installation par défaut et une<br>installation personnalisée. Pour effectuer une installation par<br>défaut, acceptez les valeurs par défaut fournies par le programme<br>d'installation en mode texte. Pour effectuer une installation | Installation par<br>défaut*/Installation<br>personnalisée             |
|                                                          | personnalisée, modifiez les valeurs des écrans du programme<br>d'installation en mode texte.                                                                                                    |                                                                       |
| Groupe de logiciels                                      | Quel groupe de logiciels Solaris souhaitez-vous installer ?                                                                                                    | Complet plus OEM                                                      |
|                                                          |                                                                                                    | Complet*                                                              |
|                                                          |                                                                                                    | Développeur -                                                         |
|                                                          |                                                                                                    | Utilisateur final                                                     |
|                                                          |                                                                                                    | Noyau                                                                 |
|                                                          |                                                                                                    | Réseau limité                                                         |
| Sélection de packages<br>personnalisée                   | Souhaitez-vous ajouter des packages logiciels au groupe de<br>logiciels Solaris que vous allez installer, ou en supprimer ?                                                                                                    |                                                                       |
|                                                          | Remarque - Pour sélectionner des packages à ajouter ou supprimer,<br>vous devez connaître les dépendances logicielles ainsi que<br>l'organisation des packages du logiciel Solaris.                                                                                                    |                                                                       |
| Sélection des disques                                    | Sur quels disques souhaitez-vous installer le logiciel Solaris ?<br>Exemple: c0t0d0                                                                                                    |                                                                       |

**TABLEAU 5–1** Liste de contrôle de l'installation. *(Suite)*

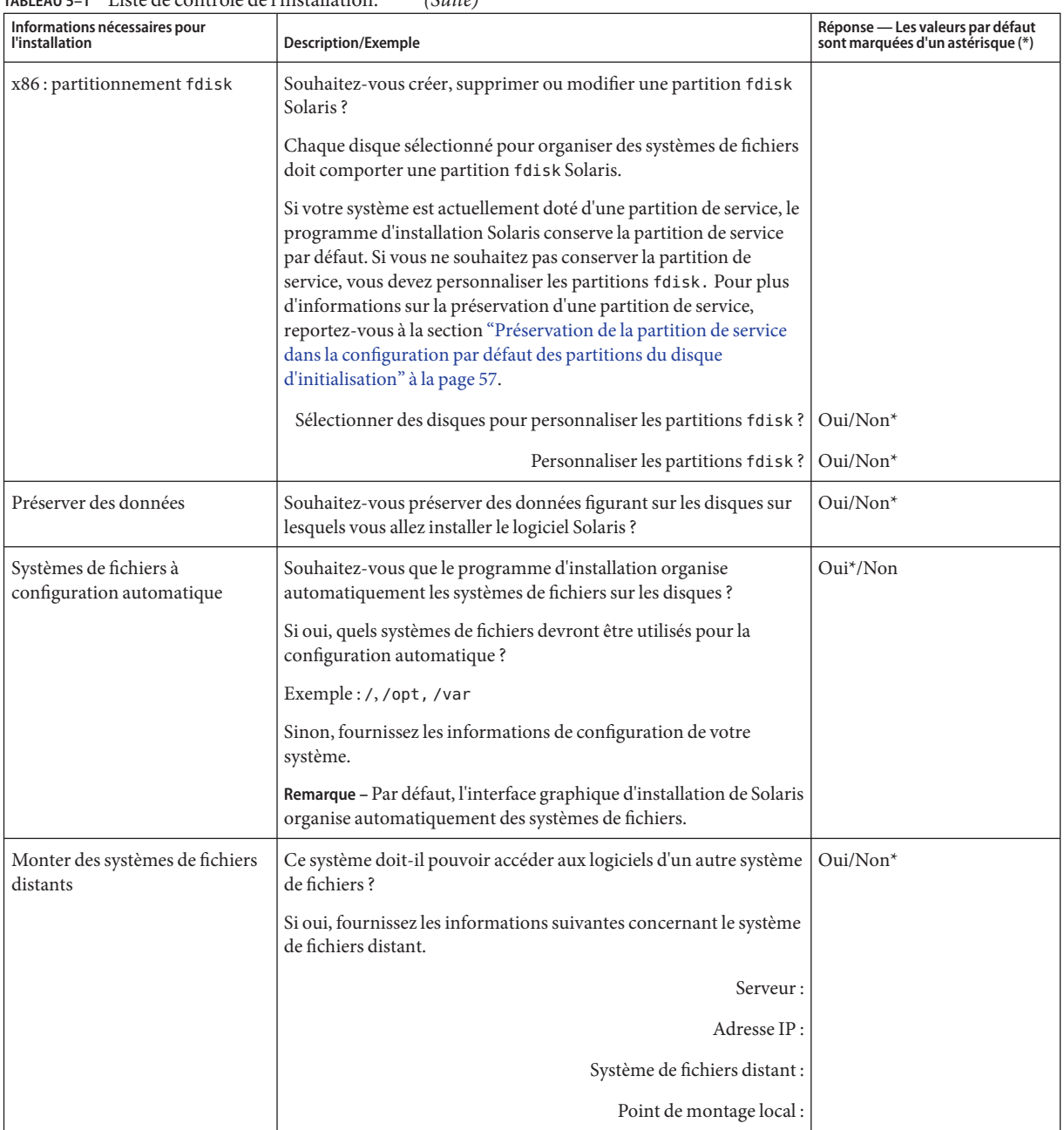

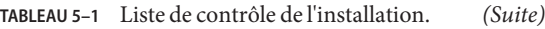

| Informations nécessaires pour<br>l'installation                                                      | <b>Description/Exemple</b>                                                                                                    | Réponse - Les valeurs par défaut<br>sont marquées d'un astérisque (*) |
|----------------------------------------------------------------------------------------------------|----------------------------------------------------------------------------------------------------|-----------------------------------------------------------------------|
| Si vous effectuez l'installation par<br>l'intermédiaire d'une ligne tip,<br>suivez ces instructions. | Assurez-vous que votre fenêtre affiche au moins 80 colonnes et<br>24 lignes. Pour plus d'informations, voir la page de manuel $tip(1)$ .<br>Pour déterminer les dimensions actuelles de la fenêtre tip, utilisez<br>la commande stty. Pour plus d'informations, voir la page de<br>manuel $stty(1)$ . |                                                                       |
| Vérifiez la connexion Ethernet.                                                                      | Si votre système fait partie d'un réseau, vérifiez qu'un connecteur<br>Ethernet, ou un autre adaptateur réseau similaire, est bien relié à<br>votre système.                                                                                                    |                                                                       |
| Consultez le chapitre consacré à<br>la planification ainsi que toute<br>documentation pertinente.    | Consultez l'intégralité du chapitre de planification ou les<br>Е<br>sections spécifiques du Chapitre 4, "Configuration système<br>requise, recommandations et mises à niveau (planification)".                                                                                                    |                                                                       |
|                                                                                                    | Consultez le manuel Solaris 10 5/09 Release Notes disponibles<br>Е<br>sur le site http://docs.sun.com et les notes de version du<br>fournisseur pour vérifier que le logiciel utilisé est pris en<br>charge par la nouvelle version de Solaris.                                                       |                                                                       |
|                                                                                                    | Consultez les éléments suivants pour vérifier que votre<br>п<br>matériel est pris en charge:                                                                                                    |                                                                       |
|                                                                                                    | Liste de compatibilité matérielle de Solaris                                                                                                    |                                                                       |
|                                                                                                    | SPARC : Solaris Sun Hardware Platform Guide à l'adresse<br>http://docs.sun.com                                                                                                    |                                                                       |
|                                                                                                    | Consultez la documentation accompagnant votre système<br>п<br>pour vérifier la compatibilité entre votre système, ses<br>périphériques et la version de Solaris.                                                                                                    |                                                                       |

<span id="page-68-0"></span>**TABLEAU 5–1** Liste de contrôle de l'installation. *(Suite)*

### **Liste de vérification en vue d'une mise à niveau**

La liste de vérification suivante permet de recueillir les informations nécessaires à la mise à niveau de Solaris. Vous n'êtes pas tenu de collecter l'ensemble des informations mentionnées sur cette liste. Il vous suffit de collecter les informations relatives à votre système. Si vous effectuez la mise à niveau par le biais du réseau, le programme d'installation se charge d'entrer les informations à votre place, d'après la configuration effective de votre système.

Vous ne pouvez pas changer les identifications de base de votre système, comme son nom d'hôte ou son adresse IP. Si le programme d'installation vous invite à entrer ces identifiants de base, vous devez impérativement saisir les valeurs d'origine. Si vous utilisez le Programme d'installation de Solaris pour effectuer la mise à niveau, celle-ci échoue si vous tentez de modifier les valeurs.

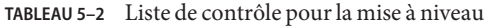

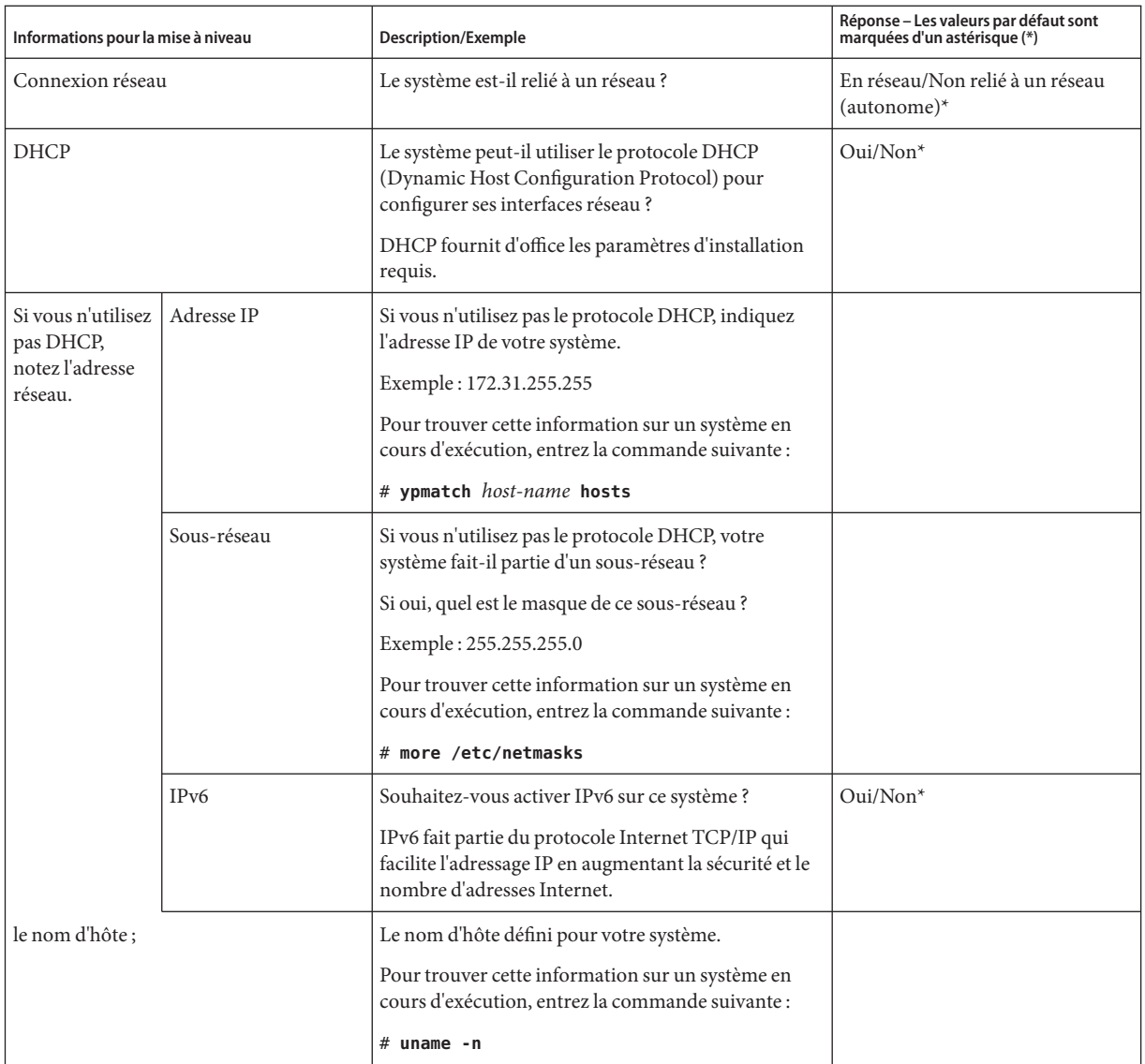

| Informations pour la mise à niveau                                                 |                                  | <b>Description/Exemple</b>                                                                                                    | Réponse – Les valeurs par défaut sont<br>marquées d'un astérisque (*) |
|------------------------------------------------------------------------------------|----------------------------------|----------------------------------------------------------------------------------------------------|-----------------------------------------------------------------------|
| Kerberos                                                                           |                                  | Souhaitez-vous configurer la sécurité Kerberos sur ce<br>système?                                                                                                    | $Oui/Non*$                                                            |
|                                                                                    |                                  | Si oui, collectez les informations ci-dessous.                                                                                                    |                                                                       |
|                                                                                    |                                  | Domaine par défaut :                                                                                                    |                                                                       |
|                                                                                    |                                  | Serveur d'administration :                                                                                                    |                                                                       |
|                                                                                    |                                  | Premier KDC:                                                                                                    |                                                                       |
|                                                                                    |                                  | (Facultatif) Informations KDC supplémentaires :                                                                                                    |                                                                       |
|                                                                                    |                                  | Le service Kerberos est une architecture<br>client-serveur qui garantit la sécurité des<br>transactions sur les réseaux.                                                                                                    |                                                                       |
| Si le système<br>utilise un service<br>d'attribution de<br>noms,<br>fournissez les | Service d'attribution de<br>noms | Quel service d'attribution de noms souhaitez-vous<br>que ce système utilise ?                                                                                                    | NIS+/NIS/DNS/LDAP/Aucun                                               |
|                                                                                    |                                  | Pour trouver cette information sur un système en<br>cours d'exécution, entrez la commande suivante :                                                                                                    |                                                                       |
| informations                                                                       |                                  | # cat /etc/nsswitch.conf                                                                                                    |                                                                       |
| suivantes.                                                                         |                                  | Un service d'attribution de noms stocke les<br>informations dans une seule zone, permettant ainsi<br>aux utilisateurs, aux systèmes et aux applications de<br>communiquer sur le réseau. Les noms et adresses<br>d'hôtes ou les noms et mots de passe d'utilisateurs<br>sont des exemples d'informations stockées.                                                                                                    |                                                                       |
|                                                                                    | Nom de domaine                   | Indiquez le nom du domaine dans lequel le système<br>réside.                                                                                                    |                                                                       |
|                                                                                    |                                  | Il est possible de choisir le nom de domaine NFSv4<br>par défaut au cours de l'installation ou de spécifier un<br>nom de domaine NFSv4 personnalisé.<br>Pour plus d'informations sur la recherche du<br>nom de domaine sur un système en cours<br>d'exécution, reportez-vous à la section<br>"Checking for the NFS Version 4 Domain" du<br>System Administration Guide: Network Services.<br>Pour préconfigurer le nom de domaine NFSv4<br>dans le fichier sysidcfg, reportez-vous à la<br>section "Mot-clé nfs4_domain" du Guide<br>d'installation de Solaris 10 5/09 : installations<br>réseau |                                                                       |

**TABLEAU 5–2** Liste de contrôle pour la mise à niveau *(Suite)*

| Informations pour la mise à niveau |              | <b>Description/Exemple</b>                                                                                                    | Réponse - Les valeurs par défaut sont<br>marquées d'un astérisque (*) |
|------------------------------------|--------------|----------------------------------------------------------------------------------------------------|-----------------------------------------------------------------------|
|                                    | $NIS+et NIS$ | Souhaitez-vous sélectionner un serveur de noms ou<br>laisser le programme d'installation en rechercher un<br>ś                                                                                                 | Spécifier/rechercher*                                                 |
|                                    |              | Si vous souhaitez sélectionner un serveur de noms,<br>fournissez les informations ci-dessous.                                                                                                    |                                                                       |
|                                    |              | Nom d'hôte du serveur :                                                                                                    |                                                                       |
|                                    |              | Pour les clients NIS, tapez la commande suivante<br>pour afficher le nom d'hôte du serveur.                                                                                                    |                                                                       |
|                                    |              | # ypwhich                                                                                                    |                                                                       |
|                                    |              | Pour les clients NIS+, tapez la commande<br>п<br>suivante pour afficher le nom d'hôte du serveur.                                                                                                    |                                                                       |
|                                    |              | # nisping                                                                                                    |                                                                       |
|                                    |              | Adresse IP du serveur :                                                                                                    |                                                                       |
|                                    |              | Pour les clients NIS, tapez la commande suivante<br>ш<br>pour afficher l'adresse IP du serveur.                                                                                                    |                                                                       |
|                                    |              | # ypmatch nameserver-name hosts                                                                                                    |                                                                       |
|                                    |              | Pour les clients NIS+, tapez la commande<br>ш<br>suivante pour afficher l'adresse IP du serveur.                                                                                                    |                                                                       |
|                                    |              | # nismatch nameserver-name<br>hosts.org_dir                                                                                                    |                                                                       |
|                                    |              | Le service d'information réseau (NIS) facilite<br>l'administration de réseau en fournissant un contrôle<br>centralisé sur diverses informations réseau telles que<br>les noms et les adresses des ordinateurs. |                                                                       |

**TABLEAU 5–2** Liste de contrôle pour la mise à niveau *(Suite)*
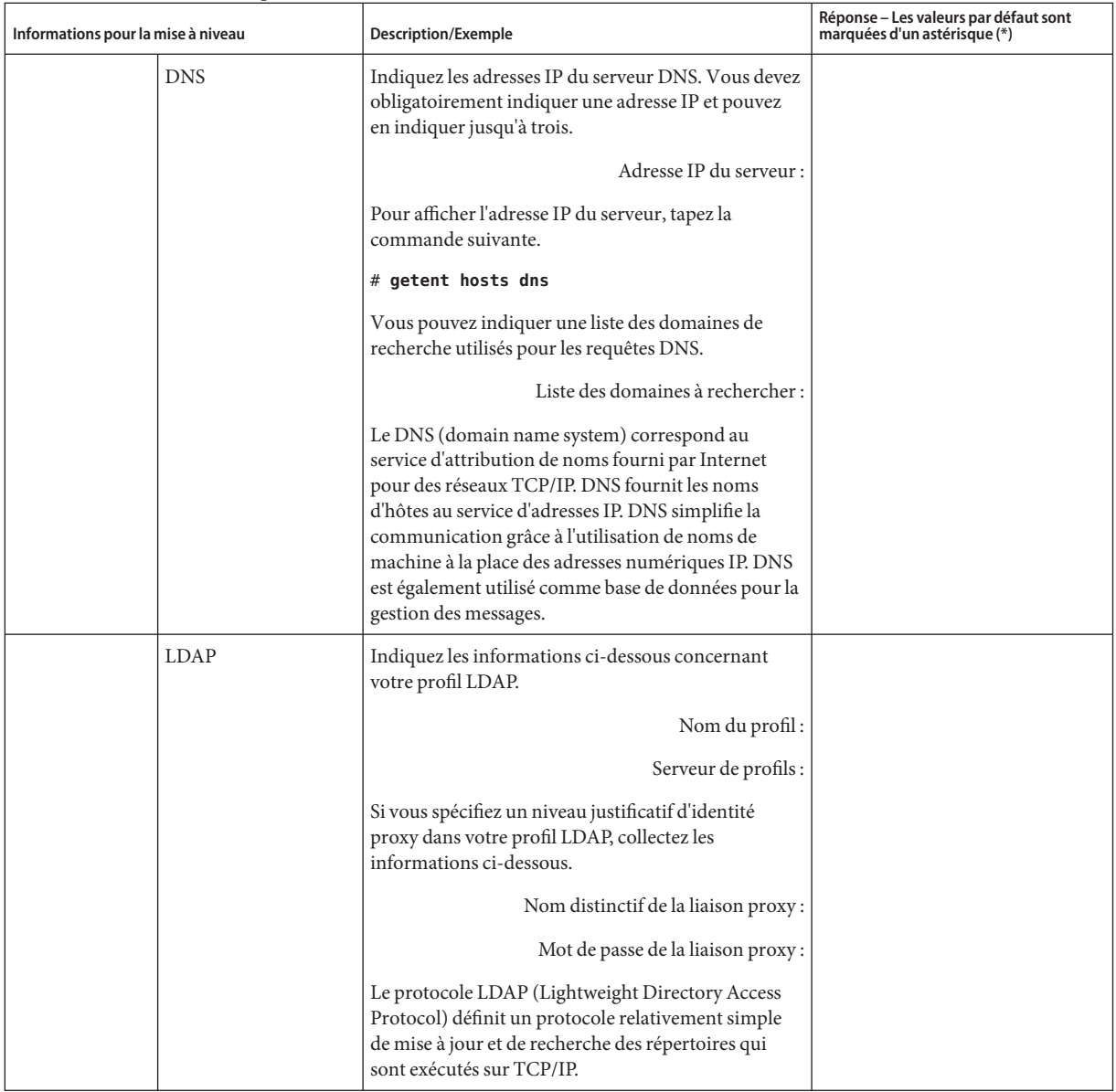

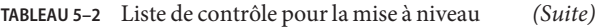

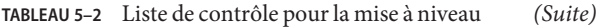

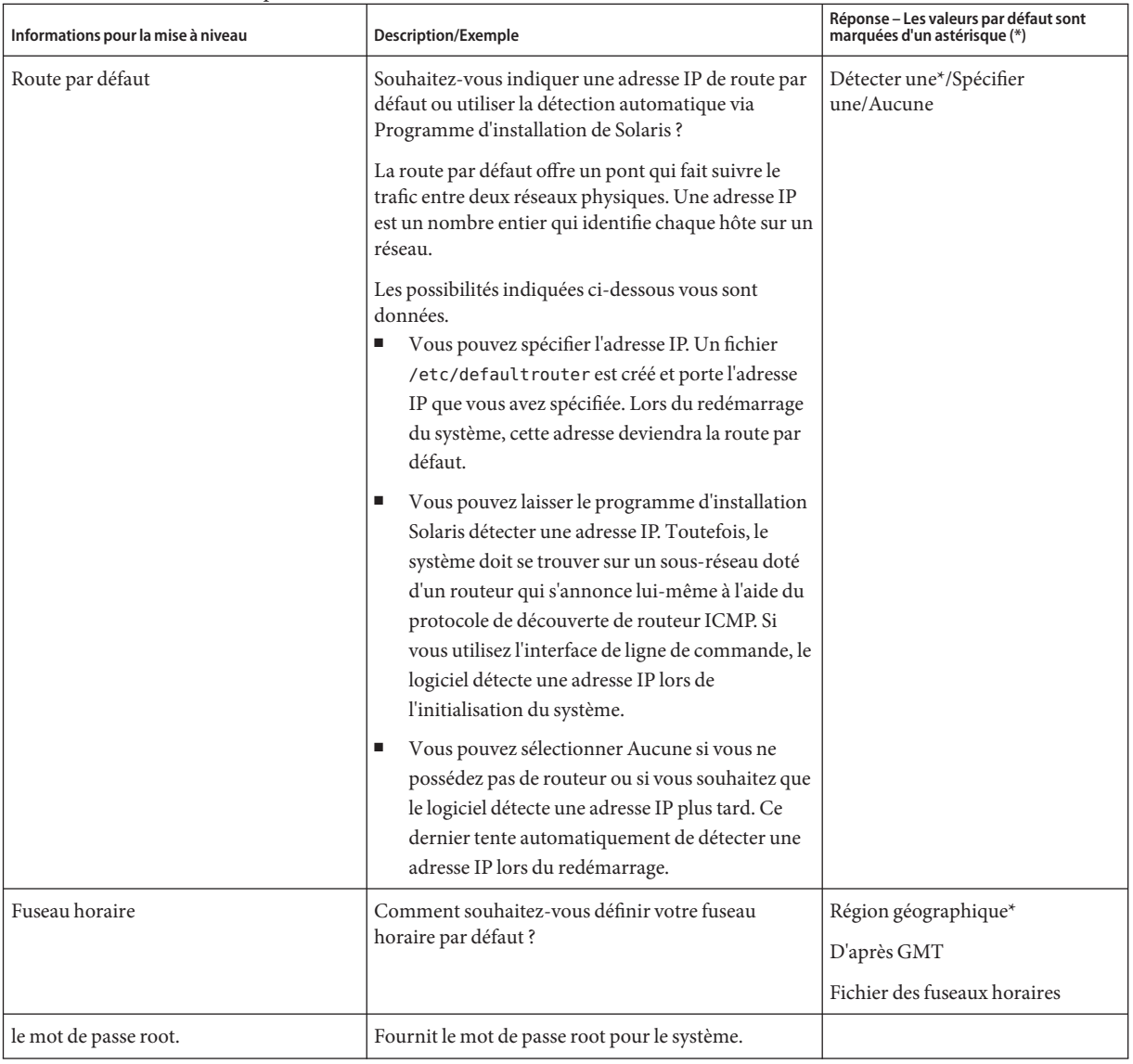

| Informations pour la mise à niveau                       | <b>Description/Exemple</b>                                                                                                    | Réponse - Les valeurs par défaut sont<br>marquées d'un astérisque (*) |
|----------------------------------------------------------|----------------------------------------------------------------------------------------------------|-----------------------------------------------------------------------|
| Installation par défaut ou installation<br>personnalisée | Souhaitez-vous exécuter une installation par défaut<br>ou personnalisée?<br>п<br>Sélectionnez Installation par défaut pour<br>formater la totalité du disque dur et installer un<br>jeu présélectionné de logiciels.<br>Sélectionnez l'installation personnalisée si vous<br>souhaitez modifier l'agencement du disque dur<br>et sélectionner les logiciels à installer.                                                                                                    | Installation par<br>défaut*/Installation personnalisée                |
|                                                          | Remarque – Le programme d'installation en mode<br>texte ne vous propose pas le choix entre une<br>installation par défaut et une installation<br>personnalisée. Pour effectuer une installation par<br>défaut, acceptez les valeurs par défaut fournies par le<br>programme d'installation en mode texte. Pour<br>effectuer une installation personnalisée, modifiez les<br>valeurs des écrans du programme d'installation en<br>mode texte.                                                                                                    |                                                                       |
| Clavier                                                  | Il s'agit d'une nouvelle fonctionnalité dans les<br>versions suivantes :<br>pour SPARC, à partir de la version Solaris 10<br>$10/06$ ;<br>pour x86, à partir de la version Solaris 108/07.<br>Si le clavier prend en charge l'identification<br>automatique, la langue et la configuration du clavier<br>sont détectées automatiquement au cours de<br>l'installation. Dans le cas contraire, l'outil sysidkdb<br>affiche une liste des configurations de clavier prises<br>en charge pour que vous puissiez choisir la<br>configuration appropriée au cours de l'installation.<br><b>SPARC</b> : auparavant, la valeur d'identification<br>automatique du clavier USB était définie sur 1 au<br>cours de l'installation. Par conséquent, tous les<br>claviers non auto-identifiables étaient considérés<br>comme des claviers de type anglais-américain (U.S.<br>English) au cours de l'installation.<br>Pour plus d'informations, reportez-vous à la section<br>"Préconfiguration à l'aide du fichier sysidcfg" du<br>Guide d'installation de Solaris 10 5/09 : installations<br>réseau. |                                                                       |

**TABLEAU 5–2** Liste de contrôle pour la mise à niveau *(Suite)*

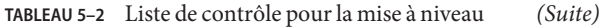

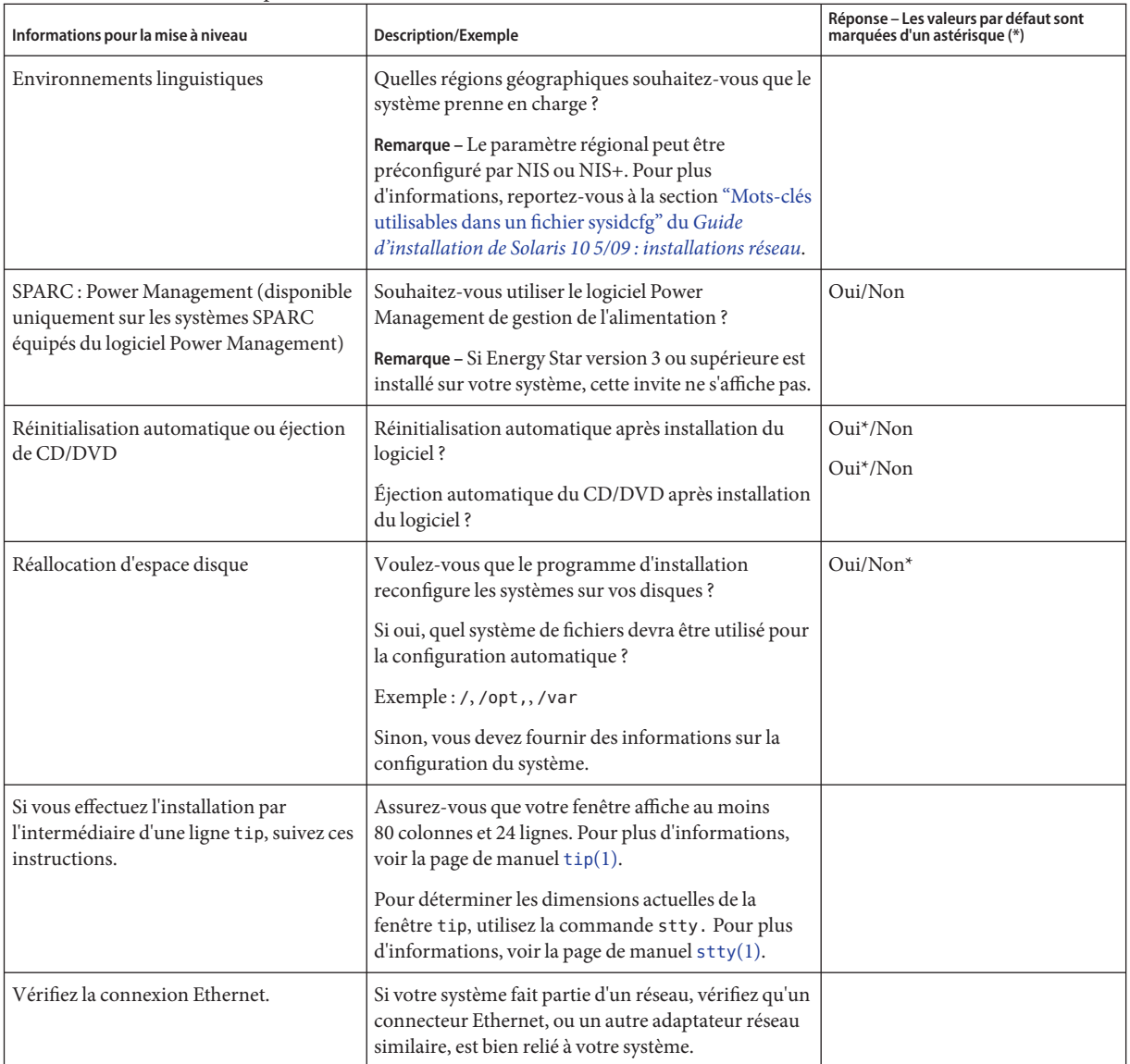

| Informations pour la mise à niveau                                                                | <b>Description/Exemple</b>                                                                                                    | Réponse - Les valeurs par défaut sont<br>marquées d'un astérisque (*) |
|---------------------------------------------------------------------------------------------------|----------------------------------------------------------------------------------------------------|-----------------------------------------------------------------------|
| Utilisation de Solaris Live Upgrade                                                               | ٠<br>Déterminez les ressources requises pour la<br>création d'un environnement d'initialisation et<br>pour sa mise à niveau. Pour plus d'informations,<br>reportez-vous au Chapitre 3, "Solaris Live<br>Upgrade – Planification" du Guide d'installation<br>de Solaris 10 5/09 : Solaris Live Upgrade et<br>planification de la mise à niveau. |                                                                       |
|                                                                                                   | Déterminez la configuration minimale requise si<br>vous utilisez des volumes RAID-1. Pour de plus<br>amples informations, reportez-vous à la section<br>"Conseils de sélection de tranches pour les<br>systèmes de fichiers" du Guide d'installation de<br>Solaris 10 5/09 : Solaris Live Upgrade et<br>planification de la mise à niveau.     |                                                                       |
| Recherchez le logiciel Prestoserve sur<br>votre système.                                          | Si vous commencez le processus de mise à niveau en<br>arrêtant le système avec la commande init 0 et<br>utilisez le logiciel Prestoserve, vous risquez de perdre<br>des données. Reportez-vous à la documentation de<br>Prestoserve pour connaître les procédures d'arrêt.                                                                     |                                                                       |
| Renseignez-vous sur les patchs à<br>appliquer.                                                    | La liste de patchs la plus récente est disponible sur le<br>site http://sunsolve.sun.com.                                                                                                    |                                                                       |
| Consultez le chapitre consacré à la<br>planification ainsi que toute<br>documentation pertinente. | Consultez l'intégralité du chapitre de<br>П<br>planification ou les sections spécifiques du<br>Chapitre 4, "Configuration système requise,<br>recommandations et mises à niveau<br>(planification)".                                                                                                    |                                                                       |
|                                                                                                   | Consultez le manuel Solaris 10 5/09 Release<br>ш<br><i>Notes</i> disponibles sur le site<br>http://docs.sun.cometlesnotesde version du<br>fournisseur pour vérifier que le logiciel utilisé est<br>pris en charge par la nouvelle version de Solaris.                                                                                          |                                                                       |
|                                                                                                   | Reportez-vous au 10 5/09 Sun Hardware<br>Platform Guide pour vous assurer que votre<br>matériel est pris en charge.                                                                                                    |                                                                       |
|                                                                                                   | Consultez la documentation accompagnant<br>П<br>votre système pour vérifier la compatibilité entre<br>votre système, ses périphériques et la version de<br>Solaris.                                                                                                    |                                                                       |

**TABLEAU 5–2** Liste de contrôle pour la mise à niveau *(Suite)*

### **PARTIE II**

# Informations d'installations GRUB, Solaris Zones et création de volumes RAID-1

Cette section présente diverses technologies liées à l'installation et à la mise à niveau de SE Solaris. Elle propose également des recommandations et décrit les conditions requises pour l'installation.

- Installation pour système de fichiers racine (/) ZFS
- Initialisation sur systèmes x86 ou SPARC
- Technologie de partitionnement Solaris Zones
- Composants Solaris Volume Manager tels que les volumes RAID-1

### **CHAPITRE 6** 6

# Installation de système de fichiers racine ZFS(planification)

Ce chapitre indique les configurations requises et restrictions s'appliquant afin de vous aider dans l'installation d'un pool racine ZFS. Il fournit également une présentation des programmes d'installation pouvant installer un pool racine ZFS.

- "Configuration requise pour l'installation d'un pool racine ZFS" à la page 81
- ["Programmes d'installation Solaris pour l'installation de pools racines ZFS" à la page 84](#page-83-0)

Si vous disposez de plusieurs environnements d'initialisation sur votre système, consultez le [Chapitre 7, "Initialisation SPARC et x86 \(présentation et planification\)"](#page-86-0) pour obtenir de plus amples informations sur l'initialisation.

# **Configuration requise pour l'installation d'un pool racine ZFS**

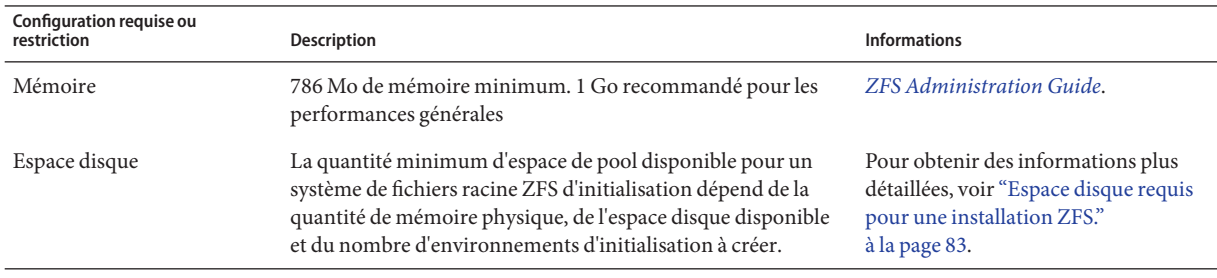

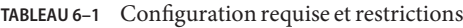

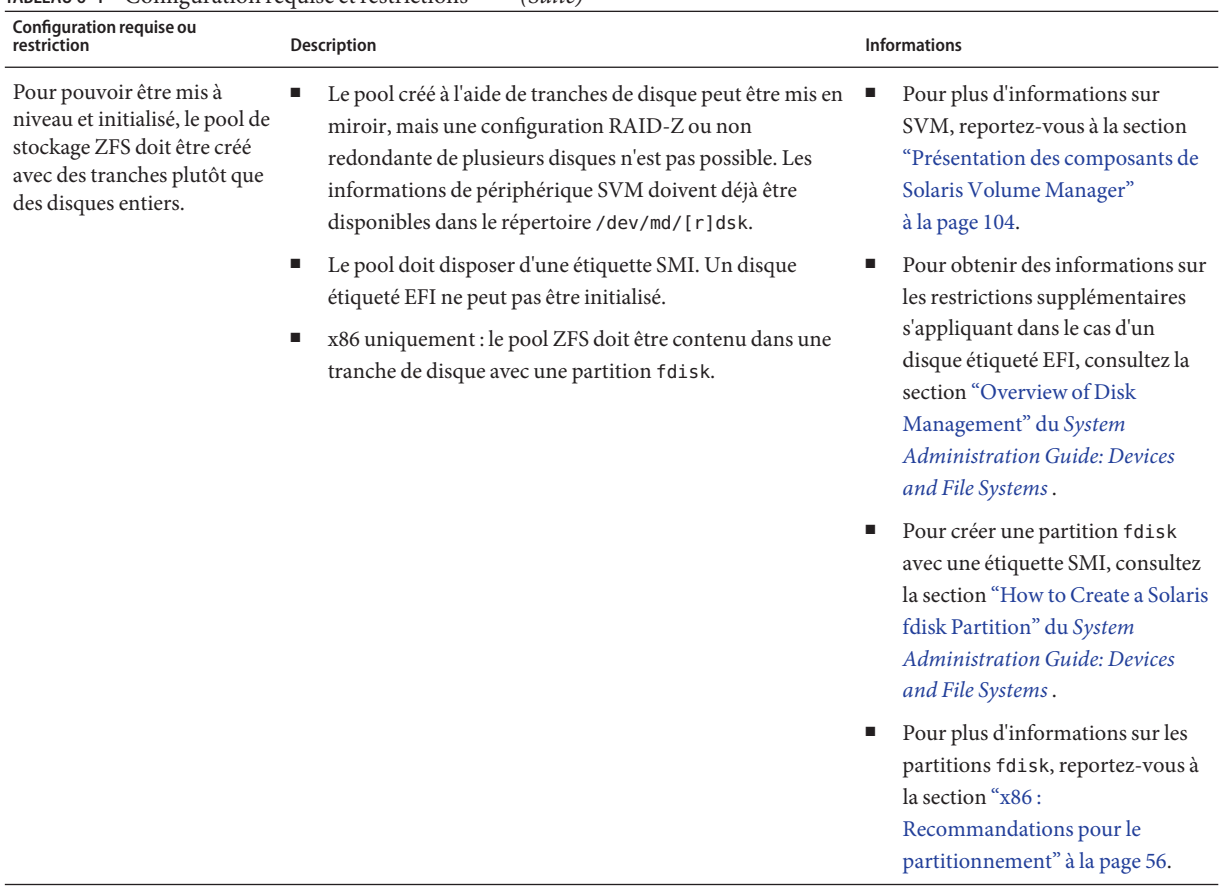

#### **TABLEAU 6–1** Configuration requise et restrictions *(Suite)*

| Configuration requise ou<br>restriction                                                                                                    | <b>Description</b>                                                                                                    | <b>Informations</b>                                                                                                    |
|----------------------------------------------------------------------------------------------------|----------------------------------------------------------------------------------------------------|----------------------------------------------------------------------------------------------------|
| Si vous effectuez une<br>migration depuis un système<br>de fichiers racine (/) UFS<br>vers un pool racine ZFS à<br>l'aide de Solaris Live<br>Upgrade, prenez garde aux<br>détails suivants. | La possibilité d'effectuer une migration depuis un système<br>de fichiers UFS vers un pool racine ZFS à l'aide de Solaris<br>Live Upgrade ou la création d'un nouvel environnement<br>d'initialisation au sein d'un pool racine constitue une<br>nouvelle fonctionnalité et n'existe que depuis la version 10<br>10/08 de Solaris. Cette version contient le logiciel<br>nécessaire à l'utilisation de Solaris Live Upgrade avec ZFS.<br>Cette version ou une version supérieure doit être installée<br>pour pouvoir utiliser ZFS avec Solaris Live Upgrade.<br>Une migration n'est possible que depuis un système de<br>٠<br>fichiers UFS vers un système de fichiers ZFS.<br>Un système de fichiers autre qu'un système de fichiers<br>UFS ne peut pas être migré vers un pool racine ZFS.<br>Un système de fichiers UFS ne peut pas être créé à<br>partir d'un pool racine ZFS.<br>Avant la migration, un pool de stockage ZFS doit exister. | Pour plus d'informations sur les<br>restrictions d'utilisation de Solaris<br>Live Upgrade, reportez-vous à la<br>section "Configuration système<br>requise et restrictions relatives à<br>l'utilisation de Solaris Live<br>Upgrade" du Guide d'installation<br>de Solaris 10 5/09 : Solaris Live<br>Upgrade et planification de la mise<br>à niveau.<br>Pour connaître les procédures<br>étape par étape, consultez la<br>section "Migration d'un système<br>de fichiers UFS vers un système de<br>fichiers ZFS" du Guide<br>d'installation de Solaris 10 5/09 :<br>Solaris Live Upgrade et<br>planification de la mise à niveau. |

<span id="page-82-0"></span>**TABLEAU 6–1** Configuration requise et restrictions *(Suite)*

# **Espace disque requis pour une installation ZFS.**

Sur un système doté d'un système de fichiers UFS, la zone de swap et le vidage sont généralement sur la même tranche de disque. UFS partage donc la zone de swap avec le périphérique de vidage. Dans un pool racine ZFS, la zone de swap et le vidage constituent des zvols séparés, c'est-à-dire qu'ils ne partagent pas le même espace physique. Lorsqu'un système est installé ou mis à niveau avec un système de fichiers racine ZFS, la taille de la zone de swap et le périphérique de vidage dépendent de la mémoire physique. La quantité minimum d'espace de pool disponible pour un système de fichiers racine ZFS d'initialisation dépend de la quantité de mémoire physique, de l'espace disque disponible et du nombre d'environnements d'initialisation à créer. Environ 1 Go de mémoire et 2 Go minimum d'espace disque recommandés. L'espace est occupé selon la répartition suivante :

**Zone de swap et périphérique de vidage** - La taille de swap par défaut correspond à la moitié de la taille de la mémoire physique. Elle ne doit pas être inférieure à 512 Mo et ne doit pas dépasser 2 Go. Le périphérique de vidage est calculé en fonction de la taille de la mémoire et du contenu du fichier dumpadm.conf. Ce fichier détermine quels éléments sont envoyés dans le vidage mémoire sur incident. Il est possible de régler les tailles de la zone de swap et des volumes de périphérique avant ou après l'installation. Pour de plus amples informations, reportez-vous à la section ["Présentation des propriétés ZFS" du](http://docs.sun.com/doc/820-2315/gazss?a=view) *Guide [d'administration Solaris ZFS](http://docs.sun.com/doc/820-2315/gazss?a=view)*.

<span id="page-83-0"></span>■ **Environnements d'initialisation** - En plus d'une nouvelle configuration requise en termes d'espace de swap et de vidage ou d'un réglage des tailles de la zone de swap et du vidage, la migration d'un environnement d'initialisation ZFS depuis un environnement d'initialisation UFS nécessite environ 6 Go. Tous les environnements d'initialisation ZFS clonés à partir d'un autre environnement d'initialisation ZFS ne nécessitent pas d'espace disque supplémentaire. Cependant, la taille de l'environnement d'initialisation peut augmenter lors de l'application de patchs. Tous les environnements d'initialisation ZFS d'un même pool racine utilisent les mêmes périphériques de swap et de vidage.

# **Programmes d'installation Solaris pour l'installation de pools racines ZFS**

Les programmes d'installation suivants réalisent une installation initiale d'un pool racine ZFS.

- Programme d'installation en mode texte de Solaris
- Installation JumpStart personnalisée avec profil d'installation

Solaris Live Upgrade permet de faire migrer un système de fichiers UFS vers un pool racine ZFS. Solaris Live Upgrade permet également de créer des environnements d'initialisation ZFS pouvant être mis à niveau.

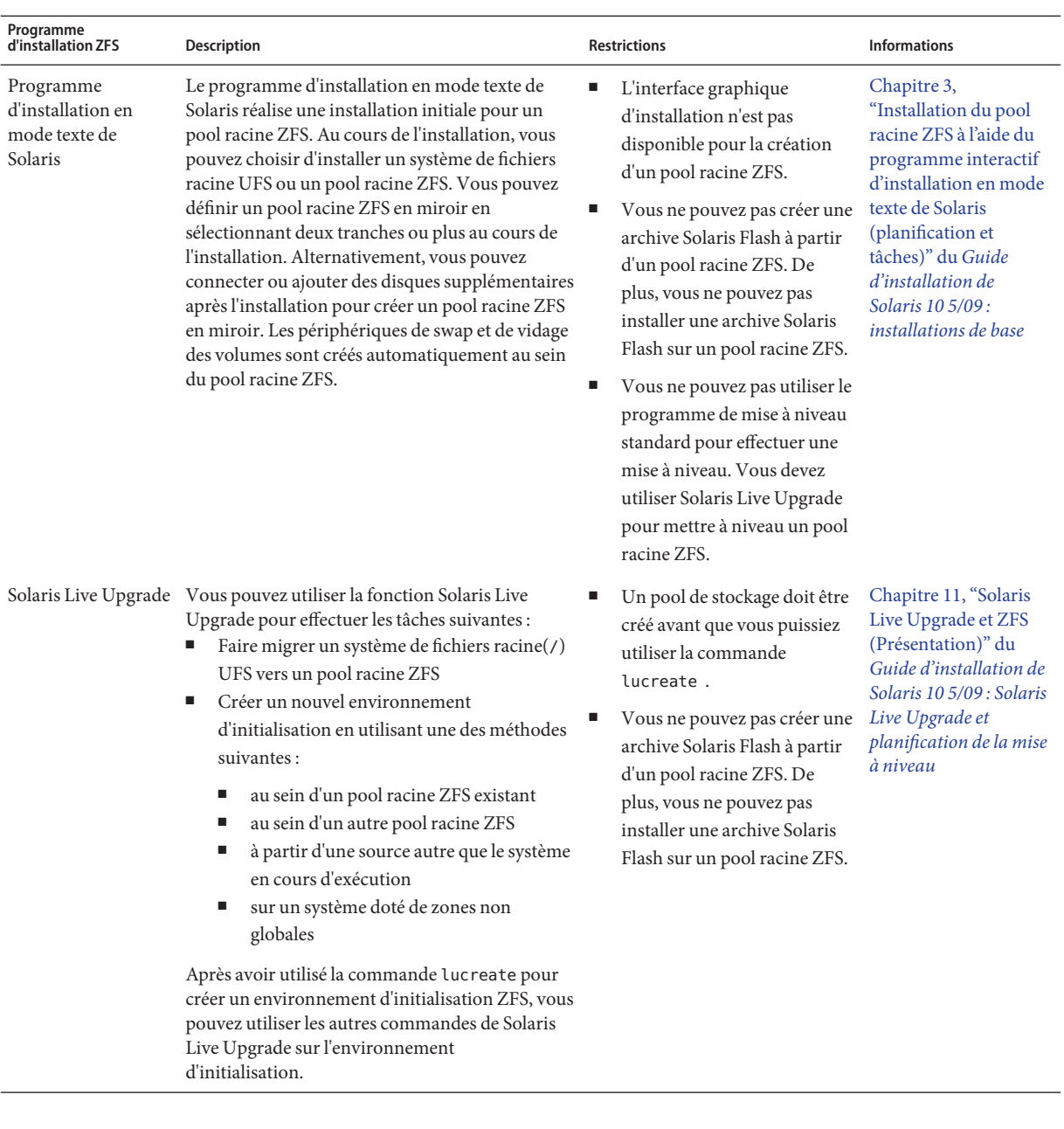

### **TABLEAU 6–2** Programmes d'installation ZFS et restrictions

**TABLEAU 6–2** Programmes d'installation ZFS et restrictions *(Suite)*

### <span id="page-86-0"></span>**CHAPITRE 7** 7

# Initialisation SPARC et x86 (présentation et planification)

**Depuis la version Solaris 10 10/08**, l'architecture d'initialisation Solaris modifiée offre de nombreuses nouvelles fonctions, y compris la possibilité d'initialiser à partir de différents types de systèmes de fichiers, par exemple des systèmes de fichiers ZFS. Ce chapitre décrit certaines de ces modifications et apporte des références vous permettant d'obtenir davantage d'informations sur l'initialisation. De plus, ce chapitre offre une présentation de l'initialisation GRUB pour systèmes x86.

Ce chapitre se compose des sections suivantes :

- "Initialisation pour Solaris (présentation)" à la page 87
- ["x86 : initialisation avec GRUB \(généralités\)" à la page 89](#page-88-0)
- ["x86 : initialisation avec GRUB \(planification\)" à la page 90](#page-89-0)

# **Initialisation pour Solaris (présentation)**

**Depuis la version Solaris 10 10/08**, la procédure d'initialisation de Solaris SPARC a été reconçue afin d'offrir une plus grande similitude avec l'architecture d'initialisation Solaris x86. L'architecture d'initialisation améliorée de Solaris apporte les avantages suivants pour la plate-forme SPARC : intialisation directe, initialisation de disque virtuel et miniracine de disque virtuel. Ces technologies d'activation prennent en charge les fonctions suivantes :

- Initialisation d'un système à partir de types de systèmes de fichiers supplémentaires, tels qu'un système de fichiers ZFS.
- Initialisation d'une mini racine unique pour l'installation de logiciels depuis un support DVD, NFS ou HTTP

D'autres améliorations ont été apportées, notamment au niveau de la réduction des délais d'initialisation, de la flexibilité et de la réduction des besoins en maintenance.

Dans le cadre de cette reconception de l'architecture, notez également que les archives d'initialisation Solaris et la commande bootadm, auparavant uniquement disponibles sur la plate-forme Solaris x86, font maintenant partie intégrante de l'architecture d'initialisation Solaris SPARC.

Bien que l'implémentation de l'initialisation de Solaris SPARC ait été modifiée, cela n'a d'incidence sur aucune des procédures administratives pour l'initialisation d'un système SPARC. Les installations Solaris ont été modifiées et incluent désormais l'installation à partir d'un système de fichiers ZFS. En revanche, il n'existe aucun autre changement en ce qui concerne la nouvelle architecture d'initialisation.

# **Initialisation d'environnements d'initialisation ZFS - Présentation**

Si votre système exécute plus d'un système d'exploitation ou dispose de plus d'un environnement d'initialisation racine au sein d'un pool racine ZFS, vous pouvez effectuer l'initialisation à partir de ces environnements à la fois pour les plates-formes SPARC et x86. Les environnements d'initialisation disponibles pour l'initialisation incluent les environnements d'initialisation créés par Solaris Live Upgrade.

- **Depuis la version Solaris 10 10/08** , pour un système SPARC, vous pouvez initialiser un système de fichiers ZFS dans un pool ZFS. Pour les pools racines ZFS, vous pouvez répertorier les environnements d'initialisation disponibles à l'aide de la commande boot avec l'option -L. Vous pouvez ensuite choisir un environnement d'initialisation et utiliser la commande OBP boot avec l'option -Z pour initialiser cet environnement d'initialisation. L'option -Z constitue une alternative pour la commande luactivate également utilisée pour initialiser un nouvel environnement d'initialisation pour un pool racine ZFS. La commande luactivate constitue la méthode la plus utilisée pour passer d'un environnement d'initialisation à un autre. Dans le cas d'un système de fichiers UFS, vous continuez d'utiliser le PROM OBP OpenBoot<sup>™</sup> comme interface administrative principale, la sélection des options d'initialisation étant effectuée à l'aide des commandes OBP.
- Depuis la version Solaris 10 1/06, pour les systèmes x86, un menu d'initialisation GRUB fournit l'interface permettant l'initialisation entre plusieurs environnements d'initialisation. **Depuis la version Solaris 10 10/08**, ce menu répertorie les environnements d'initialisation ZFS disponibles pour l'initialisation. Si l'environnement d'initialisation par défaut correspond à un système de fichiers ZFS et que le menu GRUB est affiché, vous pouvez garder l'environnement d'initialisation par défaut ou en choisir un autre pour l'initialisation. Le menu GRUB constitue une alternative pour la commande luactivate également utilisée pour initialiser un nouvel environnement d'initialisation pour un pool racine ZFS. La commande luactivate reste la méthode recommandée pour commuter d'un environnement à l'autre.

Sur les systèmes SPARC comme sur les systèmes x86, chaque pool racine ZFS dispose d'un jeu de données désigné comme étant le système de fichiers racine par défaut. Si, dans le cas d'un

<span id="page-88-0"></span>système SPARC, vous saisissez la commande d'initialisation, ou, pour les systèmes x86, vous choisissez l'environnement par défaut dans le menu GRUB, ce système de fichiers racine par défaut est initialisé.

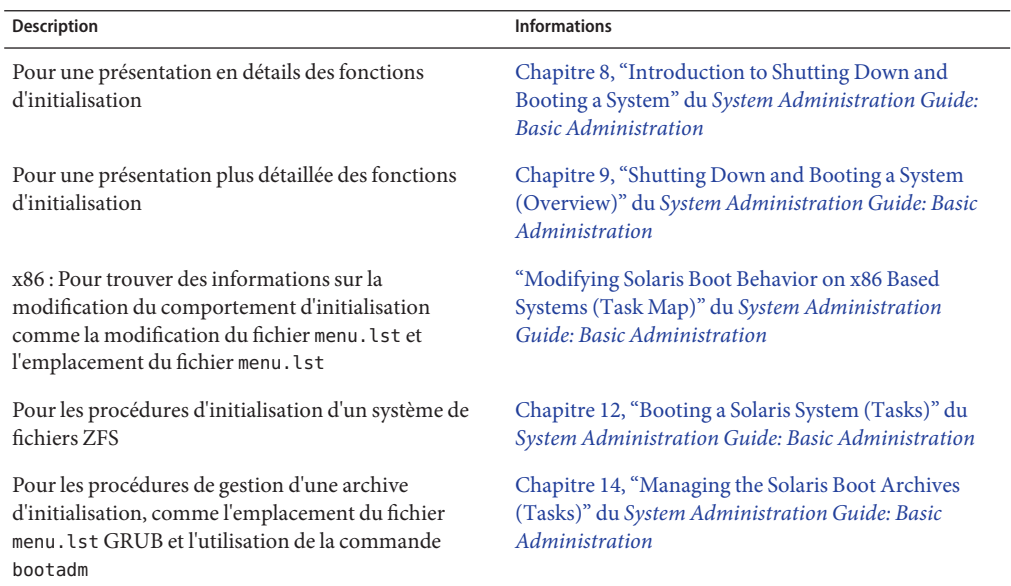

**TABLEAU 7–1** Emplacement des informations relatives à l'initialisation

# **x86 : initialisation avec GRUB (généralités)**

Chargeur d'initialisation libre, GRUB constitue le chargeur d'initialisation par défaut dans le système d'exploitation Solaris.

Le *programme d'initialisation* est le premier programme logiciel qui démarre après la mise sous tension d'un système. Après avoir mis sous tension un système x86, le BIOS (Basic Input/Output System) initialise l'unité centrale, la mémoire et le matériel de la plate-forme. Après l'initialisation, le BIOS charge le programme d'initialisation depuis le périphérique d'initialisation configuré, puis transfère le contrôle du système au programme d'initialisation.

GRUB est un programme d'initialisation Open Source doté d'une interface à menu simple contenant des options d'initialisation prédéfinies dans un fichier de configuration. GRUB dispose également d'une interface de ligne de commande accessible depuis l'interface de menu, qui permet d'exécuter diverses commandes d'initialisation. Dans le système d'exploitation Solaris, la mise en oeuvre GRUB est conforme à la spécification Multiboot. Vous trouverez une spécification détaillée sur le site <http://www.gnu.org/software/grub/grub.html>.

<span id="page-89-0"></span>Étant donné que le noyau Solaris est complètement compatible avec la spécification Multiboot, vous pouvez initialiser un système Solaris x86 en utilisant GRUB. GRUB facilite l'initialisation et l'installation de divers systèmes d'exploitation.

L'intuitivité de GRUB au niveau des systèmes de fichiers et des formats exécutables dans le noyau, permet de charger un système d'exploitation sans avoir à enregistrer la position physique du noyau sur le disque. Avec l'initialisation GRUB, le noyau est chargé en définissant son nom de fichier, le lecteur et la partition dans laquelle il se trouve. L'initialisation GRUB remplace l'assistant de configuration de périphériques Solaris et simplifie l'initialisation avec un menu GRUB.

### **x86 : initialisation avec GRUB (planification)**

Cette section décrit de manière générale l'initialisation avec GRUB et le menu GRUB.

Lorsque vous installez le système d'exploitation Solaris , deux entrées de menu GRUB sont installées par défaut sur le système. La première entrée est l'entrée du système d'exploitation Solaris. La seconde entrée est l'archive d'initialisation de secours qui doit être utilisée pour récupérer le système. Les entrées de menu Solaris GRUB sont installées et mises à jour automatiquement lors de l'installation et de la mise à niveau du logiciel Solaris. Ces entrées sont gérées directement par le système d'exploitation et ne doivent pas être modifiées manuellement.

Au cours d'une installation standard du système d'exploitation Solaris, GRUB est installé dans la partition Solaris fdisk sans modifier le BIOS du système. Si le système d'exploitation ne se trouve pas sur le disque d'initialisation BIOS, vous devez effectuer l'une des opérations suivantes :

- modifier le BIOS ;
- utiliser un gestionnaire d'initialisation pour initialiser la partition Solaris. Pour plus d'informations, reportez-vous à votre gestionnaire d'initialisation.

Il est préférable d'installer le système d'exploitation Solaris sur le disque d'initialisation. Si plusieurs systèmes d'exploitation sont installés sur la machine, vous pouvez ajouter les entrées au fichier menu.lst. Ces entrées s'affichent dans le menu GRUB lors du démarrage suivant du système.

Pour obtenir des informations supplémentaires sur la diversité des systèmes d'exploitation, consultez la section ["How Multiple Operating Systems Are Supported by GRUB" du](http://docs.sun.com/doc/817-1985/fxjig?a=view) *System [Administration Guide: Basic Administration](http://docs.sun.com/doc/817-1985/fxjig?a=view)* .

# **x86 : exécution d'une installation avec GRUB depuis le réseau**

L'exécution d'une initialisation réseau avec GRUB nécessite un serveur DHCP configuré pour des clients PXE et un serveur d'installation qui fournit un service tftp. Le serveur DHCP doit pouvoir répondre aux classes DHCP, PXEClient et GRUBClient. La réponse DHCP doit contenir les informations suivantes :

- adresse IP du serveur de fichier ;
- nom du fichier d'initialisation (pxegrub).

**Remarque –** rpc.bootparamd, généralement nécessaire sur le serveur pour effectuer une initialisation réseau, n'est pas nécessaire pour une initialisation réseau avec GRUB.

Si aucun serveur PXE ou DHCP n'est disponible, vous pouvez charger GRUB depuis un CD-ROM ou un disque local. Ensuite, vous pouvez configurer manuellement le réseau dans GRUB et télécharger le programme multi-initialisation et l'archive d'initialisation depuis le serveur de fichiers.

Pour plus d'informations, reportez-vous à la section ["présentation de l'initialisation et de](http://docs.sun.com/doc/820-7529/bootdiskette-31?a=view) [l'installation sur le réseau à l'aide de PXE" du](http://docs.sun.com/doc/820-7529/bootdiskette-31?a=view) *Guide d'installation de Solaris 10 5/09 : [installations réseau](http://docs.sun.com/doc/820-7529/bootdiskette-31?a=view)*.

### **CHAPITRE 8** 8

# Mise à niveau lorsque des Solaris Zones sont installées sur un système (planification)

Ce chapitre décrit l'utilisation de la technologie de partitionnement Solaris Zones dans le cadre de la mise à niveau de SE Solaris lorsque des zones non globales sont configurées.

Ce chapitre se compose des sections suivantes :

- "Zones Solaris (Présentation)" à la page 93
- ["Mise à niveau avec les zones non globales" à la page 94](#page-93-0)
- ["Espace disque requis par les zones non globales" à la page 100](#page-99-0)

# **Zones Solaris (Présentation)**

La technologie de partitionnement Solaris Zones est utilisée pour virtualiser les services du système d'exploitation et fournir un environnement isolé et sécurisé pour l'exécution des applications. Une zone non globale représente un environnement virtualisé du système d'exploitation, créé dans une seule instance du SE Solaris. Lorsque vous créez une zone non globale, vous générez un environnement d'exécution d'application dans lequel les processus sont isolés du reste du système. Ce partitionnement empêche les processus en cours d'exécution dans une zone non globale d'analyser ou d'affecter les processus en cours d'exécution dans d'autres zones non globales. Ainsi, même un processus exécuté avec les informations d'identification du superutilisateur ne peut affecter l'activité des autres zones. Une zone non globale fournit également une couche analytique qui sépare les applications des attributs physiques de l'ordinateur sur lequel elles sont déployées. par exemple les chemins d'accès aux périphériques physiques.

Chaque système Solaris comporte une zone globale. La zone globale a deux fonctions principales. La zone globale est à la fois la zone par défaut pour le système et la zone utilisée pour le contrôle administratif au niveau du système. Tous les processus sont exécutés dans la zone globale si aucune autre zone n'est créée par l'administrateur général. C'est la seule zone à partir de laquelle il est possible de configurer, d'installer, de gérer ou de désinstaller une zone non globale. Seule la zone globale peut être initialisée à partir du matériel système. L'administration de l'infrastructure du système, notamment les périphériques physiques et la

<span id="page-93-0"></span>reconfiguration dynamique n'est réalisable qu'à partir de la zone globale. Les processus, dotés de privilèges adéquats et en cours d'exécution dans la zone globale, ont la possibilité d'accéder à des objets associés aux zones non globales.

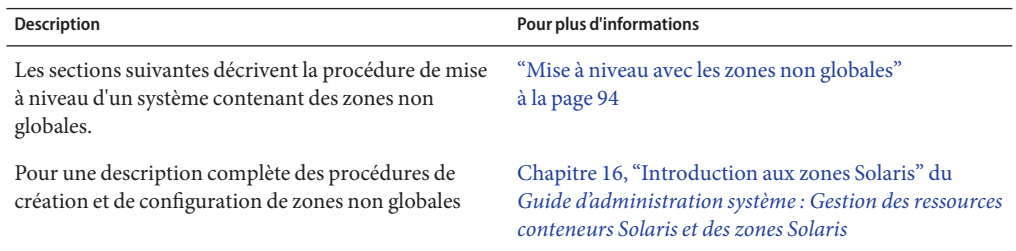

### **Mise à niveau avec les zones non globales**

Vous pouvez installer et configurer des zones non globales une fois le système d'exploitation Solaris installé. Vous pouvez mettre à niveau un système d'exploitation Solaris comportant des zones non globales. Si des zones non globales personnalisées sont installées, elles sont ignorées pendant la procédure de mise à niveau. Les programmes d'installation permettant la gestion des systèmes comportant des zones non globales sont récapitulés ci-après.

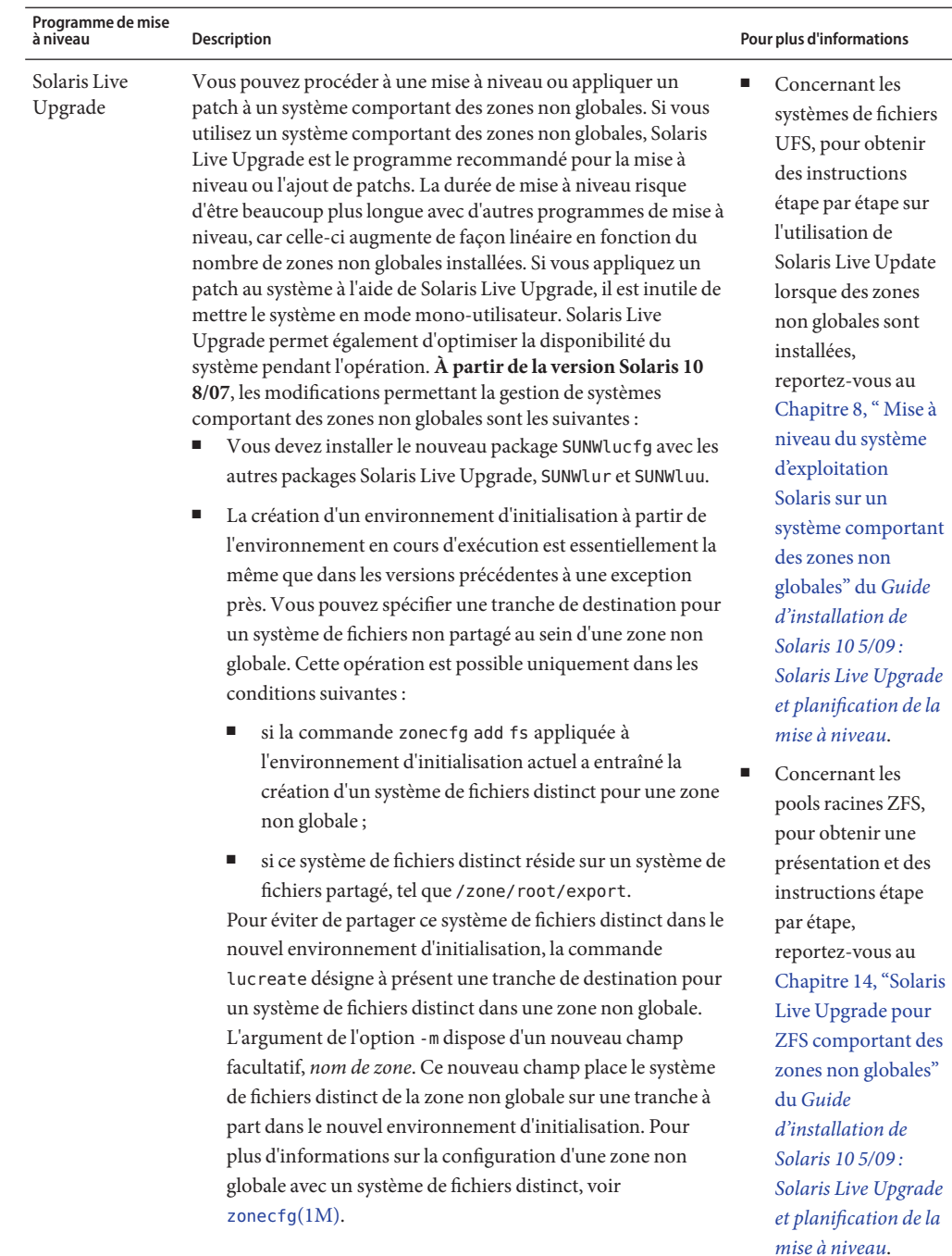

**TABLEAU 8–1** Choix d'un programme d'installation pour mettre à niveau un système comportant des zones non globales

| Programme de mise<br>à niveau   | <b>Description</b>                                                                                                    | Pour plus d'informations |
|---------------------------------|----------------------------------------------------------------------------------------------------|--------------------------|
| Solaris Live<br>Upgrade (suite) | Remarque - Par défaut, tout système de fichiers autre que les<br>systèmes de fichiers critiques (root (/), /usr et /opt) est partagé<br>entre l'environnement d'initialisation actuel et le nouvel<br>environnement d'initialisation. Lorsque vous mettez à jour des<br>fichiers partagés dans l'environnement d'initialisation actif, vous<br>mettez automatiquement à jour les données de l'environnement<br>d'initialisation inactif. Le système de fichiers / export est un<br>exemple de système de fichiers partagé. Si vous utilisez l'option<br>-m et l'option zonename, le système de fichiers partagé de la zone<br>non globale est copié sur une tranche à part et les données ne<br>sont pas partagées. Cette option empêche le partage des<br>systèmes de fichiers de la zone non globale (créés à l'aide de la<br>commande zonecfg add fs) entre les environnements<br>d'initialisation.<br>À partir de la version Solaris 10/8/07, les modifications<br>supplémentaires permettant la gestion des systèmes comportant<br>des zones non globales sont les suivantes :<br>La comparaison des environnements d'initialisation a été<br>améliorée. La commande lucompare permet désormais de<br>comparer les environnements d'initialisation en tenant<br>compte du contenu des zones non globales. |                          |
|                                 | La commande lumount permet aux zones non globales<br>d'accéder aux systèmes de fichiers correspondants définis<br>sur les environnements d'initialisation inactifs. Lorsque<br>l'administrateur de la zone globale monte un<br>environnement d'initialisation inactif à l'aide de la<br>commande lumount, cet environnement s'applique<br>également aux zones non globales.                                                                                                    |                          |
|                                 | L'inventaire des systèmes de fichiers à l'aide de la commande<br>lufslist permet d'obtenir la liste des systèmes de fichiers<br>correspondant à la zone globale et aux zones non globales.                                                                                                    |                          |

**TABLEAU 8–1** Choix d'un programme d'installation pour mettre à niveau un système comportant des zones non globales *(Suite)*

| Programme de mise<br>à niveau                                                         | Description                                                                                                    | Pour plus d'informations                                                                                                    |
|---------------------------------------------------------------------------------------|----------------------------------------------------------------------------------------------------|----------------------------------------------------------------------------------------------------|
| Interface<br>graphique<br>interactive du<br>programme<br>d'installation de<br>Solaris | Il est possible d'effectuer une mise à niveau ou d'appliquer un<br>patch au système lorsque des zones non globales sont installées.<br>L'opération peut prendre un certain temps en fonction du<br>nombre de zones non globales installées. | Pour plus d'informations<br>sur l'installation à l'aide<br>de ce programme,<br>reportez-vous au<br>Chapitre 2, "Installation<br>à l'aide du programme<br>d'installation de Solaris -<br>Tâches" du Guide<br>d'installation de<br>Solaris 10 5/09 :<br>installations de base. |
| Installation<br>JumpStart<br>automatisée                                              | Il est possible d'effectuer une mise à niveau ou d'appliquer un<br>patch en utilisant les mots-clés appropriés. L'opération peut<br>prendre un certain temps en fonction du nombre de zones non<br>globales installées.                     | Pour plus d'informations<br>sur l'installation à l'aide<br>de ce programme,<br>reportez-vous au Guide<br>d'installation de<br>Solaris 10 5/09 :<br>installations JumpStart<br>personnalisées et<br>avancées.                                                                 |

**TABLEAU 8–1** Choix d'un programme d'installation pour mettre à niveau un système comportant des zones non globales *(Suite)*

Les restrictions s'appliquant lors de la mise à niveau avec des zones non globales sont répertoriées dans le tableau suivant.

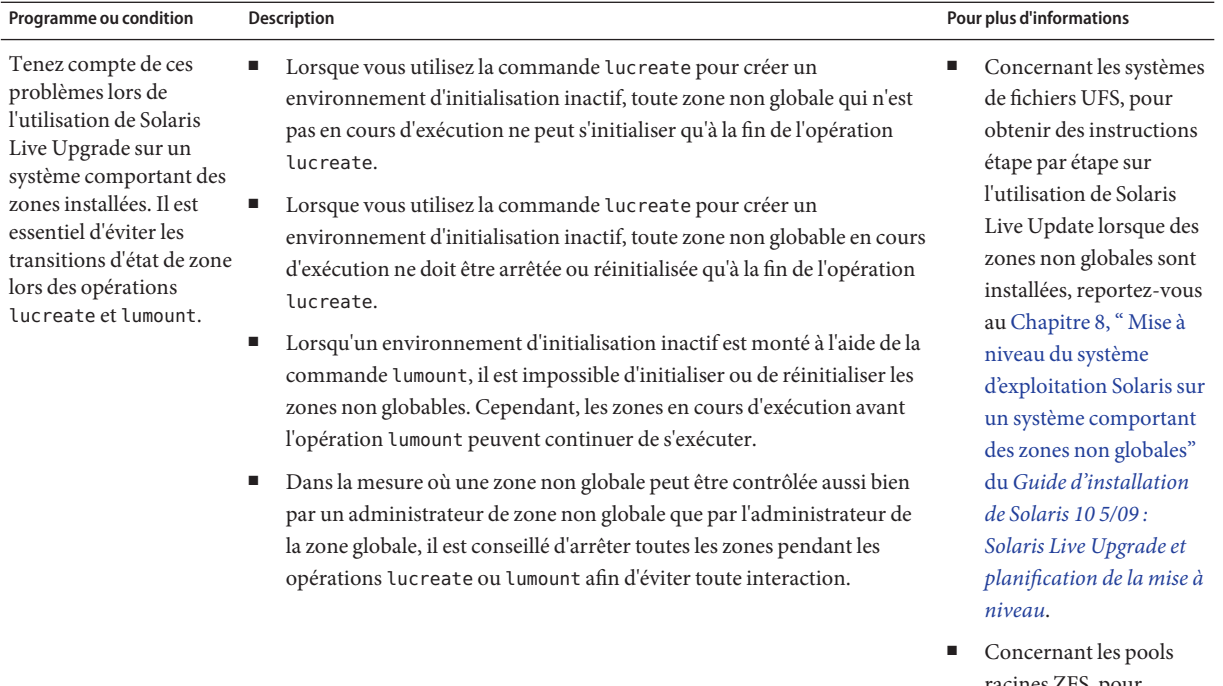

#### **TABLEAU 8–2** Restrictions lors de la mise à niveau avec des zones non globales

racines ZFS, pour obtenir une présentation et des instructions étape par étape, reportez-vous au [Chapitre 14, "Solaris](http://docs.sun.com/doc/820-7537/ggavl?a=view) [Live Upgrade pour ZFS](http://docs.sun.com/doc/820-7537/ggavl?a=view) [comportant des zones](http://docs.sun.com/doc/820-7537/ggavl?a=view) [non globales" du](http://docs.sun.com/doc/820-7537/ggavl?a=view) *Guide [d'installation de](http://docs.sun.com/doc/820-7537/ggavl?a=view) [Solaris 10 5/09 : Solaris](http://docs.sun.com/doc/820-7537/ggavl?a=view) [Live Upgrade et](http://docs.sun.com/doc/820-7537/ggavl?a=view) [planification de la mise à](http://docs.sun.com/doc/820-7537/ggavl?a=view) [niveau](http://docs.sun.com/doc/820-7537/ggavl?a=view)*.

| Programme ou condition                                                                                                    | <b>Description</b>                                                                                                    | Pour plus d'informations                                                                                                    |
|----------------------------------------------------------------------------------------------------|----------------------------------------------------------------------------------------------------|----------------------------------------------------------------------------------------------------|
| Des problèmes peuvent<br>survenir lorsque<br>l'administrateur de la<br>zone globale n'avertit<br>pas l'administrateur<br>d'une zone non globale<br>d'une mise à niveau à<br>l'aide de Solaris Live<br>Upgrade. | L'intervention des administrateurs de zones non globales est cruciale<br>lorsque les opérations Solaris Live Upgrade sont en cours. La mise à niveau a<br>une incidence sur le travail des administrateurs, car ils assurent le suivi des<br>changements qui surviennent suite à cette opération. Les administrateurs de<br>zone doivent s'assurer que les packages locaux sont stables durant la totalité<br>de la séquence, gérer toutes les tâches postérieures à la mise à niveau comme<br>les réglages de fichiers de configuration, et, en règle générale, assurer la<br>planification en fonction des interruptions du système. |                                                                                                    |
|                                                                                                    | Par exemple, si un administrateur de zone non globale ajoute un package<br>alors que l'administrateur de la zone globale copie les systèmes de fichiers à<br>l'aide de la commande lucreate, le package n'est pas copié avec les systèmes<br>de fichiers et l'administrateur de zone non globale n'est pas au courant du<br>problème.                                                                                                    |                                                                                                    |
| Les archives Solaris<br>Flash ne peuvent pas<br>être utilisées avec des<br>zones non globales.                                                                                                    | Vous ne pouvez pas créer correctement une archive Solaris Flash lorsqu'une<br>zone non globale est installée. La fonction Solaris Flash n'est pas compatible<br>avec la technologie de partitionnement Solaris Zones. Si vous créez une<br>archive Solaris Flash, l'archive résultante n'est pas installée correctement<br>lorsqu'elle est déployée dans les conditions suivantes :<br>L'archive est créée dans une zone non globale.<br>ш<br>L'archive est créée dans une zone globale comportant des zones non<br>Ξ<br>globales.                                                                                                    | Pour plus d'informations sur<br>l'utilisation des archives<br>Solaris Flash, reportez-vous<br>au Guide d'installation de<br>Solaris 5 10/09 : Archives<br>Solaris Flash - Création et<br><i>installation.</i>                                                                                                    |
| Dans certains cas, vous<br>ne devez pas utiliser de<br>commande associée à<br>l'option - R ou une<br>option similaire.                                                                                         | Toute commande acceptant un système de fichiers racine alternatif (/) en<br>utilisant l'option - R ou une option équivalente ne doit pas être utilisée si les<br>affirmations suivantes sont vraies :<br>La commande est exécutée dans la zone globale.<br>ш<br>Le système de fichiers racine alternatif (/) fait référence à n'importe quel<br>Е<br>chemin dans une zone non globale.<br>Il peut s'agir, par exemple, de l'option - R chemin_racine de l'utilitaire pkgadd<br>exécuté depuis la zone globale avec un chemin d'accès au système de fichiers<br>racine (/) dans une zone non globale.                                   | Pour consulter la liste des<br>utilitaires acceptant un<br>système de fichiers racine<br>alternatif (/) et obtenir des<br>informations<br>complémentaires<br>concernant les zones,<br>reportez-vous à la section<br>"Restriction d'accès à une<br>zone non globale à partir de<br>la zone globale" du Guide<br>d'administration système :<br>Gestion des ressources<br>conteneurs Solaris et des<br>zones Solaris. |

# **Sauvegarde de votre système avant l'exécution d'une mise à niveau avec zones**

Vous devez sauvegarder les zones globales et non globales sur votre système Solaris avant de procéder à la mise à niveau. Pour plus d'informations sur la sauvegarde d'un système

<span id="page-99-0"></span>comportant des zones, reportez-vous au [Chapitre 26, "Administration de zones Solaris](http://docs.sun.com/doc/820-2318/z.admin.ov-1?a=view) (présentation)" du *[Guide d'administration système : Gestion des ressources conteneurs Solaris et](http://docs.sun.com/doc/820-2318/z.admin.ov-1?a=view) [des zones Solaris](http://docs.sun.com/doc/820-2318/z.admin.ov-1?a=view)*.

### **Espace disque requis par les zones non globales**

Lorsque vous installez la zone globale, prévoyez un espace suffisant pour toutes les zones susceptibles d'être créées. Chaque zone non globale a des besoins en mémoire qui lui sont propres.

La quantité de mémoire requise par une zone n'est pas limitée. L'administrateur système est chargé de restreindre l'espace. Même un système à processeur unique peut supporter plusieurs zones s'exécutant simultanément. La nature des packages installés dans la zone globale a une incidence sur l'espace disque nécessaire aux zones non globales créées. Le nombre de packages et l'espace disque requis sont des facteurs.

Pour une description complète des conditions requises et des recommandations relatives à la planification, reportez-vous au [Chapitre 18, "Planification et configuration de zones non](http://docs.sun.com/doc/820-2318/z.conf.start-1?a=view) globales (tâches)" du *[Guide d'administration système : Gestion des ressources conteneurs Solaris](http://docs.sun.com/doc/820-2318/z.conf.start-1?a=view) [et des zones Solaris](http://docs.sun.com/doc/820-2318/z.conf.start-1?a=view)*.

#### **CHAPITRE 9** 9

# Création de volumes RAID-1 (miroirs) au cours de l'installation - Présentation

Ce chapitre présente les avantages de la création de volumes RAID-1 (miroirs) pour le système de fichiers racine (/). Il décrit également les composants Solaris Volume Manager requis pour créer des systèmes de fichiers mis en miroirs. Ce chapitre comprend les rubriques suivantes :

- "Pourquoi utiliser les volumes RAID-1 ?" à la page 101
- ["Comment les volumes RAID-1 fonctionnent-ils ?" à la page 102](#page-101-0)
- ["Présentation des composants de Solaris Volume Manager" à la page 104](#page-103-0)
- ["Exemple d'organisation des disques d'un volume RAID-1" à la page 107](#page-106-0)

Pour de plus amples informations sur Solaris Live Upgrade ou JumpStart, reportez-vous aux références suivantes :

- Pour Solaris Live Upgrade : section ["Directives générales pour la création de systèmes de](http://docs.sun.com/doc/820-7537/luplanning-6?a=view) [fichiers comportant des volumes RAID-1 \(mis en miroir\)" du](http://docs.sun.com/doc/820-7537/luplanning-6?a=view) *Guide d'installation de [Solaris 10 5/09 : Solaris Live Upgrade et planification de la mise à niveau](http://docs.sun.com/doc/820-7537/luplanning-6?a=view)*
- JumpStart :
	- Section ["Mot-clé de profil filesys \(création de volumes RAID-1\)" du](http://docs.sun.com/doc/820-7545/jumpstartreference-mirror?a=view) *Guide d'installation [de Solaris 10 5/09 : installations JumpStart personnalisées et avancées](http://docs.sun.com/doc/820-7545/jumpstartreference-mirror?a=view)*
	- Section ["Mot-clé de profil metadb \(création de répliques de bases de données d'état\)" du](http://docs.sun.com/doc/820-7545/jumpstartreference-metadb?a=view) *[Guide d'installation de Solaris 10 5/09 : installations JumpStart personnalisées et avancées](http://docs.sun.com/doc/820-7545/jumpstartreference-metadb?a=view)*

# **Pourquoi utiliser les volumes RAID-1 ?**

Lors de l'installation ou de la mise à niveau, vous pouvez créer des volumes RAID-1 pour la duplication de vos données système sur plusieurs disques physiques. Ainsi, vos données sont protégées en cas d'altération ou de panne d'un disque.

Les méthodes d'installation Solaris JumpStart personnalisée et Solaris Live Upgrade utilisent la technologie Solaris Volume Manager pour créer des volumes RAID-1 qui mettent en miroir un système de fichiers. Solaris Volume Manager constitue un outil performant et fiable pour la

<span id="page-101-0"></span>gestion de vos disques et données à l'aide de volumes. Il permet d'effectuer des concaténations, des entrelacements et autres configurations complexes. Les méthodes d'installation JumpStart personnalisée et Solaris Live Upgrade prennent en charge un sous-ensemble de ces fonctions, comme la création d'un volume RAID-1 pour le système de fichiers racine (/). Si vous créez des volumes RAID-1 lors de l'installation ou de la mise à niveau, il n'est pas nécessaire de le faire après l'installation.

- Pour des instructions reportez-vous à la section ["Directives relatives à la méthode JumpStart](#page-111-0) [personnalisée et à Solaris Live Upgrade" à la page 112.](#page-111-0)
- Pour des informations détaillées sur les logiciels et composants complexes Solaris Volume Manager, reportez-vous au *[Solaris Volume Manager Administration Guide](http://docs.sun.com/doc/816-4520)*.

# **Comment les volumes RAID-1 fonctionnent-ils ?**

Solaris Volume Manager gère les disques physiques et les données associées à l'aide de disques virtuels. Dans Solaris Volume Manager, un disque virtuel est appelé *volume*. Un *volume* est le nom d'un groupe de tranches physiques identifié par le système comme un périphérique logique unique. Dans la terminologie UNIX® standard, les volumes sont en fait des pseudo-périphériques ou périphériques virtuels.

Un volume fonctionne de la même façon qu'un disque physique du point de vue d'une application ou d'un système de fichiers (tel qu'UFS). Solaris Volume Manager convertit les demandes d'E/S dirigées vers un volume en demandes d'E/S aux disques membres sous-jacents. Les volumes Solaris Volume Manager sont créés à partir des tranches (partitions de disques) ou à partir d'autres volumes Solaris Volume Manager.

Les volumes permettent d'accroître les performances du système et la disponibilité des données. Dans certains cas, les volumes peuvent aussi améliorer les performances en matière d'E/S. Du point de vue du fonctionnement, les volumes se comportent comme des tranches. Les volumes ayant le même aspect que les tranches, ils sont transparents pour les utilisateurs finaux, les applications et les systèmes de fichiers. Comme pour les périphériques physiques, vous pouvez utiliser le logiciel Solaris Volume Manager pour accéder aux volumes à travers des noms de périphériques bruts ou de blocs. Le nom de volume varie suivant que le bloc ou périphérique brut est utilisé ou non. Les méthodes d'installation JumpStart personnalisée et Solaris Live Upgrade prennent en charge l'utilisation de périphériques en mode bloc pour la création de systèmes de fichiers miroirs. Pour plus d'informations sur les noms de volumes, reportez-vous à la section ["Contraintes et directives liées à l'attribution de noms aux volumes RAID dans le](#page-112-0) [cadre des méthodes JumpStart personnalisée et Solaris Live Upgrade " à la page 113.](#page-112-0)

Lorsque vous créez des volumes RAID-1 à partir de volumes RAID-0 (concaténations à une seule tranche), Solaris Volume Manager duplique les données sur les sous-miroirs RAID-0 et considère les sous-miroirs comme constituant un volume unique.

La [Figure 9–1](#page-102-0) représente un miroir qui duplique le système de fichiers racine (/) sur deux disques physiques.

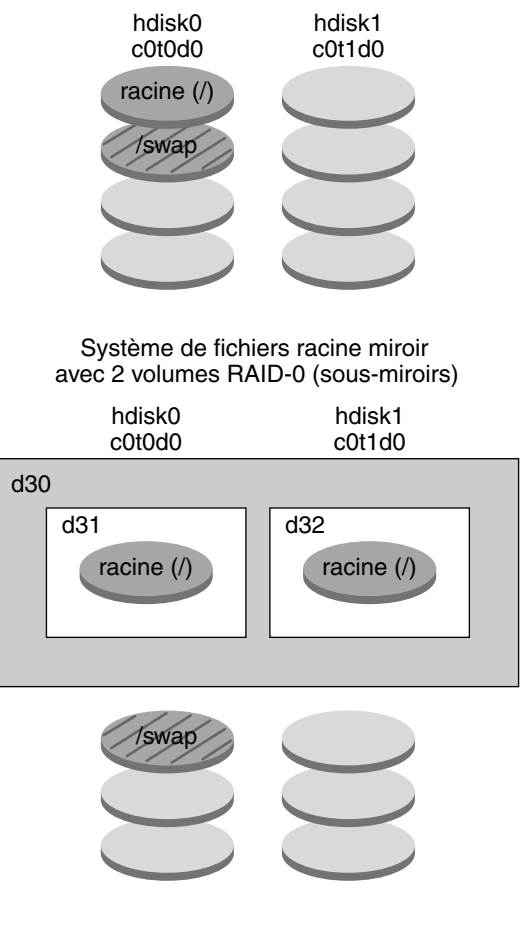

<span id="page-102-0"></span>Système d'origine avec deux disques physiques

d30 — volume RAID-1 (miroir)

d31 — concaténation à une seule tranche (sous-miroir)

d32 — concaténation à une seule tranche (sous-miroir)

**FIGURE 9–1** Création de volumes RAID-1 dans le système de fichiers racine (/) de deux disques

La Figure 9–1 représente un système ayant la configuration suivante.

- Le miroir nommé d30 est composé des sous-miroirs nommés d31 et d32. Le miroir, d30, duplique les données du système de fichiers racine (/) sur les deux sous-miroirs.
- Le système de fichiers racine (/) sur hdisk0 est inclus dans la concaténation à une seule tranche appelée d31.

■ Le système de fichiers racine (/) est copié sur le disque dur appelé hdisk1. Cette copie constitue la concaténation à une seule tranche d32.

### <span id="page-103-0"></span>**Présentation des composants de Solaris Volume Manager**

Les méthodes d'installation JumpStart personnalisée et Solaris Live Upgrade permettent de créer les composants suivants, nécessaires à la réplication de données :

- base de données d'état et répliques de bases de données d'état (metadbs);
- volumes RAID-1 (miroirs) avec des concaténations à une seule tranche (sous-miroirs).

Cette rubrique décrit brièvement chacun de ces composants. Pour des informations plus détaillées, reportez-vous au *[Solaris Volume Manager Administration Guide](http://docs.sun.com/doc/816-4520)*.

# **Base de données d'état et répliques de bases de données d'état**

La *base de données d'état* est une base de données contenant les informations relatives à un disque physique. Elle enregistre et suit les modifications apportées à votre configuration. Solaris Volume Manager met automatiquement à jour la base de données d'état en cas de modification de configuration ou d'état. La création d'un nouveau volume est un exemple de modification de configuration. La panne d'un sous-miroir est un exemple de modification d'état.

La base de données d'état est constituée d'un ensemble de copies de bases de données répliquées. Chaque copie, appelée *réplique de base de données d'état*, assure que les données de la base de données sont toujours correctes. En conservant des copies de la base de données d'état, vous vous protégez des pertes de données occasionnées par des points de panne uniques. La base de données d'état suit l'emplacement et le statut de toutes les répliques de bases de données d'état connues.

Pour fonctionner, Solaris Volume Manager requiert la création de la base de données d'état et de ses répliques. Toute configuration Solaris Volume Manager doit posséder une base de données d'état en fonctionnement.

Les répliques de bases de données d'état garantissent la validité des données de la base de données. Lorsque la base de données d'état est mise à jour, chaque réplique de base de données d'état est également mise à jour. Les mises à jour ont lieu l'une après l'autre afin d'empêcher l'altération de toutes les mises à jour en cas de panne du système.

Si le système perd une réplique de base de données d'état, Solaris Volume Manager doit identifier les répliques de base de données d'état qui contiennent encore des données valides. Solaris Volume Manager détermine cette information à l'aide de l'*algorithme de consensus majoritaire*. Avant de considérer les bases de données comme correctes, l'algorithme requiert qu'une majorité (la moitié + 1) de répliques de bases de données soient disponibles et en accord. Du fait de cet algorithme de consensus majoritaire, vous devez créer au moins trois répliques de bases de données d'état au moment de la configuration de votre disque. Un consensus peut être atteint si au moins deux des trois répliques de bases de données d'état sont disponibles.

Chaque réplique de base de données d'état occupe 4 Mo (8192 secteurs de disque) de la capacité de stockage du disque par défaut. Les répliques peuvent être stockées sur les périphériques suivants :

- une tranche de disque local dédiée ;
- **Solaris Live Upgrade uniquement** :
	- une tranche locale destinée à faire partie d'un volume ;
	- une tranche locale destinée à faire partie d'un périphérique UFS de journalisation.

Les répliques ne peuvent pas être stockées dans la tranche racine (/), swap ou /usr, ni dans les tranches qui contiennent des fichiers ou des données existants. Après le stockage des répliques, les volumes ou systèmes de fichiers peuvent être placés sur la même tranche.

Vous pouvez conserver plus d'une copie de base de données d'état sur une tranche. Toutefois, en plaçant les répliques de base de données sur une seule tranche, vous risquez de rendre le système plus sensible aux points de panne uniques.

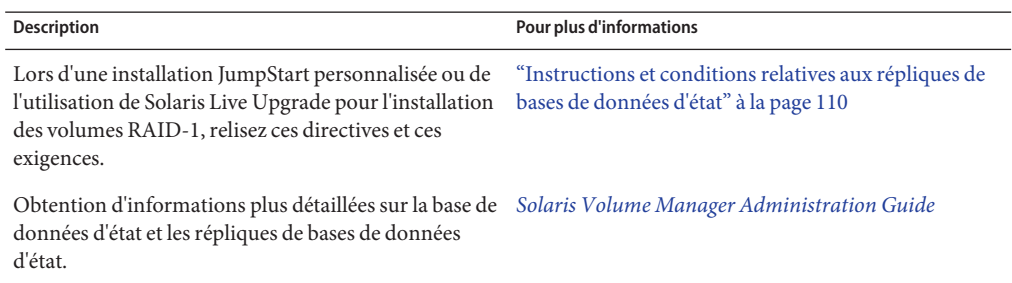

# **Volumes RAID-1 (miroirs)**

Un volume RAID-1, ou *miroir*, est un volume qui contient des copies identiques des données des volumes RAID-0 (concaténations à une seule tranche). Après la configuration d'un volume RAID-1, le volume peut être utilisé comme s'il s'agissait d'une tranche physique. Vous pouvez dupliquer n'importe quel système de fichiers, y compris ceux qui existent déjà. Vous pouvez également utiliser un volume RAID-1 pour n'importe quelle application, comme par exemple une base de données.

La mise en miroir de systèmes de fichiers à l'aide de volumes RAID-1 présente les avantages et les inconvénients suivants :

- Avec les volumes RAID-1, les données peuvent être lues simultanément depuis les volumes RAID-0 (les deux volumes sont en mesure de servir n'importe quelle requête), garantissant ainsi de meilleures performances. En cas d'échec d'un disque physique, vous pouvez continuer à utiliser le miroir sans dégradation des performances ni perte de données.
- Les volumes RAID-1 requièrent un certain investissement en termes de disques. Vous avez besoin d'un espace disque deux fois plus important que le volume de données.
- Le logiciel Solaris Volume Manager doit écrire sur tous les volumes RAID-1; la duplication des données peut dès lors également augmenter le temps requis pour l'écriture des requêtes sur le disque.

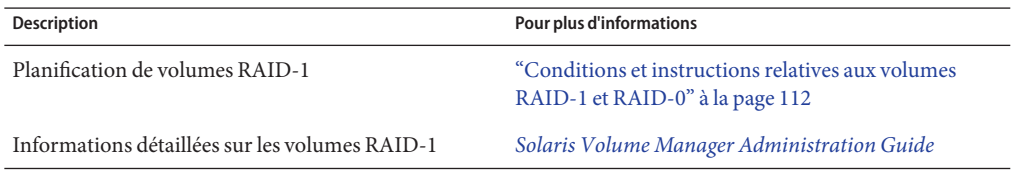

# **Volumes RAID-0 (concaténations)**

Un volume RAID-0 est une concaténation à une seule tranche. La concaténation est un volume dont les données sont organisées en série et de manière adjacente entre les composants, formant une seule unité de stockage logique. Les méthodes d'installation JumpStart personnalisée et Solaris Live Upgrade ne permettent pas de créer des bandes ou autres volumes Solaris Volume Manager complexes.

Lors de l'installation ou de la mise à niveau, vous pouvez créer des volumes RAID-1 (miroirs) et attacher des volumes RAID-0 à ces miroirs. Les volumes RAID-0 *mis en miroir*sont appelés *sous-miroirs*. Un miroir est composé d'un ou plusieurs volumes RAID-0. Après l'installation, vous pouvez gérer les données sur différents volumes de sous-miroir RAID-0 en administrant le volume du miroir RAID-1 via le logiciel Solaris Volume Manager.

La méthode d'installation JumpStart personnalisée permet de créer un miroir comportant jusqu'à deux sous-miroirs. Solaris Live Upgrade permet de créer un miroir comportant jusqu'à trois sous-miroirs. En pratique, un miroir à deux voies est généralement suffisant. Un troisième sous-miroir permet de faire des sauvegardes en ligne sans perdre la redondance des données alors qu'un sous-miroir est déconnecté pour la sauvegarde.

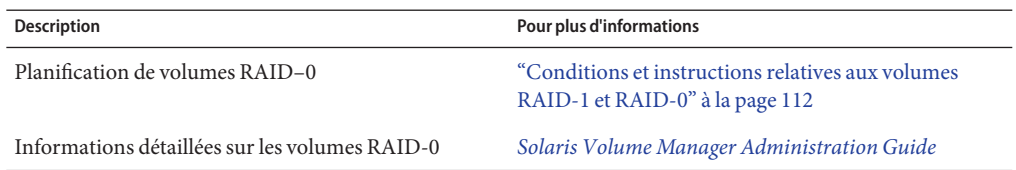

# <span id="page-106-0"></span>**Exemple d'organisation des disques d'un volume RAID-1**

La figure suivante affiche un volume RAID-1 qui duplique un système de fichiers racine (/) sur deux disques physiques. Les répliques de bases de données d'état (metadbs) sont placées sur les deux disques.

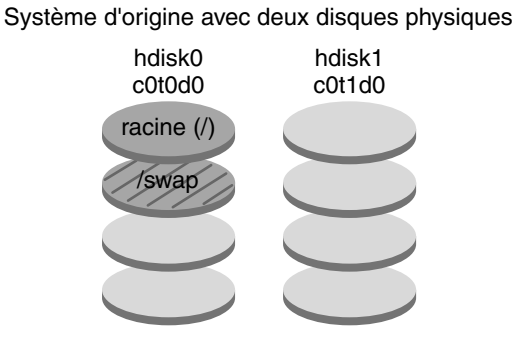

Système de fichiers miroir avec deux volumes RAID-0 et des répliques de bases de données d'état (metadbs)

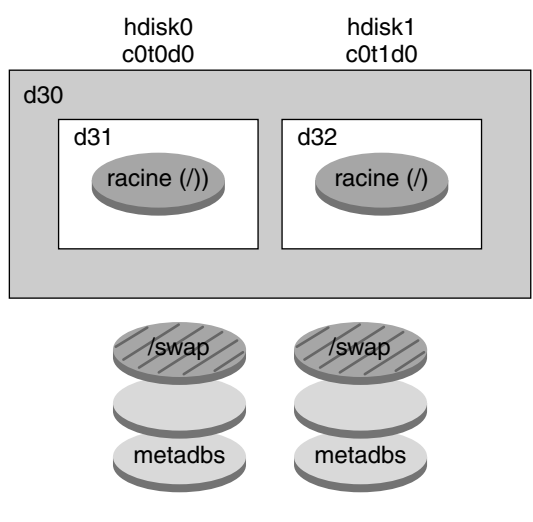

- d30 volume RAID-1 (miroir)
- d31 concaténation à une seule tranche (sous-miroir)
- d32 concaténation à une seule tranche (sous-miroir)
- **FIGURE 9–2** Organisation des disques d'un volume RAID-1

La [Figure 9–2](#page-106-0) représente un système ayant la configuration suivante.

- Le miroir nommé d30 est composé des sous-miroirs nommés d31 et d32. Le miroir, d30, duplique les données du système de fichiers racine (/) sur les deux sous-miroirs.
- Le système de fichiers racine (/) sur hdisk0 est inclus dans la concaténation à une seule tranche appelée d31.
- Le système de fichiers racine (/) est copié sur le disque dur appelé hdisk1. Cette copie constitue la concaténation à une seule tranche d32.
- Des répliques de bases de données sont créées sur chacune des tranches : hdisk0 et hdisk1.

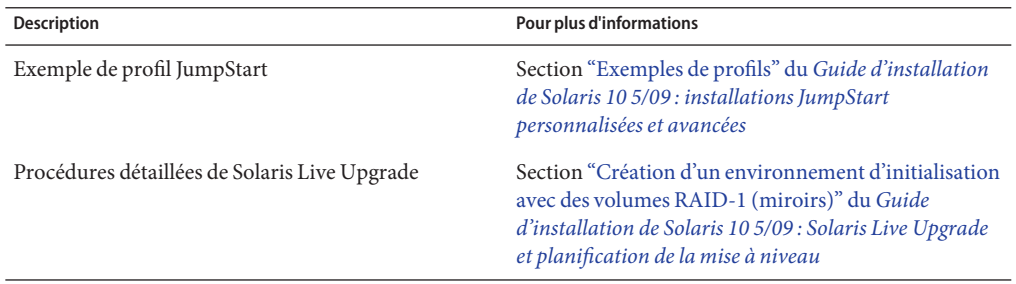
### 10**CHAPITRE 10**

# Création de volumes RAID-1 (miroirs) au cours de l'installation - Planification

Ce chapitre contient les directives de création de volumes RAID-1 à l'aide des méthodes d'installation JumpStart personnalisée ou Solaris Live Upgrade, ainsi que les configurations requises.

Ce chapitre comprend les rubriques suivantes :

- "Configuration minimale requise" à la page 109
- ["Instructions et conditions relatives aux répliques de bases de données d'état" à la page 110](#page-109-0)
- ["Conditions et instructions relatives aux volumes RAID-1 et RAID-0" à la page 112](#page-111-0)
- ["Initialisation en mode monoutilisateur et maintenance du miroir" à la page 117](#page-116-0)

Pour de plus amples informations sur Solaris Live Upgrade ou JumpStart, reportez-vous aux références suivantes :

- Pour Solaris Live Upgrade : section ["Directives générales pour la création de systèmes de](http://docs.sun.com/doc/820-7537/luplanning-6?a=view) [fichiers comportant des volumes RAID-1 \(mis en miroir\)" du](http://docs.sun.com/doc/820-7537/luplanning-6?a=view) *Guide d'installation de [Solaris 10 5/09 : Solaris Live Upgrade et planification de la mise à niveau](http://docs.sun.com/doc/820-7537/luplanning-6?a=view)*
- JumpStart:
	- Section ["Mot-clé de profil filesys \(création de volumes RAID-1\)" du](http://docs.sun.com/doc/820-7545/jumpstartreference-mirror?a=view) *Guide d'installation [de Solaris 10 5/09 : installations JumpStart personnalisées et avancées](http://docs.sun.com/doc/820-7545/jumpstartreference-mirror?a=view)*
	- Section ["Mot-clé de profil metadb \(création de répliques de bases de données d'état\)" du](http://docs.sun.com/doc/820-7545/jumpstartreference-metadb?a=view) *[Guide d'installation de Solaris 10 5/09 : installations JumpStart personnalisées et avancées](http://docs.sun.com/doc/820-7545/jumpstartreference-metadb?a=view)*

# **Configuration minimale requise**

Pour créer des volumes RAID-1 afin de dupliquer des données sur des tranches spécifiques, les disques à utiliser doivent être directement reliés au système et disponibles lors de l'installation.

# <span id="page-109-0"></span>**Instructions et conditions relatives aux répliques de bases de données d'état**

Afin d'éviter les points de panne uniques, vous devez répartir les répliques de bases de données d'état sur plusieurs tranches, lecteurs et contrôleurs. Vous souhaitez qu'une majorité de répliques survivent à la panne d'un seul composant. Vous pouvez perdre une réplique (par exemple, lorsqu'un périphérique échoue) ; la panne risque d'engendrer des problèmes au moment de l'exécution du logiciel Solaris Volume Manager ou lors de la réinitialisation du système. Pour fonctionner, le logiciel Solaris Volume Manager requiert la disponibilité d'au moins la moitié des répliques, mais une majorité (la moitié plus une) pour être réinitialisé en mode multiutilisateur.

Pour de plus amples informations sur la création et l'administration des répliques de bases de données d'état, reportez-vous au *[Solaris Volume Manager Administration Guide](http://docs.sun.com/doc/816-4520)* .

## **Sélection de tranches pour les répliques de bases de données d'état**

Avant de sélectionner les tranches des répliques de bases de données d'état, lisez attentivement les directives et recommandations suivantes :

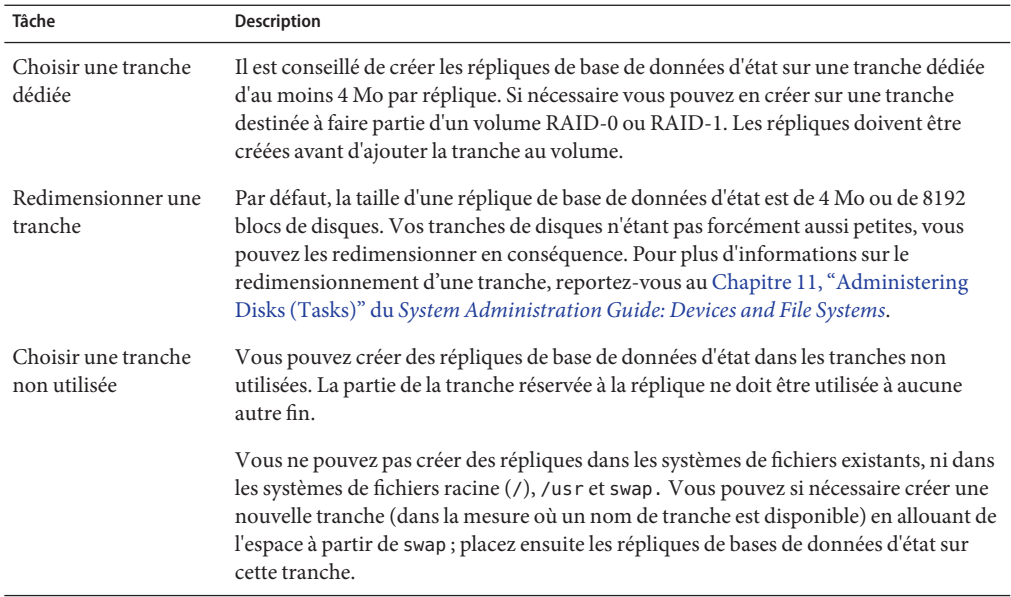

<span id="page-110-0"></span>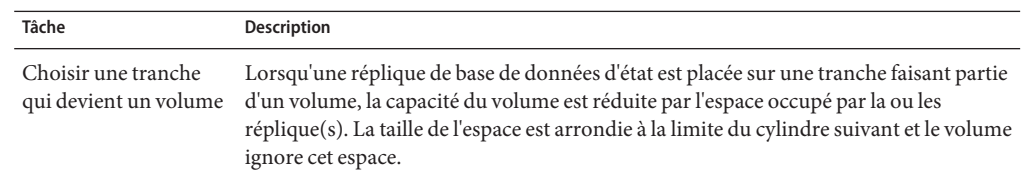

## **Choix du nombre de répliques de bases de données d'état**

Avant de choisir le nombre de répliques de base de données d'état, lisez attentivement les directives suivantes :

- Il est recommandé d'utiliser entre 3 et 50 répliques par groupe de disques Solaris Volume Manager. Il est conseillé de suivre les directives indiquées ci-dessous.
	- Sur un système comportant une seule unité de disque : mettez les trois répliques sur une tranche.
	- Sur un système comportant deux à quatre unités de disque : mettez deux répliques sur chaque unité de disque.
	- Sur un système comportant cinq unités de disque ou plus : mettez une réplique sur chaque lecteur.
- Des répliques de base de données d'état supplémentaires peuvent améliorer les performances du miroir. En général, il convient d'ajouter deux répliques à chaque miroir ajouté au système.
- Si votre volume RAID-1 est utilisé pour des E/S aléatoires de petite taille (par exemple pour une base de données), vérifiez votre nombre de répliques. Pour obtenir les meilleures performances, assurez-vous d'avoir au moins deux répliques supplémentaires par volume RAID-1 sur les tranches (et aussi de préférence sur les disques et contrôleurs) non connectées au volume RAID-1.

# **Répartition des répliques de bases de données d'état entre les contrôleurs**

Si plusieurs contrôleurs sont définis, distribuez les répliques aussi uniformément que possible sur tous les contrôleurs. Cette stratégie permet de fournir de la redondance en cas d'échec d'un contrôleur et d'équilibrer la charge. Si le contrôleur a plusieurs disques, au moins deux de ces disques doivent contenir une réplique.

# <span id="page-111-0"></span>**Conditions et instructions relatives aux volumes RAID-1 et RAID-0**

Lorsque vous utilisez les volumes RAID-1 (miroirs) et les volumes RAID-0 (concaténations à une seule tranche), tenez compte des points suivants.

# **Directives relatives à la méthode JumpStart personnalisée et à Solaris Live Upgrade**

Les méthodes d'installation JumpStart personnalisée et Solaris Live Upgrade prennent en charge un sous-ensemble des fonctions intégrées au logiciel Solaris Volume Manager. Si vous créez des systèmes de fichiers miroirs à l'aide de ces programmes d'installation, lisez attentivement les directives présentées ci-dessous.

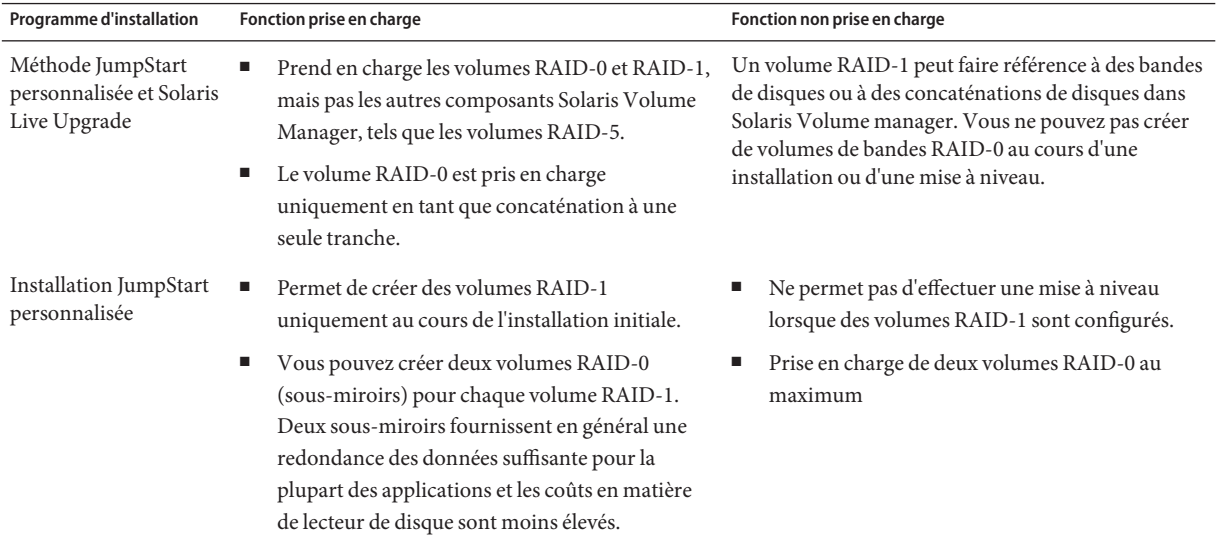

<span id="page-112-0"></span>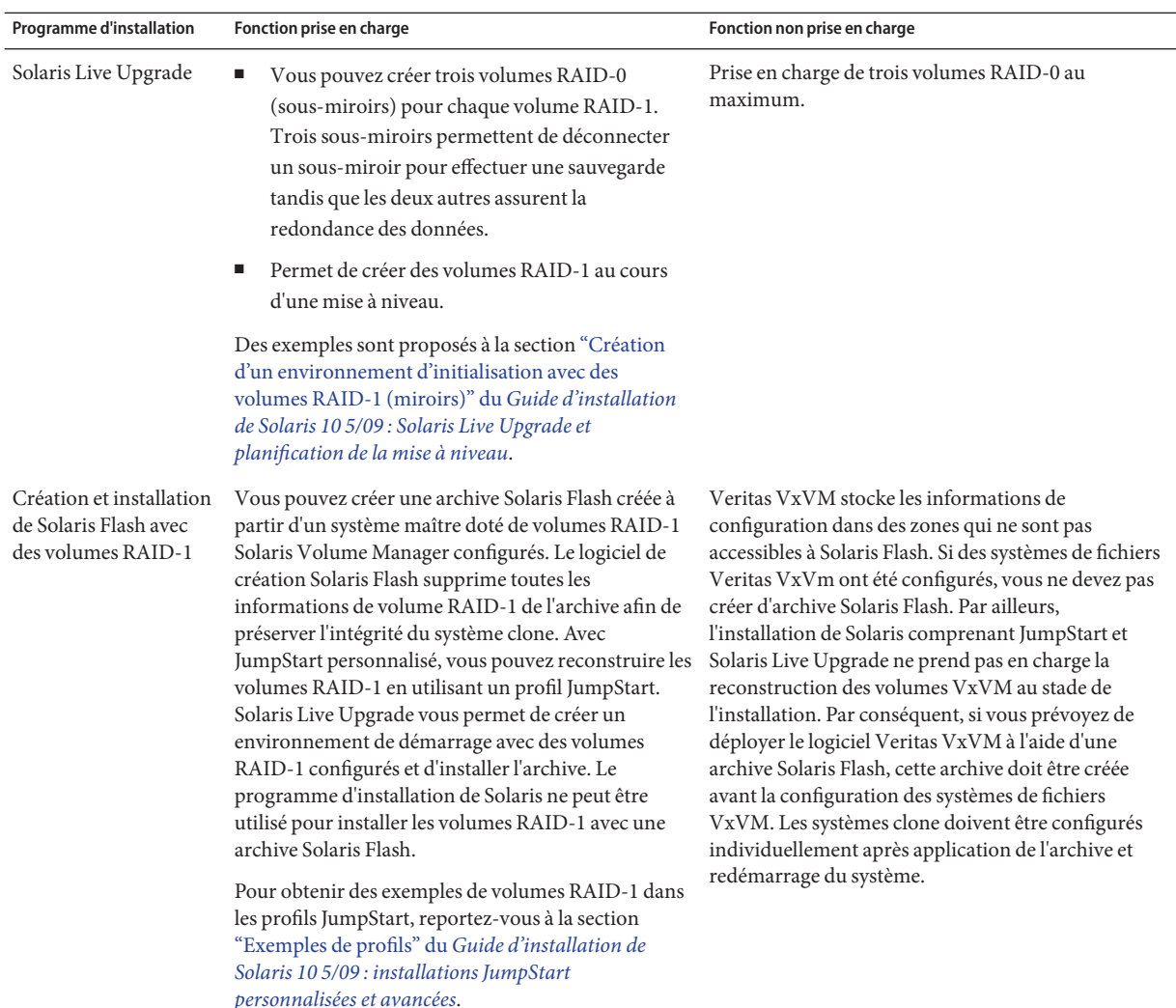

### **Contraintes et directives liées à l'attribution de noms aux volumes RAID dans le cadre des méthodes JumpStart personnalisée et Solaris Live Upgrade**

Respectez les règles suivantes lorsque vous définissez les noms des volumes.

- Appliquez une méthode d'attribution de noms permettant de faire correspondre les numéros des tranches et des disques aux numéros des volumes.
- Les noms de volumes doivent commencer par la lettre d suivie d'un nombre, par exemple : d0.
- Solaris Volume Manager comporte 128 noms de volumes par défaut (numérotés de 0 à 127). Voici des exemples de noms de volumes :
	- Périphérique /dev/md/dsk/d0 volume du bloc d0
	- Périphérique /dev/md/dsk/d1-volume du bloc d1
- Définissez des plages de valeurs pour chaque type de volume. Vous pouvez par exemple attribuer les numéros 0 à 20 aux volumes RAID-1 et les numéros 21 à 40 aux volumes RAID-0.

### **Conventions d'attribution de noms aux volumes RAID avec Solaris Live Upgrade**

Lorsque vous créez des volumes RAID-1(miroirs) et RAID-0 (sous-miroirs) avec Solaris Live Upgrade, vous pouvez activer la détection et l'assignation de noms de volumes par le logiciel ou attribuer ces noms vous-même. Si vous activez la détection des noms par le logiciel, celui-ci attribuera le premier nom de miroir ou sous-miroir disponible. Si vous les assignez aux miroirs, choisissez des noms se terminant par zéro de façon à ce que l'installation puisse utiliser les noms finissant par 1 et 2 pour les sous-miroirs. Si vous assignez des noms de sous-miroir, assignez des noms se terminant par 1 ou 2. Si les numéros sont mal assignés, le miroir risque de ne pas être créé. Par exemple, si vous spécifiez un nom de miroir se terminant par 1 ou 2 (d1 ou d2), Solaris Live Upgrade ne peut pas créer le miroir si le nom est identique à celui de l'un des sous-miroirs.

**Remarque –** Dans les versions précédentes, il était possible de saisir un nom de volume abrégé. À partir de la version Solaris 10 10/08, vous ne pouvez entrer que le nom de volume complet. Par exemple, seul le nom de volume complet, de type /dev/md/dsk/d10, peut être utilisé pour spécifier un miroir.

**EXEMPLE 10–1** Solaris Live Upgrade : activation de la détection et de l'attribution de nom par le logiciel pour le miroir et le sous-miroir

Dans cet exemple, Solaris Live Upgrade assigne les noms de volume. Les volumes RAID-1 d0 et d1 sont les seuls volumes utilisés. Pour le miroir d10, Solaris Live Upgrade sélectionne d2 pour le sous-miroir du périphérique c0t0d0s0 et d3 pour le sous-miroir du périphérique c1t0d0s0.

**lucreate -n newbe -m /:/dev/md/dsk/d10:mirror,ufs -m /:/dev/dsk/c0t0d0s0:attach -m /:/dev/dsk/c1t0d0s0:attach**

**EXEMPLE 10–2** Solaris Live Upgrade : assignation de noms de miroir et de sous-miroir

Dans cet exemple les noms de volumes sont assignés dans la commande. Pour le miroir d10, d11 est le nom du sous-miroir du périphérique c0t0d0s0 et d12 celui du sous-miroir du périphérique c1t0d0s0.

**lucreate -n newbe -m /:/dev/md/dsk/d10:mirror,ufs -m /:/dev/dsk/c0t0d0s0,/dev/md/dsk/d11:attach -m /:/dev/dsk/c1t0d0s0,/dev/md/dsk/d12:attach**

**EXEMPLE 10–2** Solaris Live Upgrade : assignation de noms de miroir et de sous-miroir *(Suite)*

Pour de plus amples informations sur les conventions d'attribution de noms de Solaris Volume Manager, reportez-vous au *[Solaris Volume Manager Administration Guide](http://docs.sun.com/doc/816-4520)* .

### **Conventions d'attribution de noms aux volumes RAID lors de l'installation JumpStart personnalisée**

Lorsque vous créez des volumes RAID-1 (miroirs) et RAID-0 (sous-miroirs) avec la méthode d'installation JumpStart personnalisée, vous pouvez activer la détection et l'assignation de nom par le logiciel ou attribuer vous-même ces noms dans le profil.

- Si vous activez la détection des noms par le logiciel, celui-ci attribuera le premier numéro de volume disponible.
- Si vous assignez les noms dans le profil, choisissez des noms de miroirs se terminant par zéro de façon à ce que l'installation puisse utiliser les noms finissant par 1 et 2 pour les sous-miroirs.

**Remarque –** Si les numéros sont mal assignés, le miroir risque de ne pas être créé. Si vous spécifiez par exemple un nom de miroir se terminant par 1 ou 2 (d1 ou d2), JumpStart ne peut pas créer le miroir si le nom est identique à celui de l'un des sous-miroirs.

**Remarque –** Vous pouvez abréger les noms des tranches de disques physiques et des volumes Solaris Volume Manager. L'abréviation est le nom le plus court permettant d'identifier un périphérique de manière unique. Regardez les exemples qui suivent.

- Un volume Solaris Volume Manager peut être identifié par sa désignation d*num*, ainsi /dev/md/dsk/d10 devient d10 par exemple.
- Si un système possède un seul contrôleur et plusieurs disques vous pouvez utiliser t0d0s0, mais s'il contient plusieurs contrôleurs, vous devez utiliser c0t0d0s0.

**EXEMPLE 10–3** Activation de la détection des noms de miroir et de sous-miroir par le logiciel

Dans l'exemple de profil suivant, on assigne au miroir les premiers numéros de volume disponibles. S le miroir suivant se terminant par zéro est d10, les noms d11 et d12 sont affectés aux sous-miroirs.

filesys mirror c0t0d0s1 /

#### **EXEMPLE 10–4** Attribution de noms de miroir et de sous-miroir

Dans l'exemple de profil ci-dessous, le numéro de miroir assigné dans le profil est d30. Les noms de sous-miroir sont attribués par le logiciel, en fonction du numéro de miroir et des premiers sous-miroirs disponibles. Les noms attribués aux sous-miroirs sont d31 et d32.

filesys mirror:d30 c0t1d0s0 c0t0d0s0 /

Pour de plus amples informations sur les conventions d'attribution de noms de Solaris Volume Manager, reportez-vous au *[Solaris Volume Manager Administration Guide](http://docs.sun.com/doc/816-4520)* .

### **Instructions de sélection des disques et des contrôleurs**

Au moment du choix des disques et contrôleurs à utiliser pour mettre en miroir un système de fichiers, tenez compte des directives présentées ci-dessous :

- L'utilisation de composants situés sur différents contrôleurs permet d'augmenter le nombre de lectures et d'écritures simultanées pouvant être effectuées.
- Gardez les tranches des différents sous-miroirs sur différents disques et contrôleurs. Les données sont beaucoup moins bien protégées si les tranches de deux sous-miroirs (ou plus) du même miroir sont sur le même disque.
- Il est préférable de répartir les sous-miroirs entre différents contrôleurs car ces derniers et les câbles qu'ils utilisent ont tendance à tomber en panne plus souvent que les disques. En procédant de la sorte, on accroît également les performances du miroir.
- Utilisez le même type de disques et de contrôleurs pour un même miroir. Le niveau de performance des divers modèles ou marques de disques et de contrôleurs est variable, surtout s'il s'agit de périphériques de stockage SCSI anciens. L'utilisation de disques et de contrôleurs de qualité inégale sur un même miroir peut entraîner une dégradation importante des performances du système.

### **Directives pour la sélection des tranches**

Au moment du choix des tranches à utiliser pour mettre en miroir un système de fichiers, tenez compte des directives présentées ci-dessous.

- Tous les systèmes de fichiers, y compris racine (/), swap et /usr peuvent utiliser un miroir. Cela s'applique également à toute application, par exemple une base de données.
- Veillez à ce que les tranches de sous-miroirs soient de taille égale. Des sous-miroirs de taille différente génèrent de l'espace disque non utilisé.

<span id="page-116-0"></span>■ Si vous disposez d'un système de fichiers en miroir au sein duquel le premier sous-miroir connecté ne commence pas au cylindre 0, vous ne devez connecter aucun sous-miroir commençant au cylindre 0. Si vous tentez de connecter un sous-miroir commençant au cylindre 0 sur un miroir dont le sous-miroir original ne commence pas sur ce cylindre, le message d'erreur suivant s'affiche :

can't attach labeled submirror to an unlabeled mirror

Vous devez vous assurer soit que tous les sous-miroirs à relier au miroir démarrent sur le cylindre 0, soit qu'aucun ne démarre sur ce cylindre.

Les cylindres de démarrage ne doivent pas nécessairement être identiques pour tous les sous-miroirs, mais l'ensemble des sous-miroirs doit soit inclure, soit ne pas inclure le cylindre 0.

### **Initialisation en mode monoutilisateur et maintenance du miroir**

Si un système avec des miroirs pour les systèmes de fichiers racine (/), /usr et swap est initialisé en mode monoutilisateur, le système indique que ces miroirs requièrent une action de maintenance. Lorsque vous affichez ces miroirs à l'aide de la commande metastat, ces derniers, et probablement tous les miroirs du système, apparaissent à l'état « maintenance requise ».

Même si cette situation peut sembler présenter un danger potentiel, ne vous en inquiétez pas. La commande metasync -r, exécutée normalement à l'initialisation pour synchroniser les miroirs, est interrompue lorsque le système est initialisé en mode monoutilisateur. Après réinitialisation du système, la commande metasync -r s'exécute et resynchronise tous les miroirs.

Si cette interruption pose un problème, exécutez metasync -r manuellement.

Pour de plus amples informations sur metasync, reportez-vous à la page de manuel [metasync](http://docs.sun.com/doc/816-5166/metasync-1m?a=view)(1M) et au *[Solaris Volume Manager Administration Guide](http://docs.sun.com/doc/816-4520)* .

# Glossaire

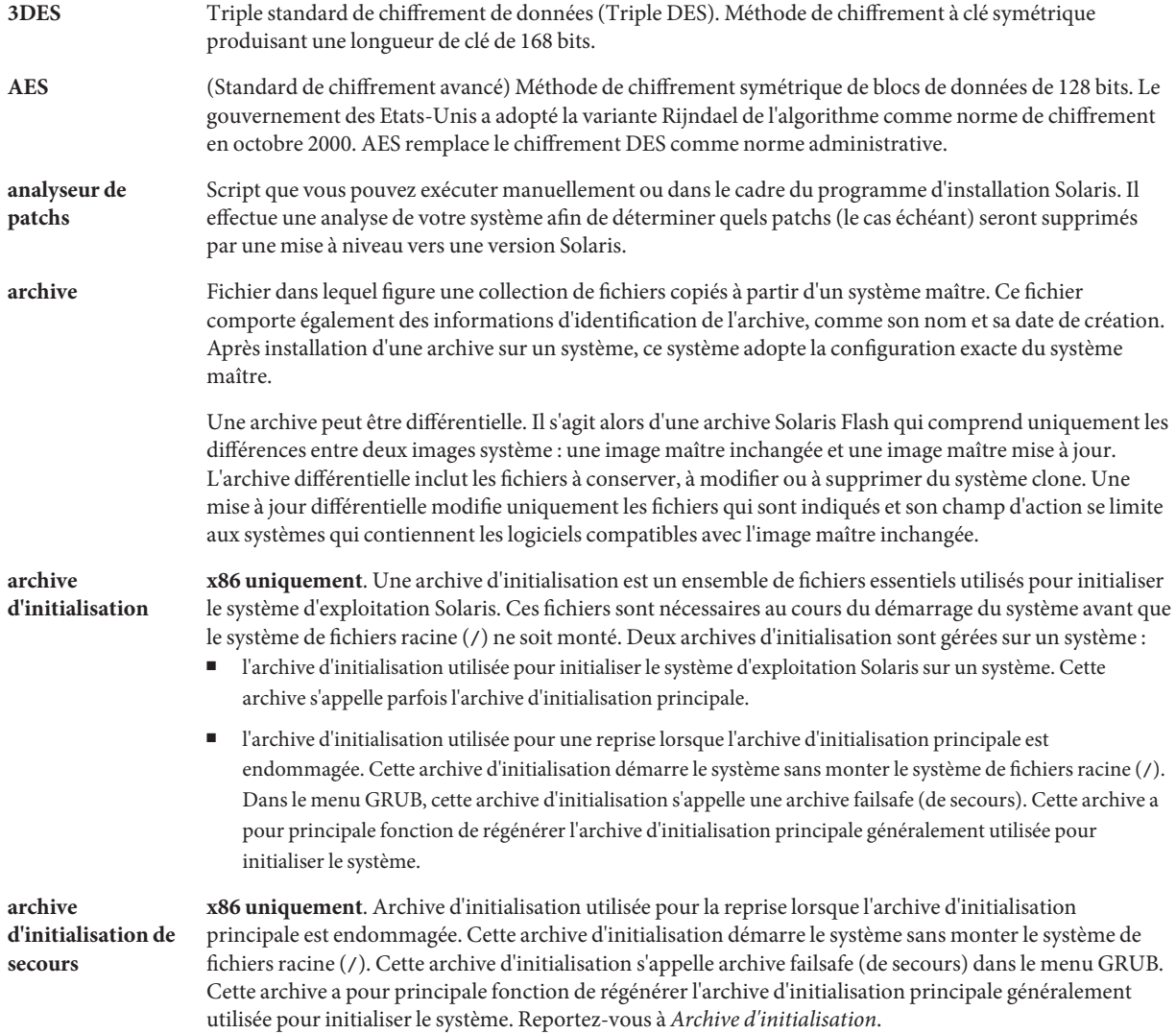

<span id="page-119-0"></span>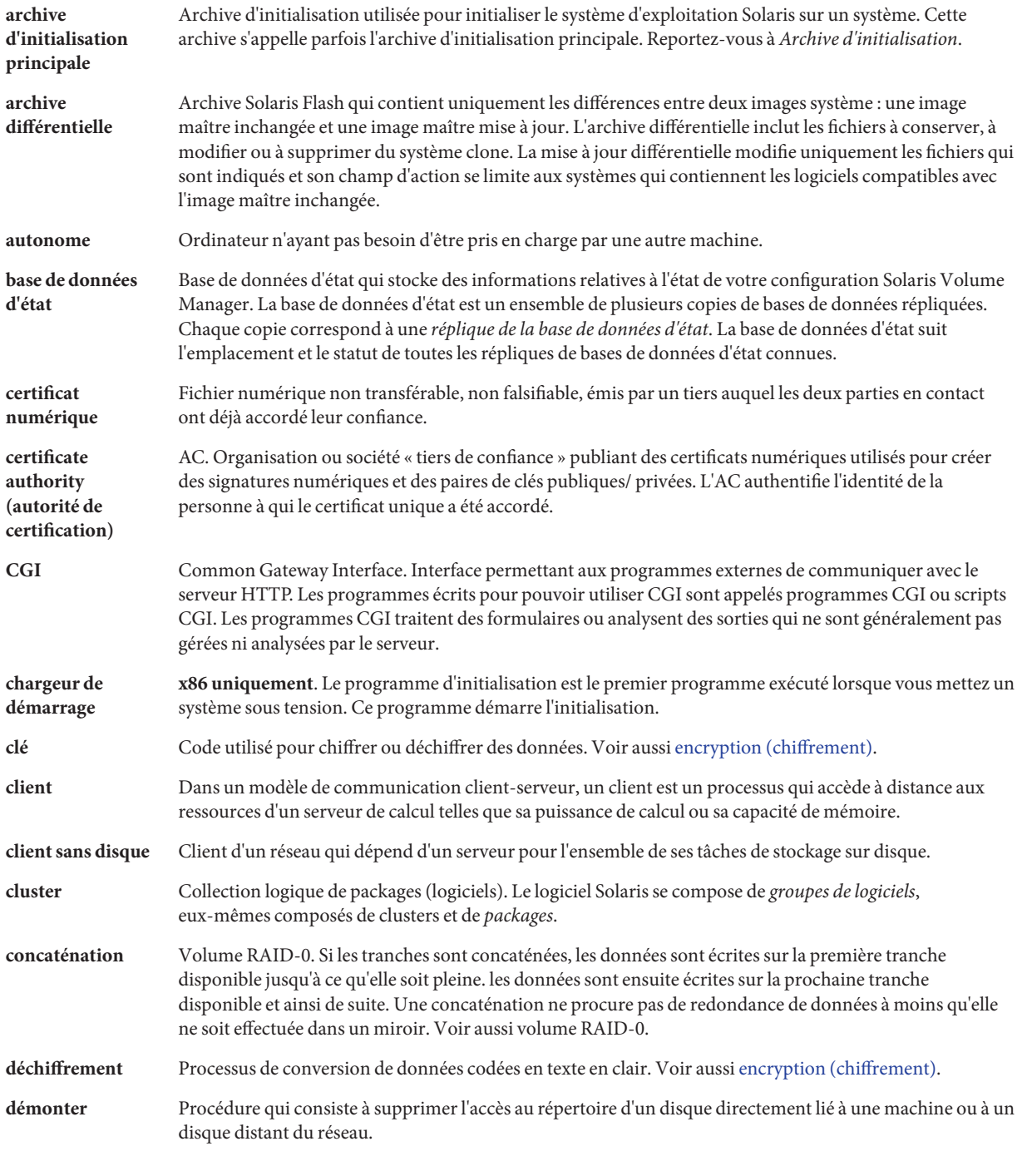

<span id="page-120-0"></span>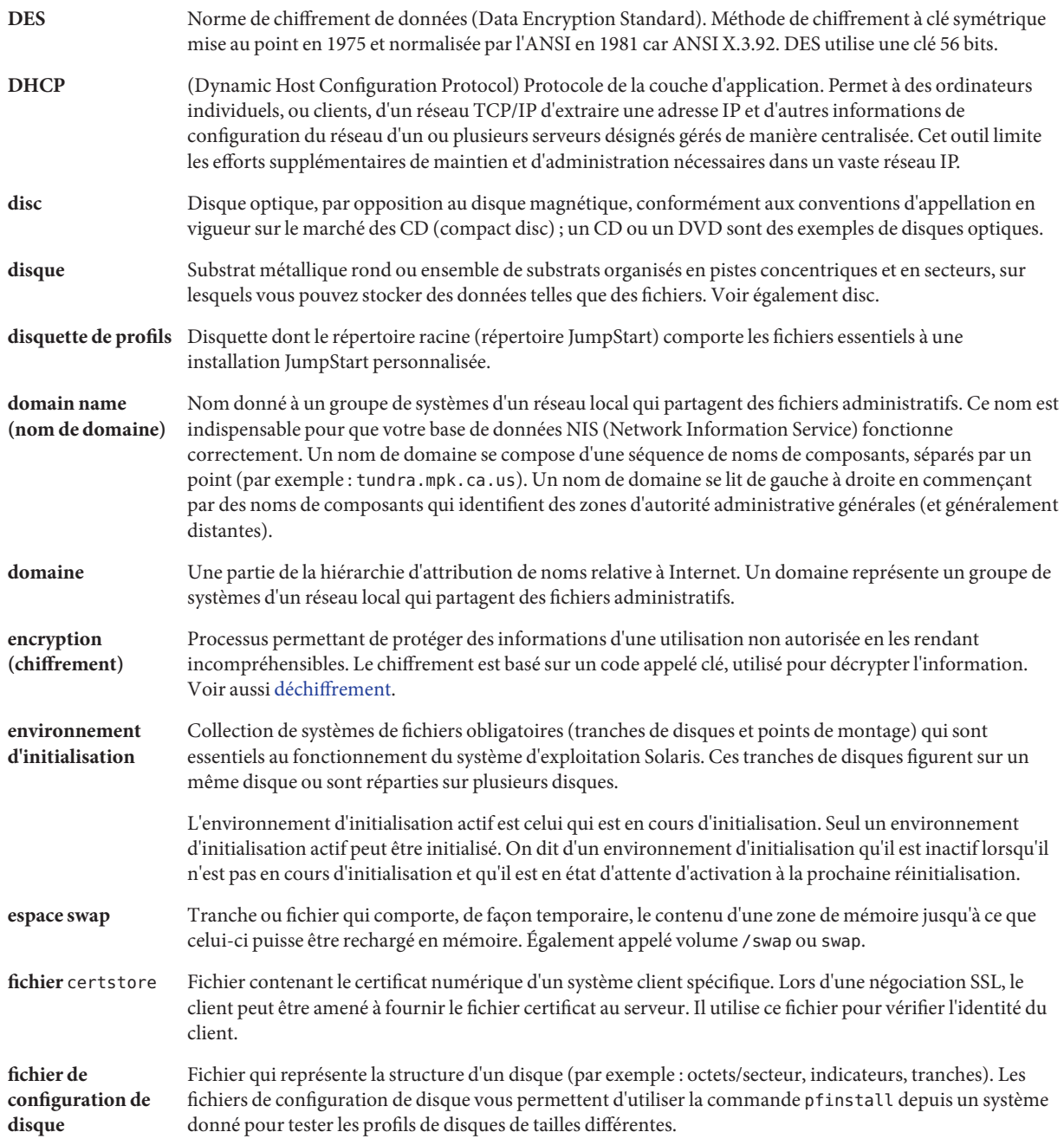

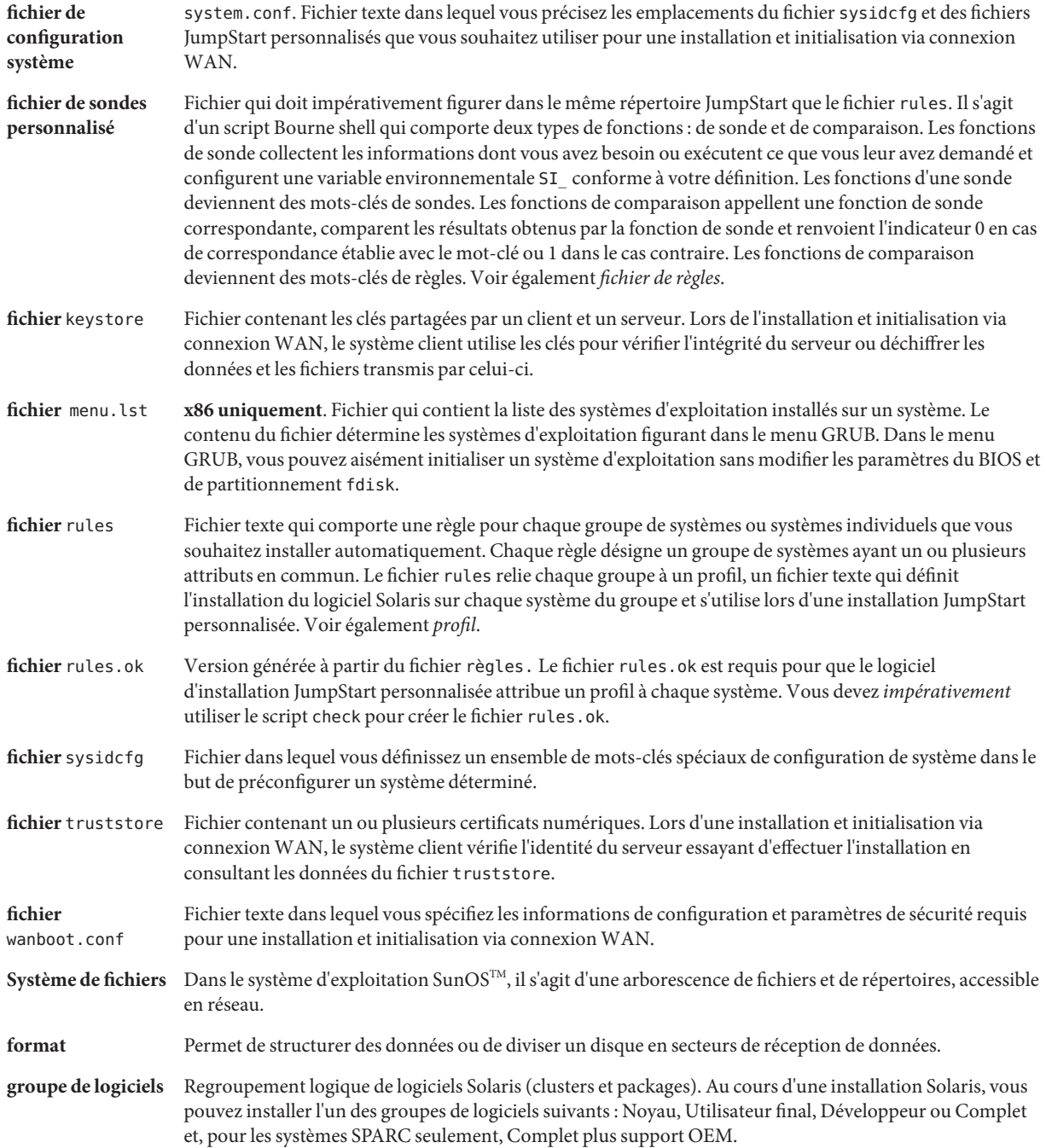

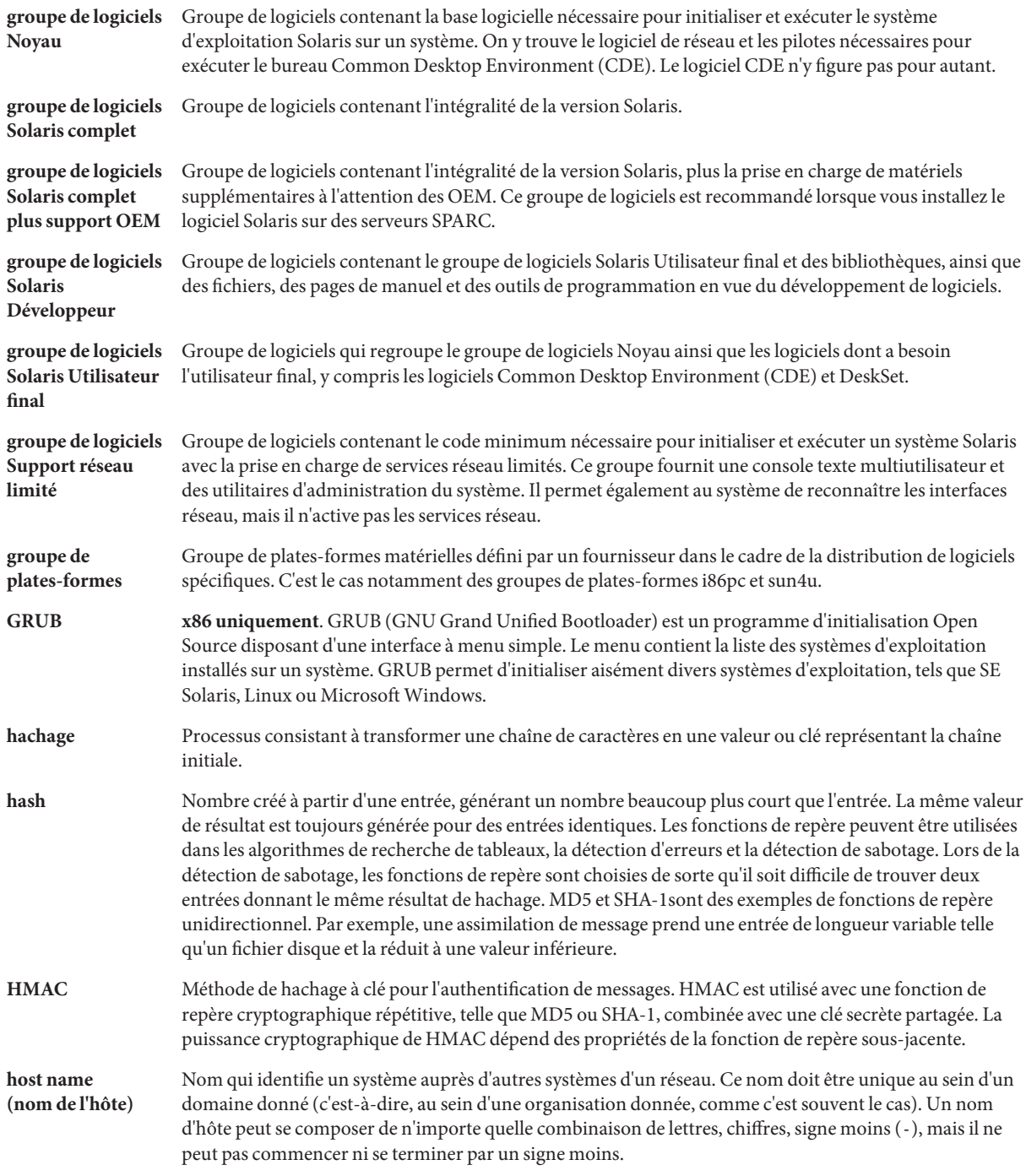

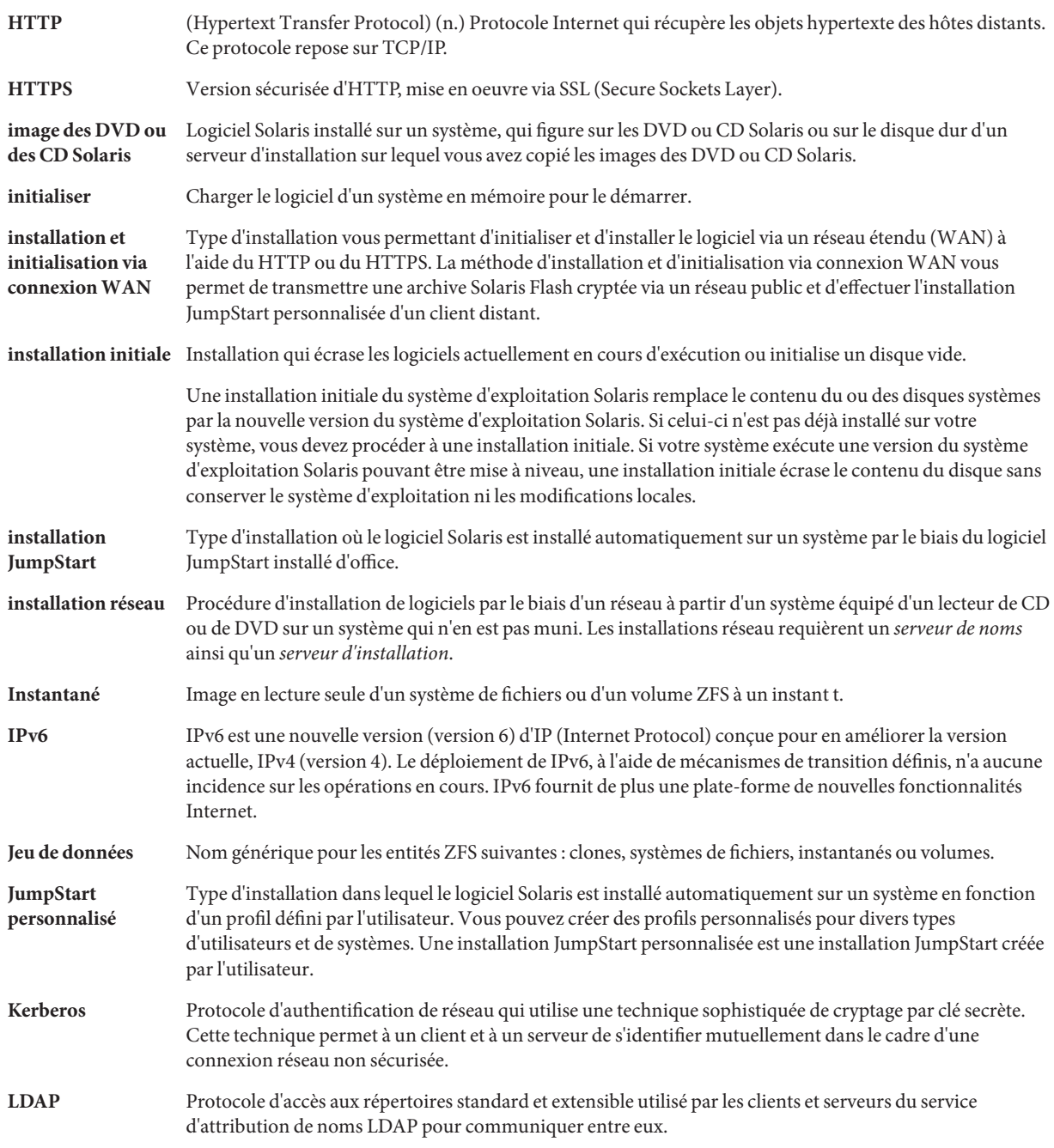

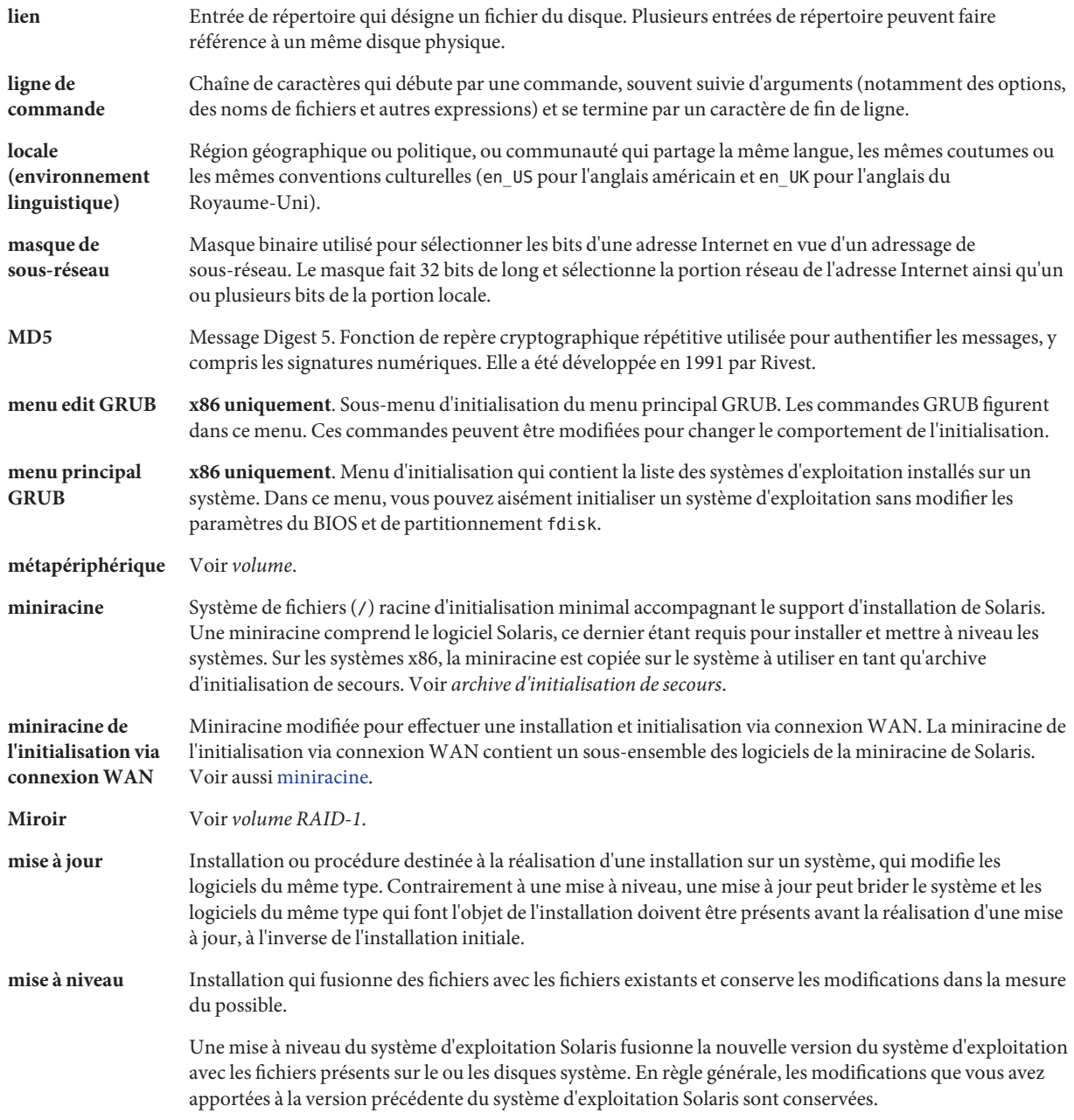

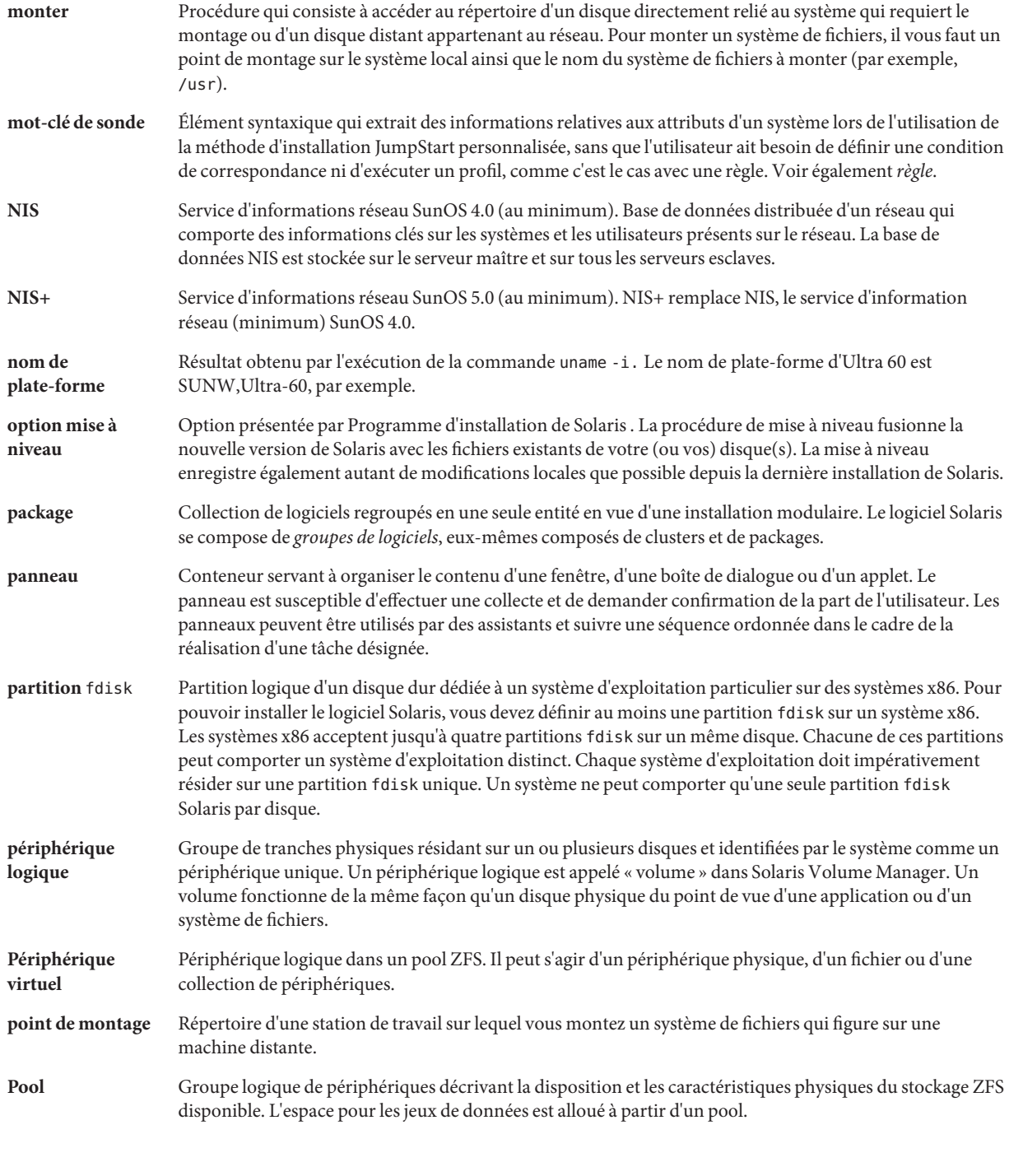

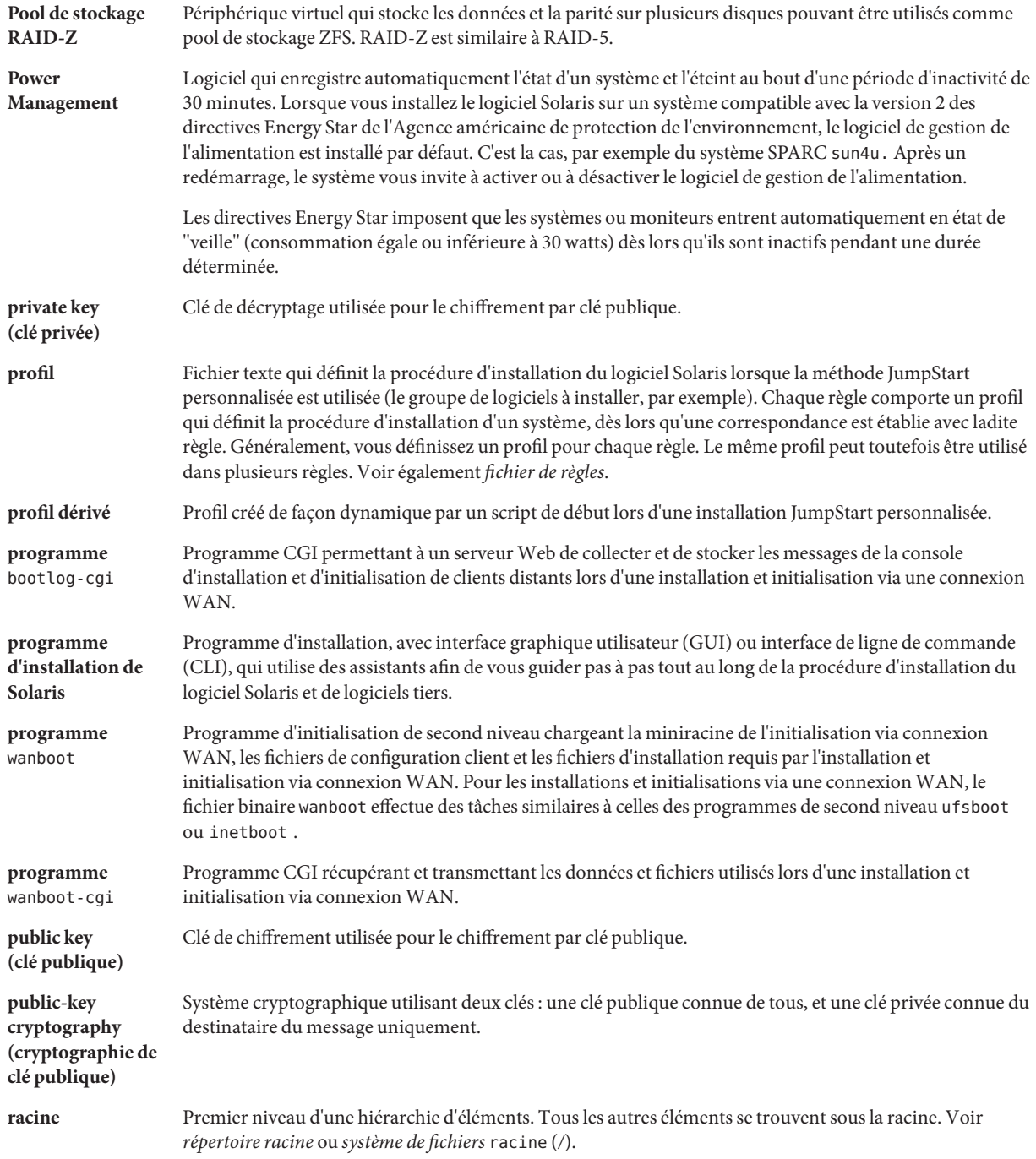

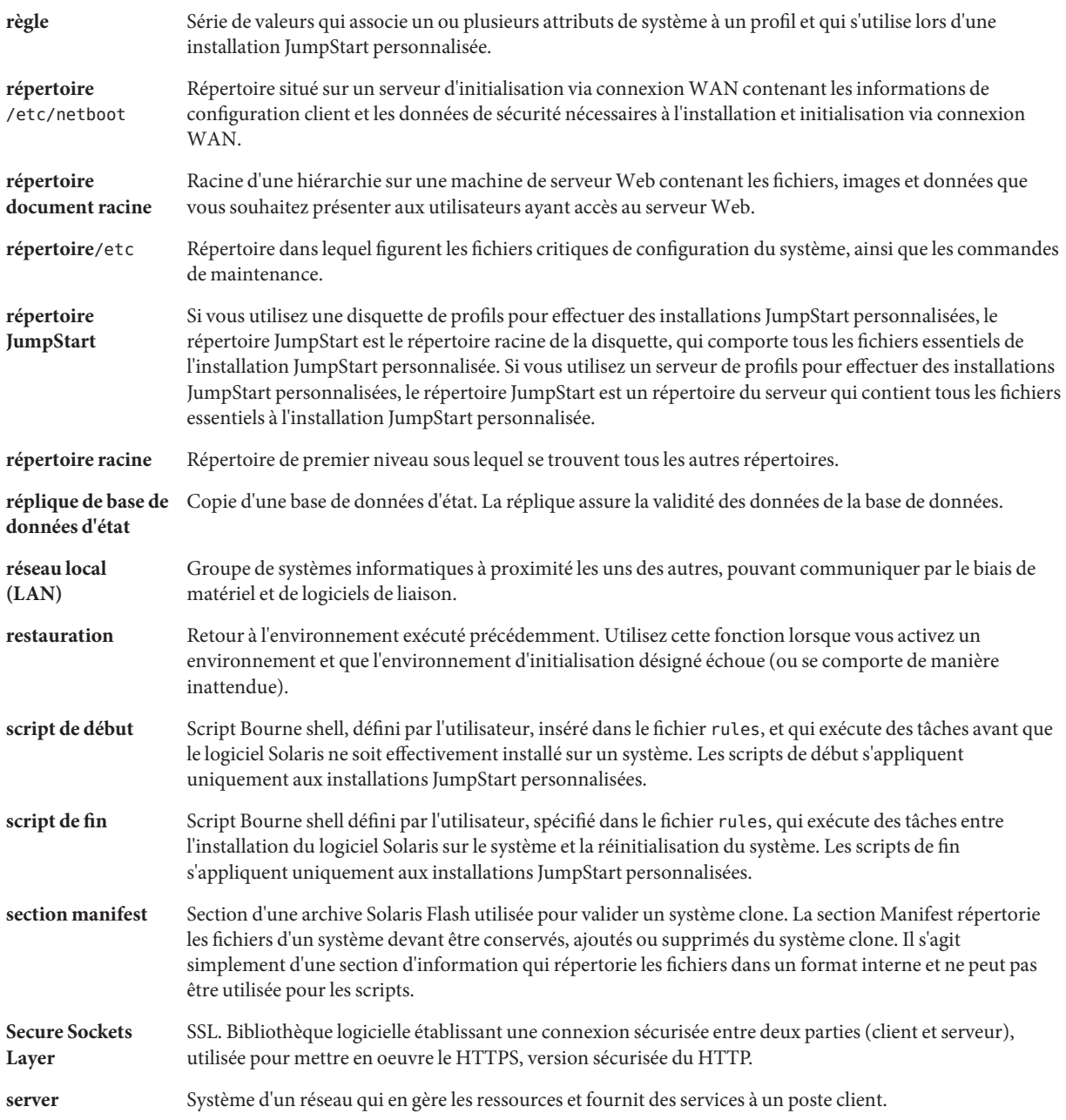

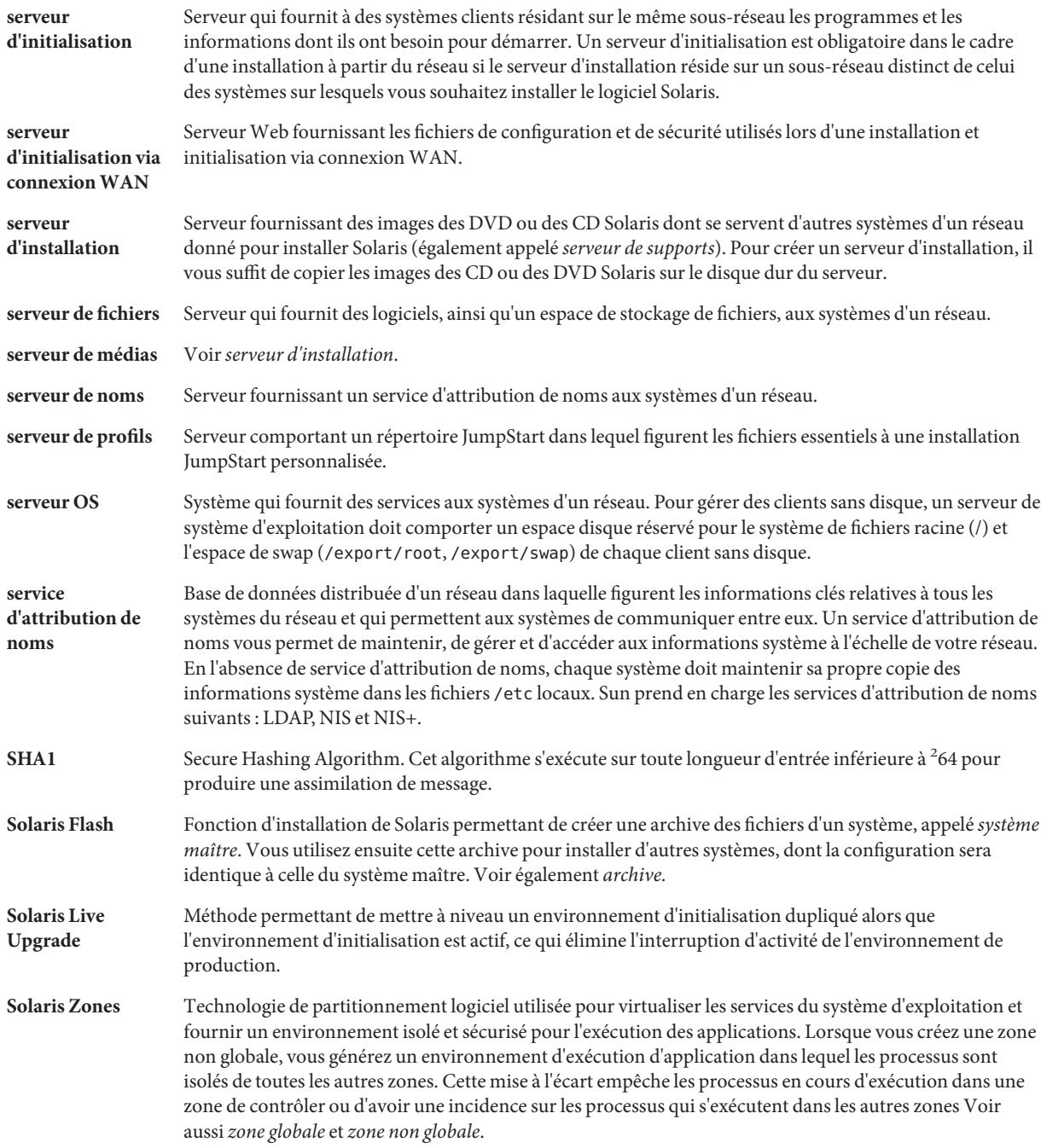

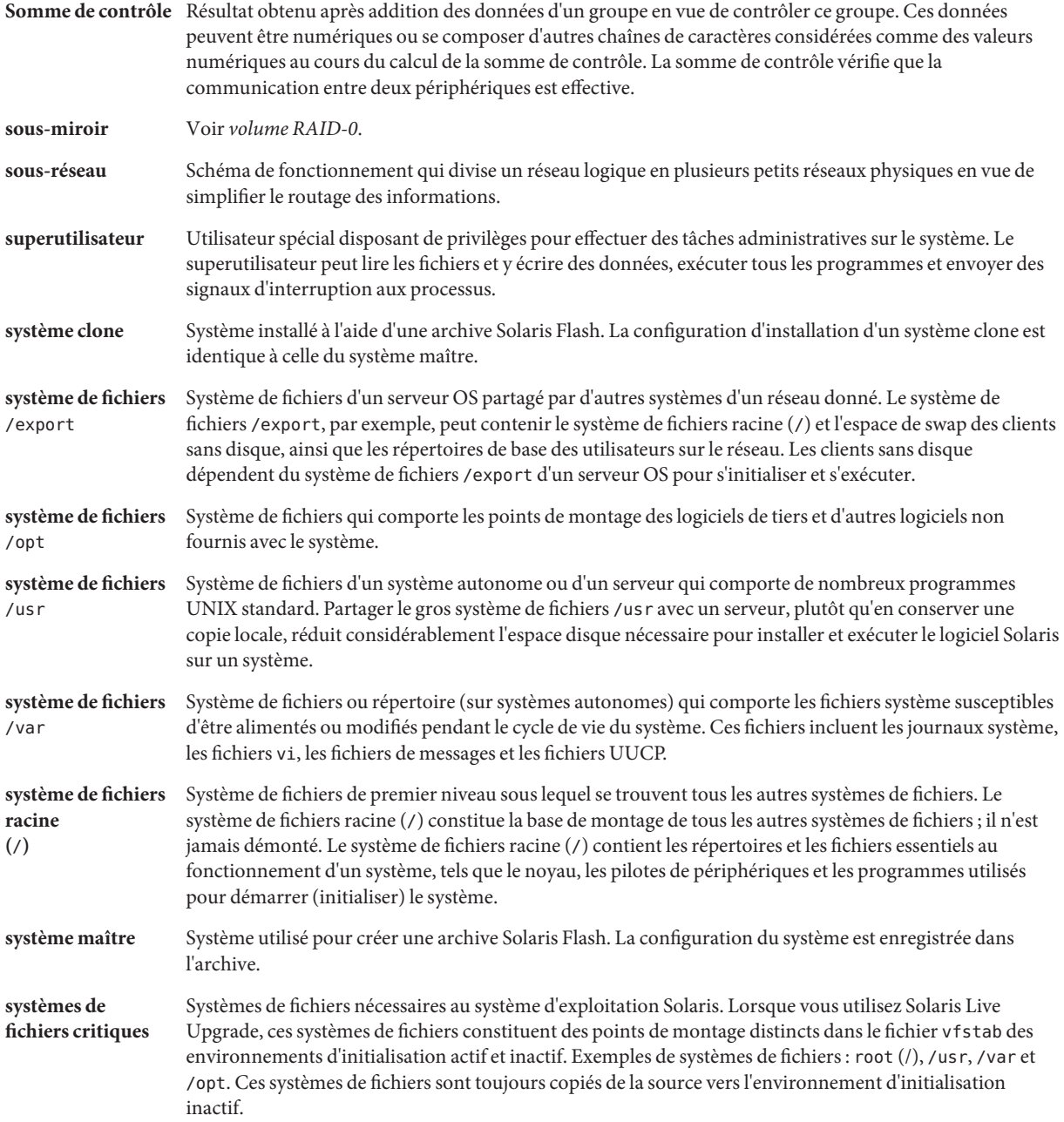

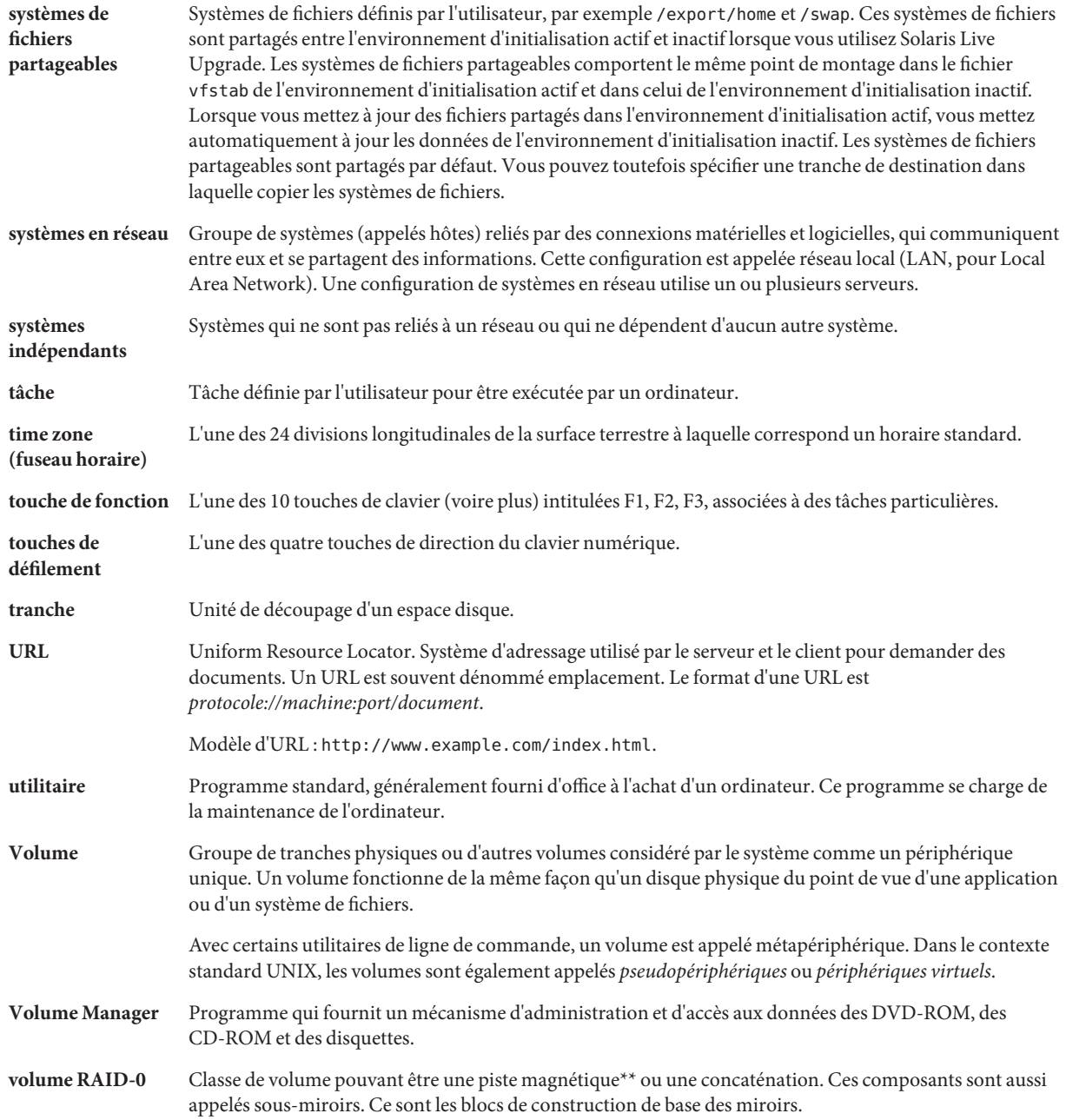

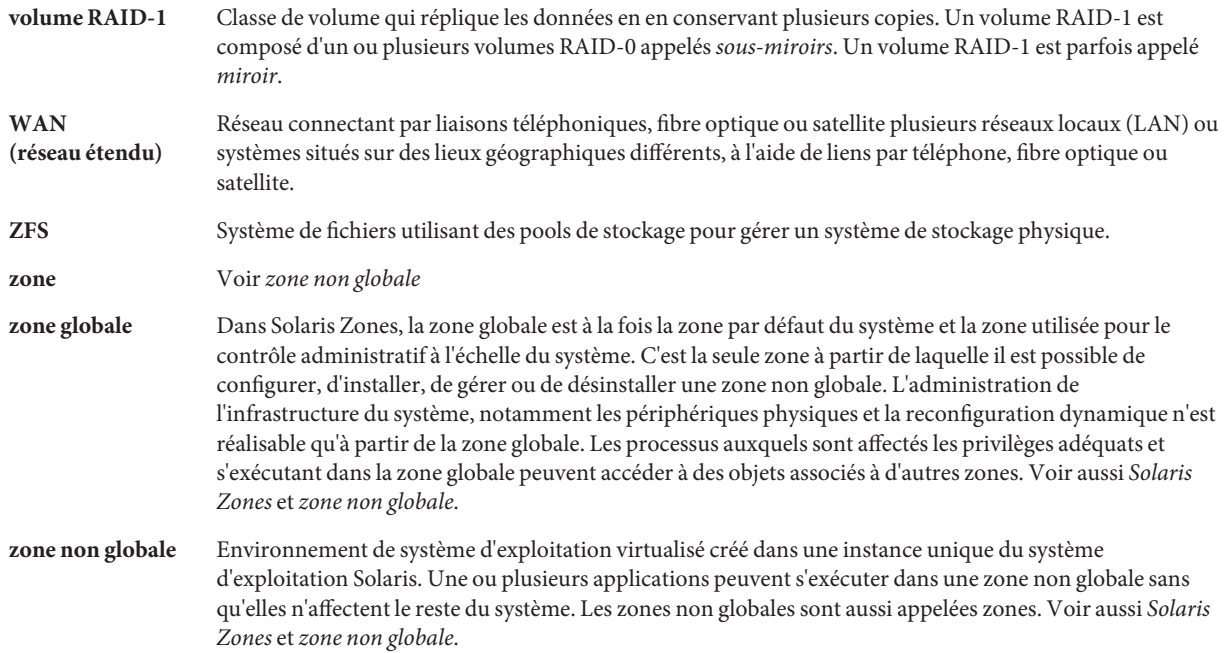

# Index

### **A**

Adresses IP Définition de route par défaut, [65,](#page-64-0) [74](#page-73-0) Algorithme de consensus majoritaire, [104](#page-103-0) Archives, Installation, [49](#page-48-0) Archive Choix d'un programme d'installation, [36](#page-35-0) Description, [37](#page-36-0) Gestion de fichiers volumineux, [22](#page-21-0) Installation avec une archive Solaris Flash, [99](#page-98-0)

#### **B**

Base de données d'état Définition, [104-105](#page-103-0) Présentation des concepts, [104-105](#page-103-0)

### **C**

Chargeur d'initialisation, GRUB, [87](#page-86-0) Chargeur de démarrage, GRUB, [89-90](#page-88-0) Clavier, configuration des langues, Nouveautés, [19](#page-18-0) Concaténation Définition, [106](#page-105-0) Informations de création, [112](#page-111-0) Présentation des concepts, [106](#page-105-0) Configuration des partitions du disque d'initialisation, nouvelle configuration par défaut (systèmes x86), [57](#page-56-0) Configuration du réseau, Nom de domaine NFSv4, [20](#page-19-0) Configuration requise, Mémoire, [40](#page-39-0) Configuration système requise Installations ZFS, [81](#page-80-0) pour les systèmes de fichiers UFS, [40](#page-39-0) Configuration, Espace disque, [41-45](#page-40-0)

#### **E**

Espace disque Configuration requise pour les groupes de logiciels, [45](#page-44-0) Planification pour les zones non globales, [100](#page-99-0) Planification pour ZFS, [83](#page-82-0) Planification, [41-45](#page-40-0)

#### **F**

Flash, *Voir* Archive

#### **G**

Gestion de fichiers volumineux, archives Solaris Flash, [22](#page-21-0) Groupes de logiciels Descriptions, [45](#page-44-0) Mise à niveau, [52](#page-51-0) Tailles, [45](#page-44-0) GRUB, initialisation Nouveautés, [23](#page-22-0) Planification, [90](#page-89-0)

GRUB, initialisation *(Suite)* Présentation, [89-90](#page-88-0) Réseau avec GRUB, configuration requise, [91](#page-90-0)

#### **I**

Initialisation GRUB, Présentation, [87](#page-86-0) Initialisation pour les systèmes x86, [23](#page-22-0) Initialisation réseau, GRUB, [91](#page-90-0) Initialisation SPARC, Présentation, [87](#page-86-0) Initialisation avec GRUB, présentation, [87](#page-86-0) avec SPARC, présentation, [87](#page-86-0) avec ZFS, présentation, [87](#page-86-0) GRUB, présentation, [89-90](#page-88-0) Sur le réseau avec GRUB, configuration requise, [91](#page-90-0) Volumes RAID-1 et mode mono-utilisateur, [117](#page-116-0) Installation JumpStart personnalisée, Choix d'un programme d'installation, [36](#page-35-0) Installation sécurisée, [22](#page-21-0) Installation Avec une archive Solaris Flash, [49](#page-48-0) Depuis le réseau Planification, [34-35](#page-33-0) En comparaison avec une mise à niveau, [35](#page-34-0) Nouveautés pour les installations ZFS, [15](#page-14-0) Pour installations ZFS, [84](#page-83-0) Présentation des tâches, [31](#page-30-0) Recommandations relatives à l'espace disque, [41-45](#page-40-0)

#### **J**

JumpStart, Désactivation des invites pendant l'installation, [19](#page-18-0)

#### **K**

Kerberos Informations à configurer, [61,](#page-60-0) [71](#page-70-0)

### **L**

Langues, configuration du clavier, [19](#page-18-0)

#### **M**

Métapéripérique, *Voir* Volume Miroir, *Voir* Volume RAID-1 Mise à niveau Avec des zones non globales, [94](#page-93-0) Avec une archive Solaris Flash Description, [49](#page-48-0) En comparaison avec une installation, [35-36](#page-34-0) Présentation des tâches, [31](#page-30-0) Recommandations relatives à l'espace disque, [41-45](#page-40-0) Zones non globales, nouveautés, [17](#page-16-0)

#### **N**

Nom de domaine NFSv4, Nouveautés, [20](#page-19-0) Nouveautés de l'installation de Solaris, [15](#page-14-0)

#### **P**

Partition de service, Conservation lors de l'installation (systèmes x86), [57](#page-56-0) Patchs, [77](#page-76-0) Planification Choix d'un programme d'installation, [36](#page-35-0) Comparaison entre installation initiale et mise à niveau, [35-36](#page-34-0) d'installations ZFS, [81](#page-80-0) Espace disque, [41-45](#page-40-0) Initialisation avec GRUB, [90](#page-89-0) Installation depuis le réseau, [34-35](#page-33-0) Présentation des tâches, [31](#page-30-0) Restrictions s'appliquant aux installations ZFS, [81](#page-80-0) Préparatifs avant installation Informations nécessaires à l'installation, [59-69](#page-58-0) Préparation du système en vue d'une installation, [59](#page-58-0) Présentation Initialisation avec GRUB, [89-90](#page-88-0) Initialisation GRUB, [87](#page-86-0)

Présentation *(Suite)* Initialisation SPARC, [87](#page-86-0) Programme d'installation Solaris interactif, Choix d'un programme d'installation, [36](#page-35-0)

#### **R**

RAID-0, volume, Instructions, [112-117](#page-111-0) RAID-1, volume Géométries de disques, [111](#page-110-0) Informations de création, [112](#page-111-0) Instructions, [112-117](#page-111-0) Réplique de base de données d'état Emplacement, [110,](#page-109-0) [111](#page-110-0) Nombre maximum, [111](#page-110-0) Nombre minimum, [111](#page-110-0) Réplique de bases de données d'état, Création de plusieurs répliques sur une seule tranche, [110](#page-109-0) Répliques de base de données d'état Définition, [104](#page-103-0) Fonctionnement général, [104](#page-103-0) Utilisation, [104](#page-103-0) Réplique, [104](#page-103-0)

### **S**

Solaris complet, groupe de logiciels Description, [43-45](#page-42-0) Taille, [45](#page-44-0) Solaris complet plus support OEM, groupe de logiciels Description, [43-45](#page-42-0) Tailles, [45](#page-44-0) Solaris Développeur, groupe de logiciels Description, [43-45](#page-42-0) Taille, [45](#page-44-0) Solaris Flash, *Voir* Archive Solaris Live Upgrade, Choix d'un programme d'installation, [36](#page-35-0) Solaris Trusted Extensions, Nouveautés, [22](#page-21-0) Solaris Utilisateur final, groupe de logiciels Description, [43-45](#page-42-0) Taille, [45](#page-44-0) Sous-miroir, *Voir* Voir Volume RAID-0

stty, commande, [69,](#page-68-0) [76](#page-75-0) Support réseau limité, groupe de logiciels Description, [43-45](#page-42-0) Taille, [45](#page-44-0) Support système noyau, groupe de logiciels Description, [43-45](#page-42-0) Taille, [45](#page-44-0) Swap, Planification pour ZFS, [83](#page-82-0)

#### **T**

Technologie de partitionnement Solaris Zones Espace disque requis, [100](#page-99-0) Installation avec une archive Solaris Flash, [99](#page-98-0) Mise à niveau, [94](#page-93-0)

#### **V**

Volume RAID-0 Définition, [106](#page-105-0) Présentation des concepts, [106](#page-105-0) Volume RAID-1 Définition, [105](#page-104-0) Présentation des concepts, [105](#page-104-0) Volume Conventions d'attribution de noms, [113](#page-112-0) Disque virtuel, [102](#page-101-0) Présentation des concepts, [102](#page-101-0) Utilisations, [102](#page-101-0)

#### **Z**

Zone non globale Espace disque requis, [100](#page-99-0) Installation avec une archive Solaris Flash, [99](#page-98-0) Mise à niveau, [94](#page-93-0) Nouveautés, [17](#page-16-0)